Blackbaud CRM Custom Reports Guide

#### 09/19/2012 Blackbaud CRM 2.94 Blackbaud CRM Custom Reports US

©2012 Blackbaud, Inc. This publication, or any part thereof, may not be reproduced or transmitted in any form or by any means, electronic, or mechanical, including photocopying, recording, storage in an information retrieval system, or otherwise, without the prior written permission of Blackbaud, Inc.

The information in this manual has been carefully checked and is believed to be accurate. Blackbaud, Inc., assumes no responsibility for any inaccuracies, errors, or omissions in this manual. In no event will Blackbaud, Inc., be liable for direct, indirect, special, incidental, or consequential damages resulting from any defect or omission in this manual, even if advised of the possibility of damages.

In the interest of continuing product development, Blackbaud, Inc., reserves the right to make improvements in this manual and the products it describes at any time, without notice or obligation.

All Blackbaud product names appearing herein are trademarks or registered trademarks of Blackbaud, Inc.

All other products and company names mentioned herein are trademarks of their respective holder.

BlackbaudCRMCustomReports-2012

# Contents

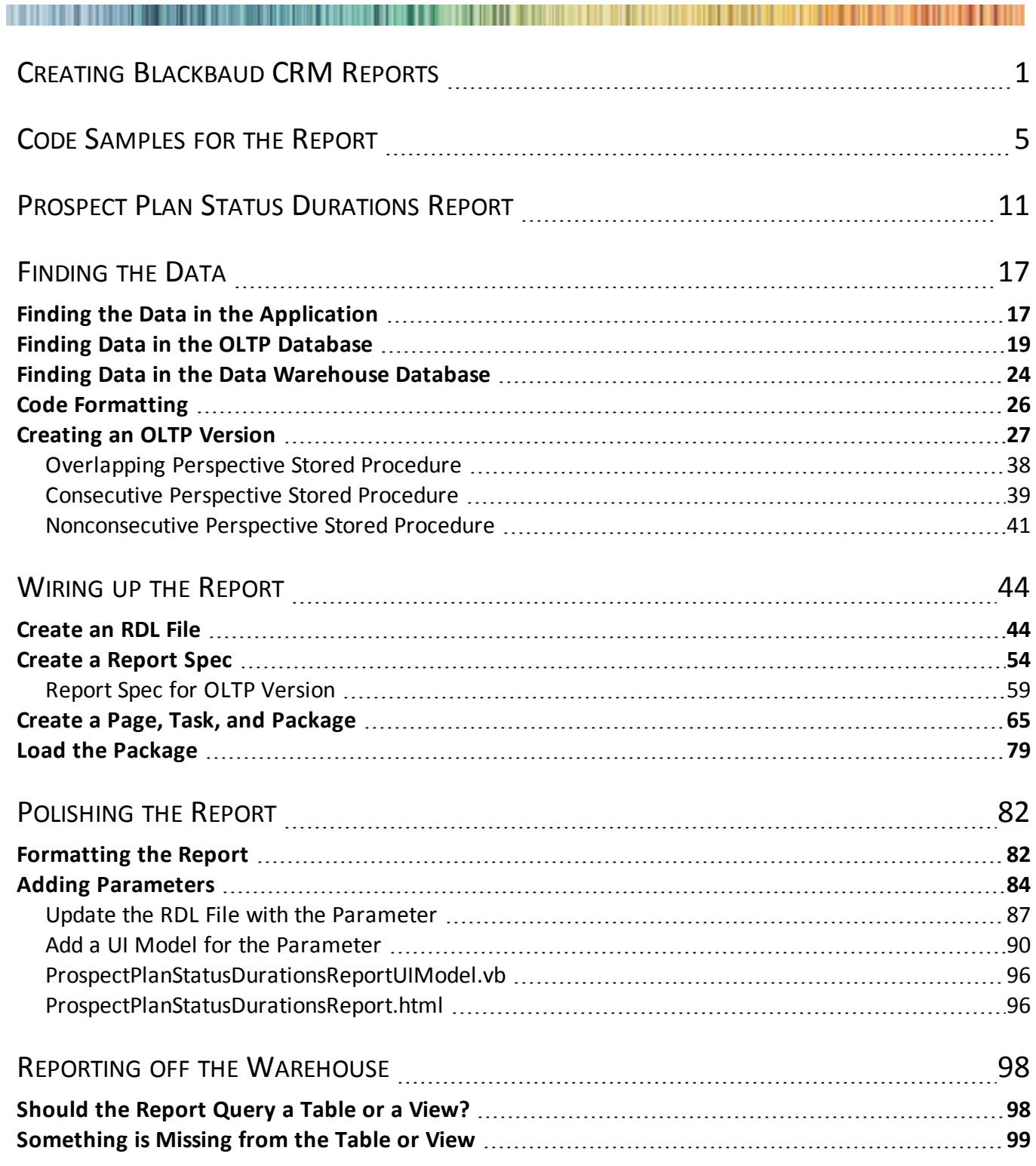

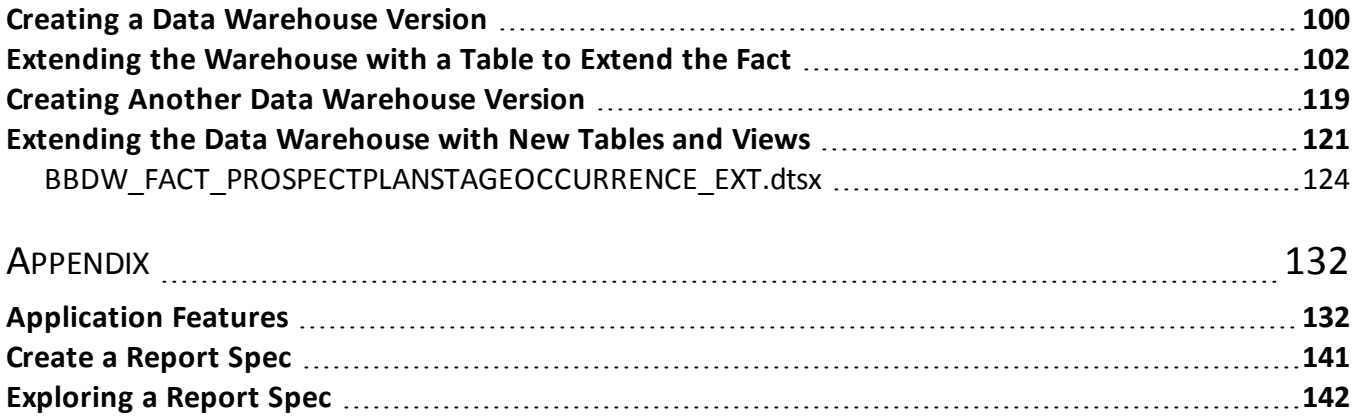

# <span id="page-4-0"></span>Creating Blackbaud CRM Reports

This is a document is about creating reports for *Blackbaud CRM*. In this guide we explore the creation of a report about time periods for stages in a prospect plan. Along the way, we declare a design for the report, explore the application for features related to the report, and look at the transactional database and the data warehouse database data structures related to the report.

We will build a report based on the design which finds data in the transactional database. Then we will create reports which gather data from the data warehouse database. In the course ofreporting from the data warehouse, we will explore extending the data warehouse to create a better structure for the report data.

This guide also includes an appendix ofrelated, general topics: [Appendix](#page-135-0) [on](#page-135-0) [page](#page-135-0) [132](#page-135-0)

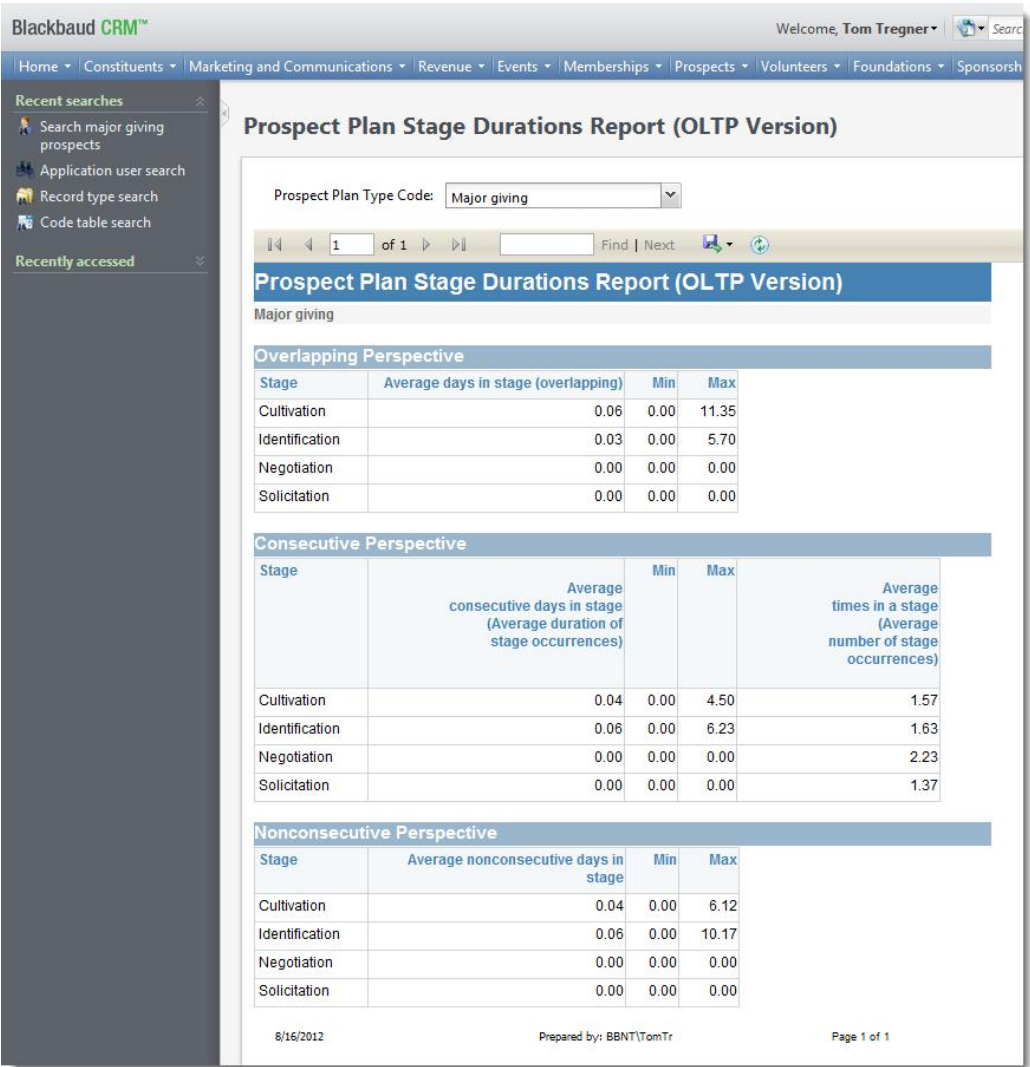

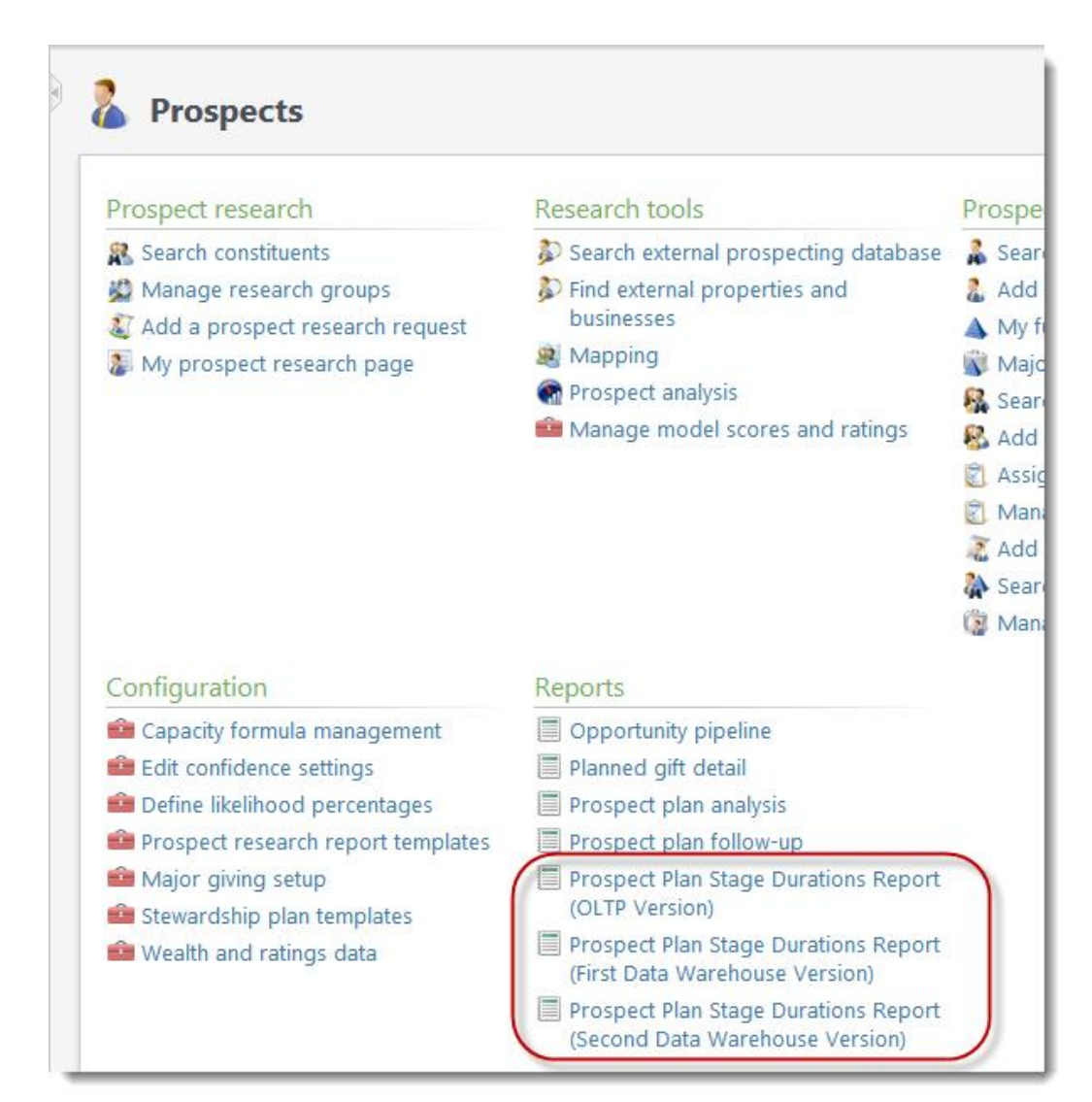

## blackbaud chapter 2

# <span id="page-8-0"></span>Code Samples for the Report

The code samples for this document are located at:

<https://www.blackbaud.com/files/support/infinitydevcasestudies/ProspectPlanStageDurationsReports.zip>

## Projects

The code samples include a Blackbaud Infinity catalog project. The project includes the specs necessary to load the report into the application. Reports are primarily defined by RDL files and these are included in the project as resources. But there are also specs which define the relationship of the Blackbaud Infinity feature to the RDL (Report Specs). There are also specs to expose the report in the Blackbaud Infinity application UI (Page Specs and Task Specs with the Report Spec). Finally there are specs to assist with loading the features into the Blackbaud Infinity application (Package Specs).

Because *Visual Studio 2010* does not provide much functionality for editing RDL files, the RDL files for this sample were edited in another flavor of *Visual Studio*, Business Intelligence Development Studio. Report Builder 2 could also have been used. Those files were copied to the catalog project.

The UI for the report's parameter is implemented with a Blackbaud Infinity UI Model. This requires a Blackbaud Infinity UI model project. That project is contained in the same solution as the catalog project.

The solution also contains a project for Blackbaud Data Warehouse revisions extensions. Because *Visual Studio 2010* does not provide much functionality for editing SSIS packages, the files for the ETL extensions to the data warehouse were edited in Business Intelligence Development Studio. Rather than copy those to the *Visual Studio 2010* solution, those files were maintained in a separate project.

## Files

There are some environment-specific post-build commands in the projects. To use the samples, you will have to modify those for your environment. Once built, these files must be copied to application folders:

## **Custom.AppFx.PlanStageDurations.Catalog.dll**

from the catalog project build

```
builds to Cus-
tom.AppFx.Pl-
anStageDurations.Catalog\Custom.AppFx.PlanStageDurations.Catalog\bin\Debug
```
copy to Blackbaud\bbappfx\vroot\bin

### **Custom.AppFx.PlanStageDurations.UIModel.dll**

### from the UI model project build

```
builds to Cus-
tom.AppFx.Pl-
anStageDurations.Catalog\Custom.AppFx.PlanStageDurations.UIModel\obj\Debug
```
copy to Blackbaud\bbappfx\vroot\bin

## **ProspectPlanStageDurationsReportOLTPVersion.html**

## **ProspectPlanStageDurationsReportDataWarehouseVersion1.html**

### **ProspectPlanStageDurationsReportDataWarehouseVersion2.html**

from the UI model project

#### located in

```
Cus-
tom.AppFx.Pl-
anStageDurations.Catalog\Custom.AppFx.PlanStageDurations.UIModel\htmlforms
```
copy to Blackbaud\bbappfx\vroot\browser\htmlforms

### **Revisions.dll**

### from the data warehouse revisions project build

### builds to

```
Cus-
tom.AppFx.Pl-
anStageDurations.Catalog\Custom.AppFx.PlanStageDurations.Revisions\Revisions\obj\De
```
copy to Blackbaud\bbappfx\MSBuild\Datamarts\BBDW\Extend\Revisions

## **BBDW\_FACT\_INTERACTIONACTUALTIMES\_EXT.dtsx**

### **BBDW\_FACT\_PROSPECTPLANSTAGE\_EXT.dtsx**

## **BBDW\_FACT\_PROSPECTPLANSTAGEOCCURRENCE\_EXT.dtsx**

from the Analysis Services project

copy to Blackbaud\bbappfx\MSBuild\Datamarts\BBDW\Extend\SSIS

- Solution 'Custom.AppFx.PlanStageDurations.Catalog' (3 projects) 4 8 Custom.AppFx.PlanStageDurations.Catalog **A My Project Images A a** Catalog.ruleset 음액 PlanStageDurationsDW1.Report.xml PlanStageDurationsDW1Report.Package.xml PlanStageDurationsDW1Report.Page.xml PlanStageDurationsDW1Report.Task.xml 음악 PlanStageDurationsDW2.Report.xml 음악 PlanStageDurationsDW2Report.Package.xml PlanStageDurationsDW2Report.Page.xml PlanStageDurationsDW2Report.Task.xml A : PlanStageDurationsOLTP.Report.xml PlanStageDurationsOLTPReport.Package.xml PlanStageDurationsOLTPReport.Page.xml PlanStageDurationsOLTPReport.Task.xml A PlanStageDurationsReport.rdl A PlanStageDurationsReportDW1.rdl A PlanStageDurationsReportDW2.rdl 4 8 3 Custom.AppFx.PlanStageDurations.UIModel **A My Project** A htmlforms custom.appfx.planstagedurations **a** ProspectPlanStageDurationsReportDataWarehouseVersion1.html **a**<sup>o</sup>] ProspectPlanStageDurationsReportDataWarehouseVersion2.html **A** ProspectPlanStageDurationsReportOLTPVersion.html 4 **C** LinkedSpecs PlanStageDurationsDW1.Report.xml **合給 PlanStageDurationsDW2.Report.xml** PlanStageDurationsOLTP.Report.xml postbuild.bat ProspectPlanStageDurationsReportDataWarehouseVersion1UIModel.vb ProspectPlanStageDurationsReportDataWarehouseVersion2UIModel.vb ProspectPlanStageDurationsReportOLTPVersionUIModel.vb a di UIModel.ruleset **A BLUE** Revisions My Project **Images** 음악 DBREV10001.XML A 의 DBREV10002.XML
	- **A Migrated rules for Revisions.ruleset**

Deployment

Two versions of the report use the data warehouse and extensions to the warehouse. After the Revisions.dll and SSIS packages are copied to the application folders, the data warehouse must be redeployed and the ETL must be reset and refreshed.

## [Deploy](https://www.blackbaud.com/files/support/guides/infinitydevguide/Subsystems/bbdw-developer-help/content/cochdeploybbdw.htm) [Blackbaud](https://www.blackbaud.com/files/support/guides/infinitydevguide/Subsystems/bbdw-developer-help/content/cochdeploybbdw.htm) [Data](https://www.blackbaud.com/files/support/guides/infinitydevguide/Subsystems/bbdw-developer-help/content/cochdeploybbdw.htm) [Warehouse](https://www.blackbaud.com/files/support/guides/infinitydevguide/Subsystems/bbdw-developer-help/content/cochdeploybbdw.htm)

**Note:** There are no revisions in the sample to support custom security. So you will have to ensure the report user has permissions in the data warehouse database. This includes permissions to execute the stored procedures used by the reports.

All three versions include specs to expose the reports in a Blackbaud Infinity application. There are three packages in the catalog project DLL, one for each version. Each package must be loaded.

## [Package](https://www.blackbaud.com/files/support/guides/infinitydevguide/Subsystems/infps-developer-help/Content/InfinityPackageSpecs/WelcomePackageSpecs.htm) [Specs](https://www.blackbaud.com/files/support/guides/infinitydevguide/Subsystems/infps-developer-help/Content/InfinityPackageSpecs/WelcomePackageSpecs.htm)

**Warning:** The loading mechanism for Report Specs overrides the data sources in the RDL when it loads the RDL. The data warehouse versions use two data sets. The extra data set uses the OLTP database as a data source. The reason for this is to avoid an extra extension to the warehouse just to support code table names used by the report parameter. So once you load the report, you will have to reconfigure that data source for the those reports in Reporting Services. You could instead remove the data set and populate the acceptable values for the parameter through the UI model only. But then there would be no drop-down for those values when the report is accessed through Reporting Services.

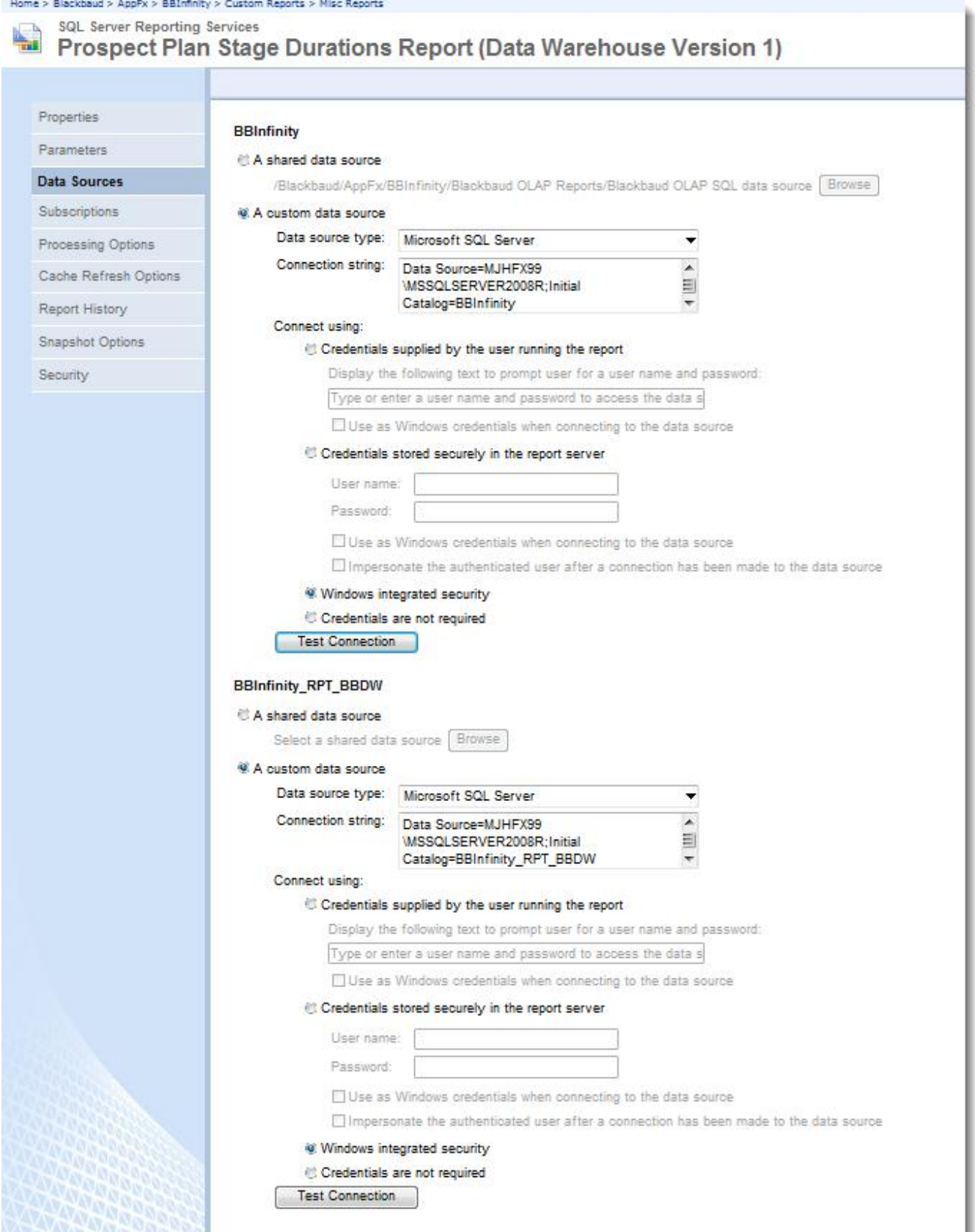

## blackbaud chapter 3

# <span id="page-14-0"></span>Prospect Plan Status Durations Report

### 

This section is the design which will be implemented in the rest of the document. If you want to skip the design details, you can skip this section and refer back to it as you read the remaining sections.

## Goal

Create a report which shows average time in a stage of a prospect plan, the maximum time in stage, and the minimum time in stage.

## Major Obstacle

The times associated with prospect plan stages are the start and end datetimes for prospect plan steps, which are interactions. There is no data structure in the transactional database which represents the duration of a stage in a prospect plan for a prospect. There are different ways to interpret these times to determine duration of a stage.

## Design

There are different types of prospect plans. Major giving is one type. There should be a filter on the report for plan type. The goal of this design is fulfilled by selecting Major giving from the filter. But reports for each plan type are possible if a different plan type is selected from the filter.

During a prospect plan, prospects can move back and forth between stages. For example in the first step of a plan, a prospect may be in the Identification stage. In the second step, the prospect may be in the Cultivation stage. And in the third step, the prospect may return to the Identification stage. So the prospect may spend nonconsecutive time in a stage.

A step occurs on a single day. It is a type of interaction. So the time in a stage can be determined from the time of the first step in a stage and the time of the first step in the next stage. But because the prospect plan can have nonconsecutive occurrences of a stage, there are different ways to consider the duration of a stage.

The report will show a nonconsecutive, consecutive, and overlapping perspective. These will be explained in more detail.

**Note:** Overlapping steps poses another question. If a next stage's first step starts with a time that overlaps with a step associated with a previous stage, should the end time of the step associated with the previous stage be

## 12 CHAPTER 3

considered or should the start time of the next step be considered? Furthermore, this can happen for more than two interactions (steps). But this will only occur in the course of a day since you can only enter one date and not a start and end date for a step.

The report will not include information for steps that are not completed.

**Note:** The report could also exclude prospect plans which are active.

The report should be filterable by constituency of prospect, by prospect plan type, or both.

**Note:** The only parameter implemented in this document and the sample is prospect plan type.

**Issue 1 -** Nonconsecutive Perspective

The nonconsecutive perspective primarily communicates the average days in a stage. But it does not communicate whether a prospect plan left a stage and returned to it. Also, the nonconsecutive perspective does not communicate how many times a prospect plan entered a stage. However, the calculation does account for leaving and returning. For a nonconsecutive perspective, the report willshow average days in stage where the calculation is:

End time for a stage occurrence = IF there is a subsequent step in the prospect plan THEN Start time for first step after the last step in a stage occurrence ELSE IF the prospect plan is completed, End time for the last step in the plan

Keep in mind that a stage occurrence with no subsequent step will not be considered if the prospect plan is not complete. So the condition that the prospect plan be completed is always true for the preceding calculation.

Total days in a stage occurrence = End time for a stage occurrence - Start time for the first step in the stage occurrence

Total days in a stage in a prospect plan = Total of each (Total days in a stage occurrence)

Average days in stage (nonconsecutive) = Total days in a stage in a prospect plan / Number of prospect plans

In a prospect plan with the steps that follow, the nonconsecutive times in each stage are calculated:

1: Identification, 06/05/2012 6:30:00 PM - 06/05/2012 5:00:00 PM

2: Identification, 06/06/2012 7:29:00 PM - 06/06/2012 6:15:00 PM

3: Cultivation, 06/09/2012 4:58:00 PM - 06/09/2012 3:30:00 PM

4: Identification, 06/11/2012 9:51:00 AM - 06/11/2012 6:30:00 AM

5: Cultivation, 06/17/2012 12:58:00 PM - 06/17/2012 12:05:00 PM

6: Cultivation, 06/21/2012 12:00:00 AM - 06/21/2012 12:00:00 AM

7: Solicitation, 06/22/2012 12:00:00 AM - 06/22/2012 12:00:00 AM

8: Solicitation, no actual dates yet

...

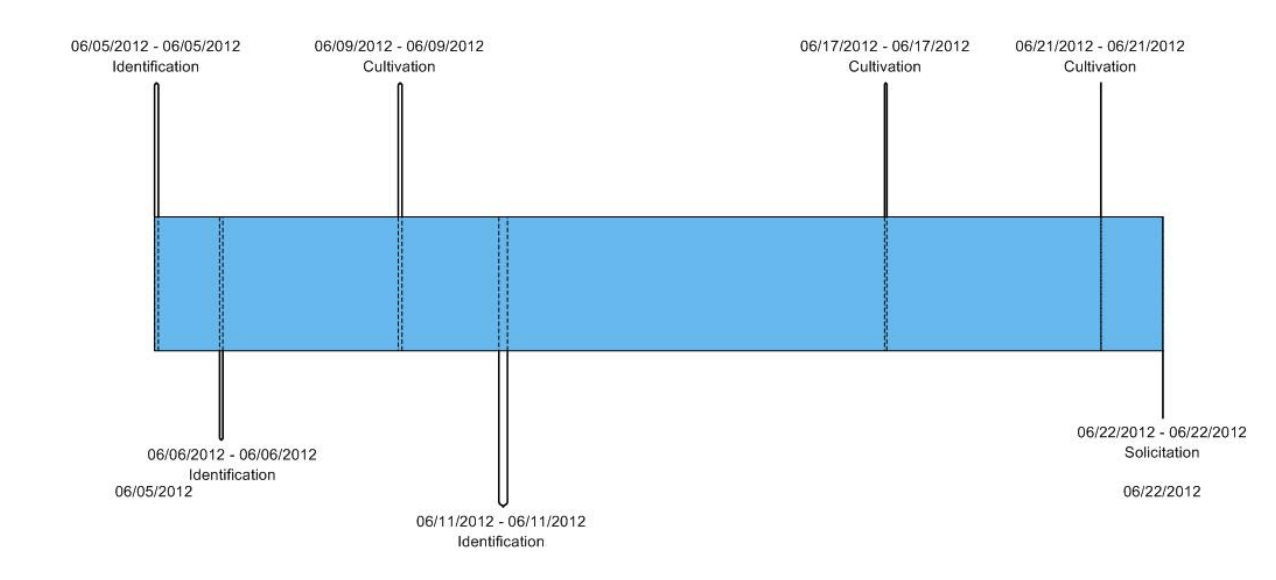

 $\bullet$  Identification days = 3.9375 days + 6.232638889 days = 10.17013889 days

The first Identification step started at 06/05/2012 5:000:00 PM and the next stage (Cultivation) started at 06/09/2012 3:30:00 PM. The difference is 3.9375 days. The plan returned to the Identification stage at 06/11/2012 6:30:00 AM and returned to Cultivation at 06/17/2012 12:05:00 PM. The difference is 6.232638889 days.

- Cultivation days =  $1.625 + 4.496527778 = 6.121527778$
- Solicitation days is considered to be indeterminate because there is an open Solicitation step

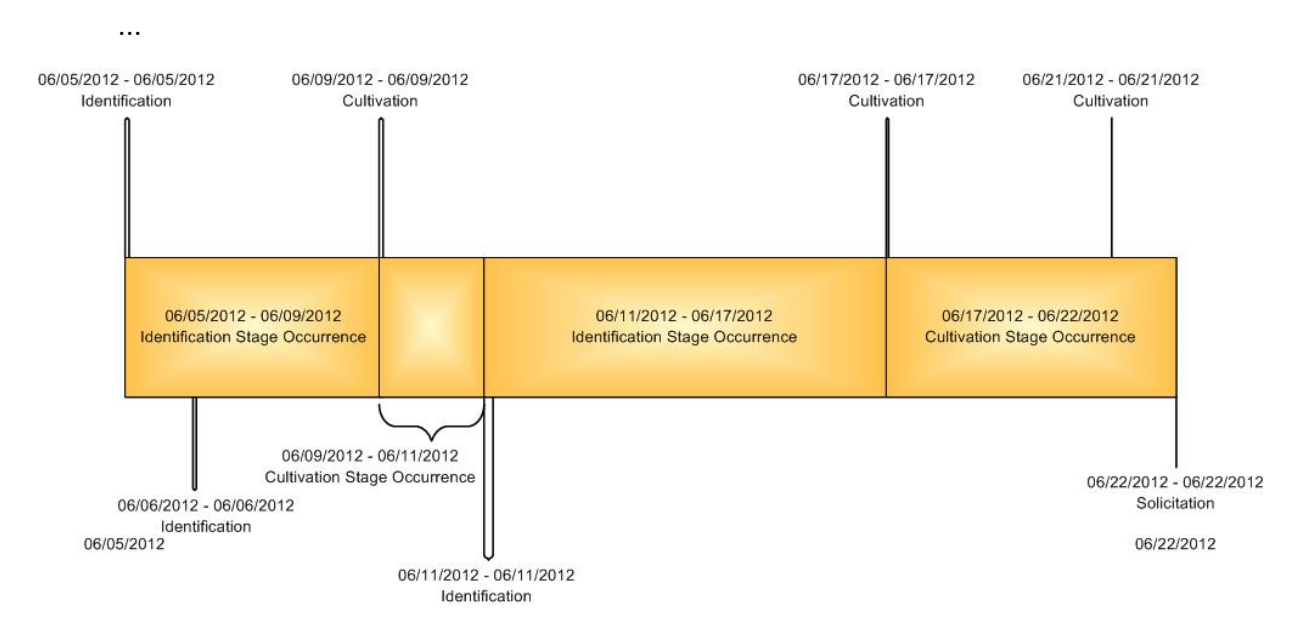

Then those times for each prospect plan are totaled and divided by the number of prospect plans. The minimum and maximum are also based on the nonconsecutive times.

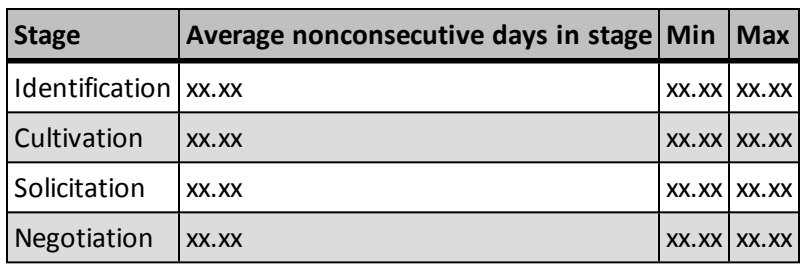

## **Issue 2 -** Consecutive Perspective

The consecutive perspective primarily communicates the average consecutive days in a stage. This is the average duration of stage occurrences for a stage. The perspective also communicates the average number of times prospect plans enter a stage. For a consecutive perspective, the report willshow average days in a stage where the calculation is:

Total consecutive days in a stage in a prospect plan = Total days in a stage occurrence

Average consecutive days in stage = Total of (Total consecutive days in a stage in a prospect plan)/ Total for all prospect plans of the total number times in a stage

The report will also show average times in a stage where the calculation is

Average times in a stage = Total number of times in a stage / Number of prospect plans

- $\bullet$  Identification(a) = 3.9375 days
- Cultivation(a) =  $1.625$  days

...

- $\bullet$  Identification(b) = 6.232638889 days
- Cultivation(b) = 4.496527778 days
- Total times in Identification for this plan =  $2$
- Total times in Cultivation for this plan =  $2$
- Solicitation days is considered to be indeterminate because there is an open Solicitation step

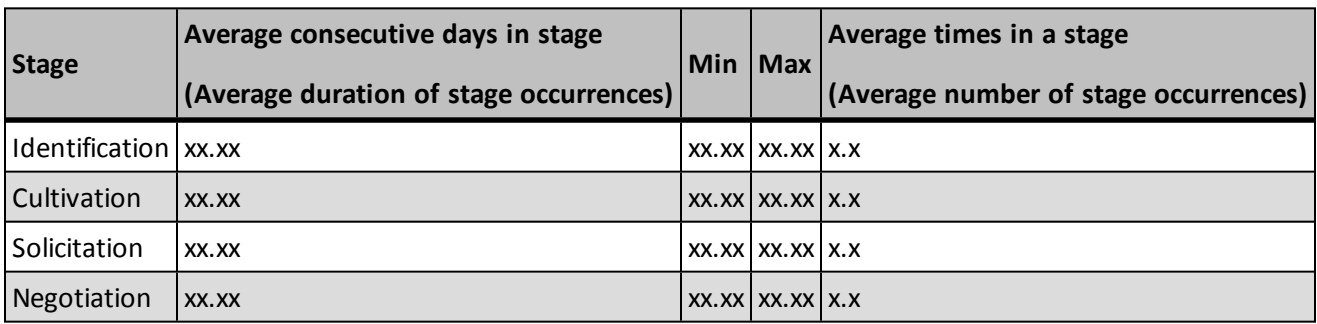

**Issue 3 -** Overlapping Perspective

The overlapping perspective includes the time spent in another stage if there are nonconsecutive occurrences of stages. It does not express the average number of times a prospect plan spends in a stage. For an overlapping perspective, the report will show average days in a stage where the calculation is:

Total days in stage = End datetime for the last step in stage in a prospect plan - Start time for first step in stage in a prospect plan

Average days in stage (overlapping) = Total days in stage / Number of prospect plans

The report will also show average times in a stage where the calculation is

Average times in a stage = Total number of times in a stage / Number of prospect plans

- Identification = 06/11/2012 9:51:00 AM 06/05/2012 5:00:00 PM = 5.70208333333333333 days
- Cultivation(a) = 11.35416666666667 days
- Solicitation days is considered to be indeterminate because there is an open Solicitation step

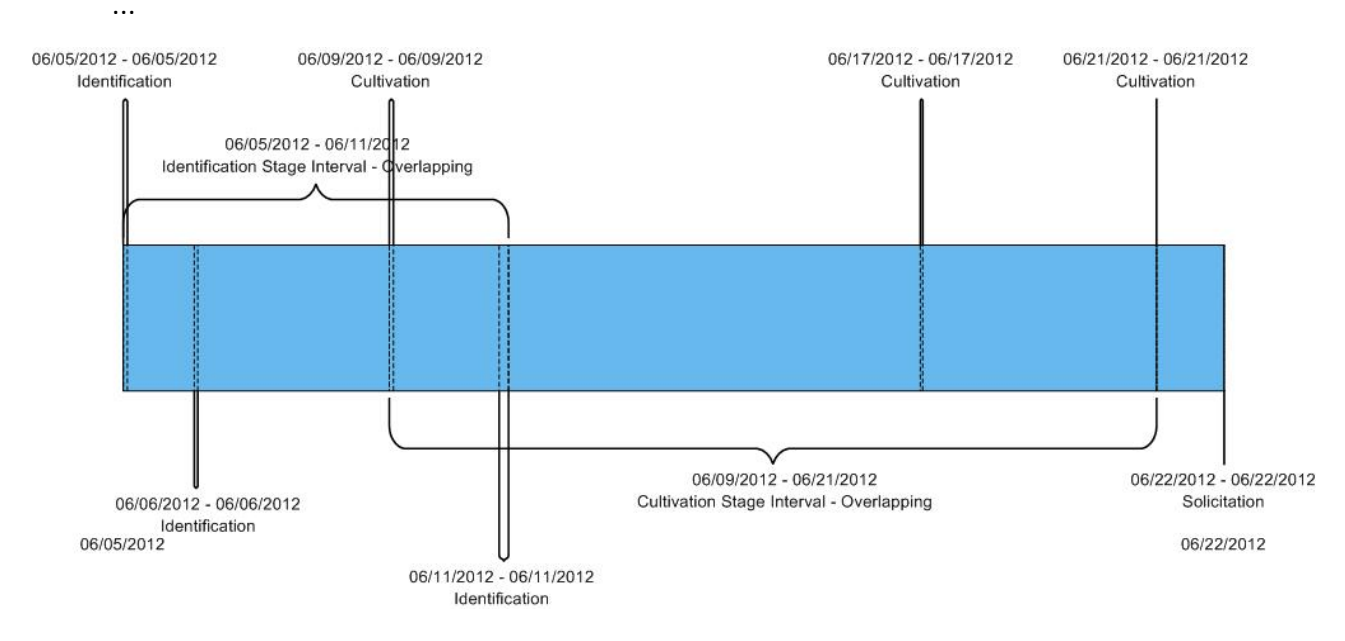

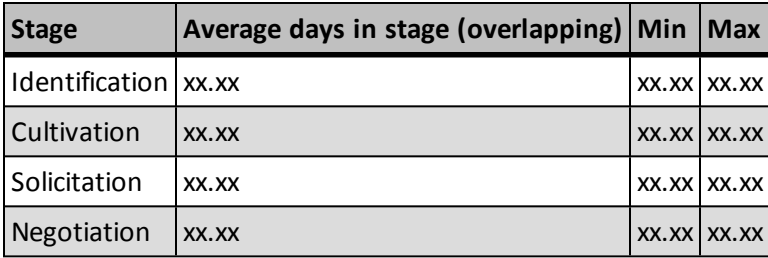

**Note:** We could alternately consider the start datetime for the first step and the start datetime for the step after the last step in the stage.

### **Overlapping Alternative:**

Total days in stage = Start time for step after last step in stage in a prospect plan - Start time for first step

in stage in a prospect plan

Average days in stage (overlapping) = Total days in stage / Number of prospect plans

The report will also show average times in a stage where the calculation is

Average times in a stage = Total number of times in a stage / Number of prospect plans

- $\bullet$  Identification = 11.76944444 days
- Cultivation(a) = 12.29305556 days
- Solicitation days is considered to be indeterminate because there is an open Solicitation step

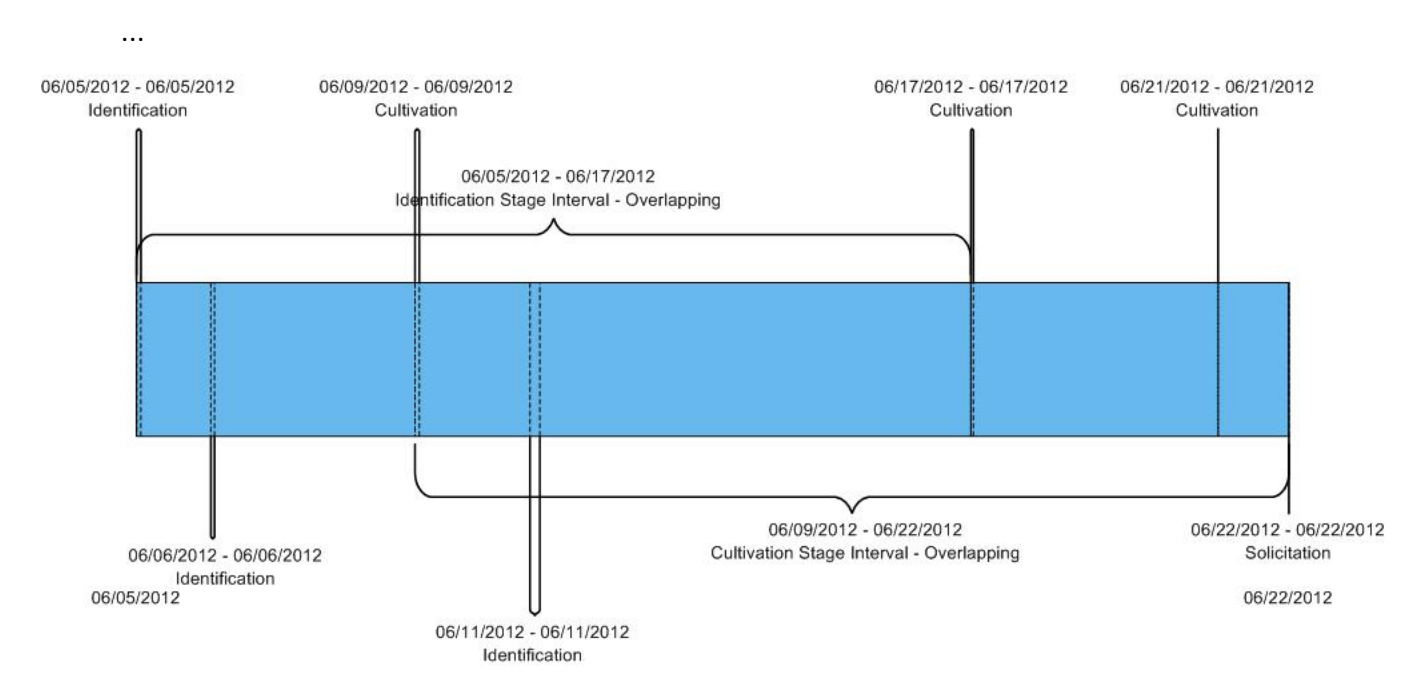

# <span id="page-20-0"></span>Finding the Data

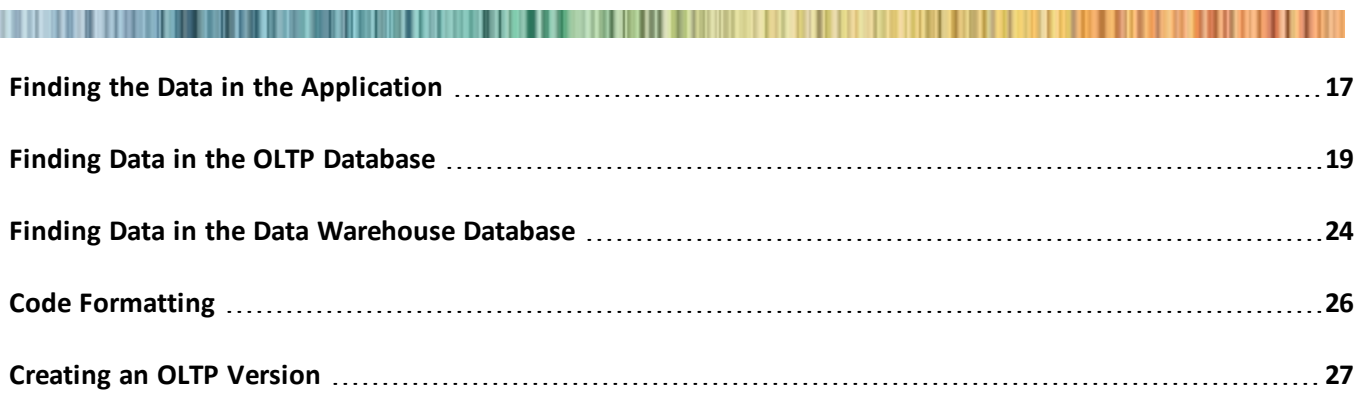

Within these topics we will look at how to find data in the application, the transactional database, and in the data warehouse database. Then we will create Transact-SQL queries to calculate the metrics described in [Prospect](#page-14-0) [Plan](#page-14-0) [Status](#page-14-0) [Durations](#page-14-0) [Report](#page-14-0) [on](#page-14-0) [page](#page-14-0) [11](#page-14-0).

## <span id="page-20-1"></span>Finding the Data in the Application

For information about **Prospects** functionality in *Blackbaud CRM*, see [Prospects](https://www.blackbaud.com/files/support/guides/enterprise/prospect.pdf) [Guide](https://www.blackbaud.com/files/support/guides/enterprise/prospect.pdf).

This metric isn't surfaced in *Blackbaud CRM* as of version 2.93. For example, a KPI which shows average days in a stage could be displayed on a page in *Blackbaud CRM*. But *Blackbaud CRM* does show which stage is associated with a given step and which stage is associated with a prospect plan.

To find the features that show Prospect Plan Stage information, you can browse *Blackbaud CRM* features through navigation, the search, or the **Administration** functional area. For more information, see [Application](#page-135-1) [Fea](#page-135-1)[tures](#page-135-1) [on](#page-135-1) [page](#page-135-1) [132.](#page-135-1)

Here is one path to information about Prospect Plan Stages: **Prospects** > **Major Giving Management** > **Major Giving Management - Prospects**.

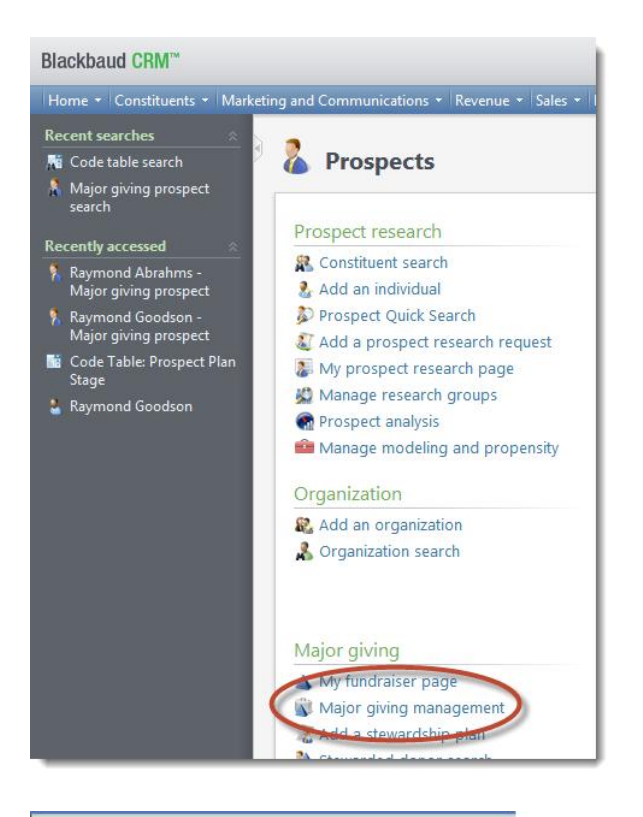

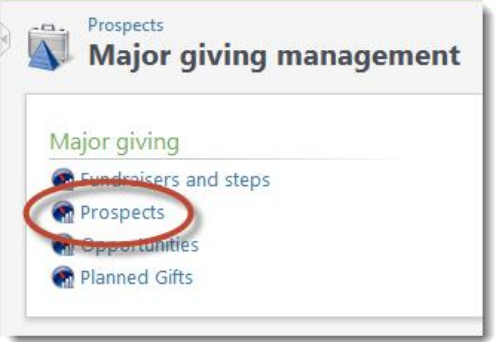

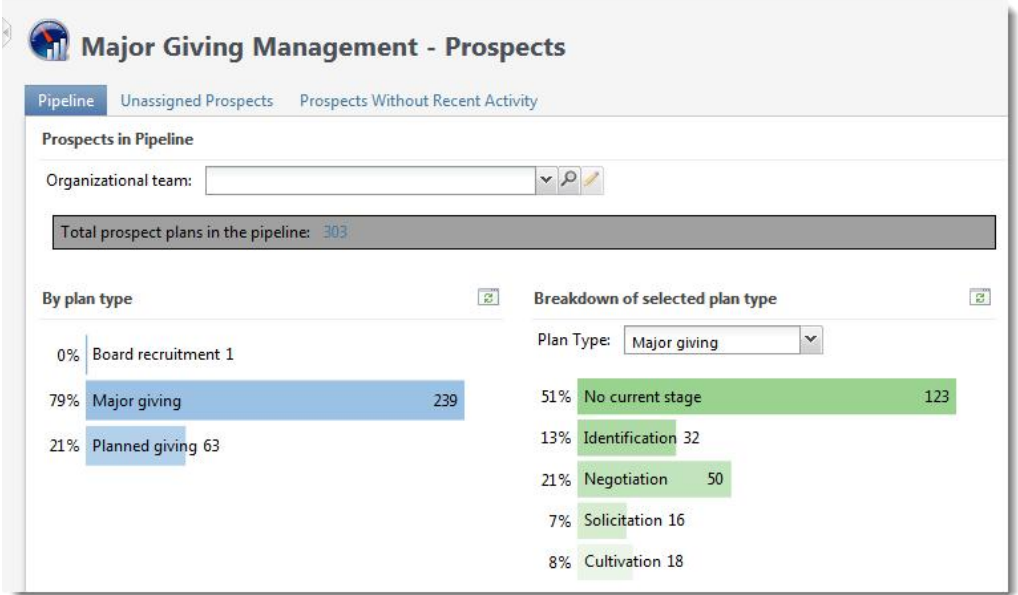

## <span id="page-22-0"></span>Finding Data in the OLTP Database

An entity relationship diagram for **Prospects** in an Infinity database is here: [Prospects](https://www.blackbaud.com/files/support/guides/infinitytechref/Content/Resources/ERD/BBEC 2.93 ERD/BBEC 2.93 Prospects ERD.png) [ERD](https://www.blackbaud.com/files/support/guides/infinitytechref/Content/Resources/ERD/BBEC 2.93 ERD/BBEC 2.93 Prospects ERD.png) One part of the diagram that relates to this report example is:

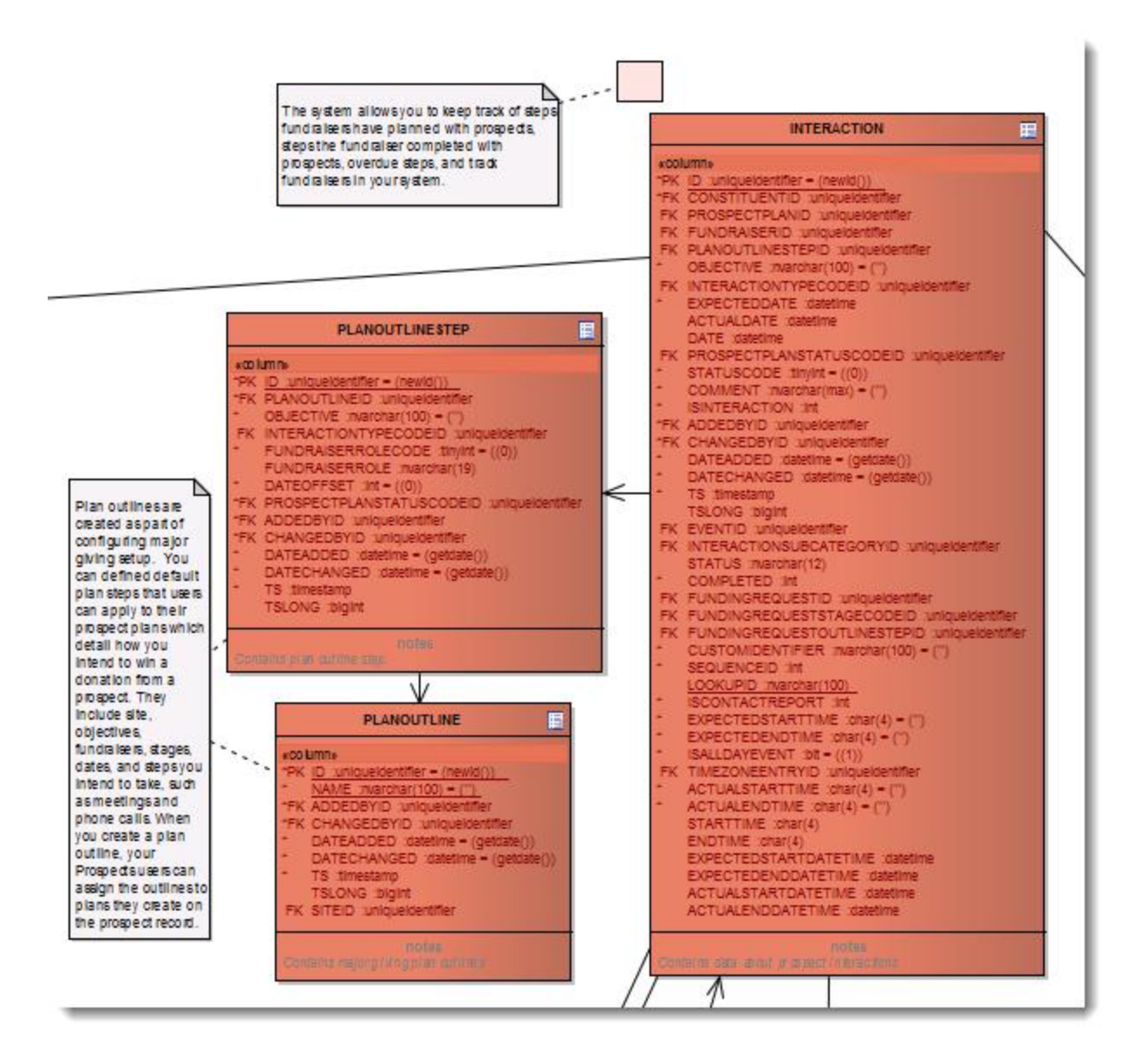

An interaction is associated with a plan outline step through a foreign key. The column is  $PLAN-$ OUTLINESTEPID of type uniqueidentifier. The GUIDs in the INTER-ACTION. PLANOUTLINESTEPID column correspond to ID in the PLANOUTLINESTEP table.

A plan outline step is associated with a plan outline through a foreign key. The column is PLANOUTLINEID of type uniqueidentifier. The GUIDs in the PLANOUTLINESTEP. PLANOUTLINEID column correspond to ID in the PLANOUTLINE table.

An interaction is associated with a constituent through a foreign key. The column is CONSTITUENTID of type uniqueidentifier. The GUIDs in the INTERACTION. CONSTITUENTID column correspond to ID in the CONSTITUENT table.

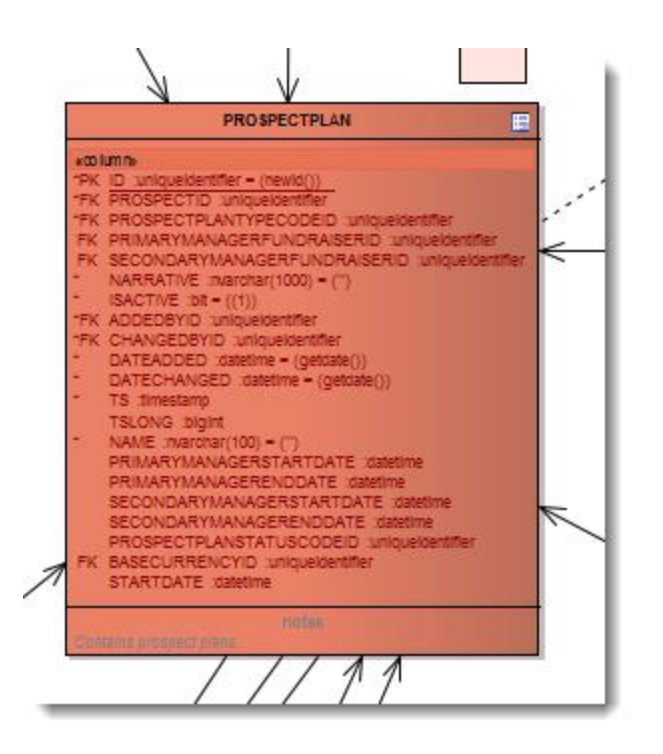

An interaction is associated with a prospect plan through a foreign key. The column is PROSPECTPLANID and the fields are of type uniqueidentifier. The GUIDs in the INTERACTION. PROSPECTPLANID column correspond to ID in the PROSPECTPLAN table.

Notice PROSPECTPLANSTATUSCODEID appears on the INTERACTION, PLANOUTLINESTEP, and PROS-PECTPLAN tables. PROSPECTPLANSTATUSCODEID indicates which stage of the plan to which a step belongs. PROSPECTPLANSTATUSCODEID identifies an entry on the PROSPECTPLANSTATUSCODE code table. The code table is called Prospect Plan *Stage*. But the table name is PROSPECTPLANSTATUSCODE.

PROSPECTPLANSTATUSCODE (Prospect Plan Stage) can be managed from **Administration** > **Code Tables**. The category for the Prospect Plan Stage code table is Major Giving. Typical entries include **Identification**, **Cultivation**, **Solicitation**, and **Negotiation**.

The INTERACTION table contains other status information in the STATUSCODE, STATUS, and COMPLETED columns. STATUSCODE is a tinyint column that maintains these codes:  $0 =$ Planned, 1=Pending, 2=Completed, 3=Unsuccessful, 4=Cancelled, 5=Declined. COMPLETED is a computed int column with this expression: case when STATUSCODE in (2,3,4,5) then 1 else 0 end. So COMPLETED is true (1) when STATUSCODE contains the tinyint code representation for Completed, Unsuccessful, Cancelled, or Declined. STATUS is a computed field which provides a translation for STATUSCODE:

```
CASE [STATUSCODE]
WHEN 0 THEN N'Planned'
WHEN 1 THEN N'Pending'
WHEN 2 THEN N'Completed'
WHEN 3 THEN N'Unsuccessful'
WHEN 4 THEN N'Cancelled'
WHEN 5 THEN N'Declined'
END
```
**Note:** There are also status-related columns for funding requests. But these columns support **Foundations** functionality.

On the PROSPECTPLAN table, PROSPECTPLANSTATUSCODEID indicates **Current plan stage**. This is the stage of the most recently completed plan step. On the INTERACTION table, PROS-

PECTPLANSTATUSCODEID indicates the stage associated with the interaction, which also represents a step. On the PLANOUTLINESTEP table, PROSPECTPLANSTATUSCODEID indicates the stage associated with the plan outline step. A plan outline step is not a step in a prospect plan. A plan outline step is a step in a plan outline. Plan outline steps and plan outlines are template mechanisms. Plan outlines establish the default steps created when you add a plan based on a plan outline.

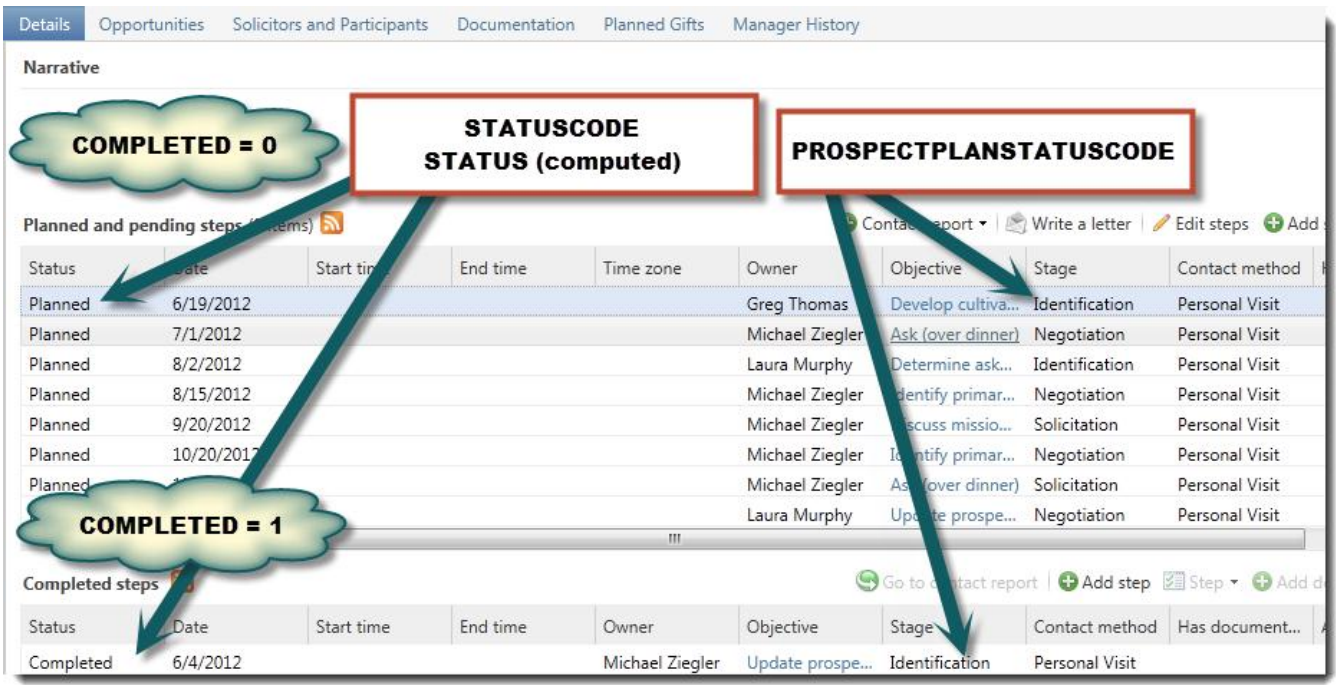

So for the purposes ofreporting, plan outlines and plan outline steps are not the a primary concern unless the goal is to audit the plan outlines and plan outline steps. But the current plan stage as maintained in PROS-PECTPLANSTATUSCODEID in PROSPECTPLAN and the stages associated with steps as maintained in PROS-PECTPLANSTATUSCODEID in INTERACTION are useful for reporting on the transitions between stages. INTERACTION contains all of the steps. To report on the transition between stages, INTERACTION is the table to query. But to report on the transition from the start of a plan to the current status, PROSPECTPLAN is the table to query.

A constituent can be associated with more than one plan and more than one plan of a given type. A report that breaks out information by constituent and plan type must address that complication.

Later in the document, the core of our OLTP queries will use the PROSPECTPLAN, INTERACTION, and PROS-PECTPLANSTATUSCODE tables as shown in the following database diagram created in SQL Server Management Studio.

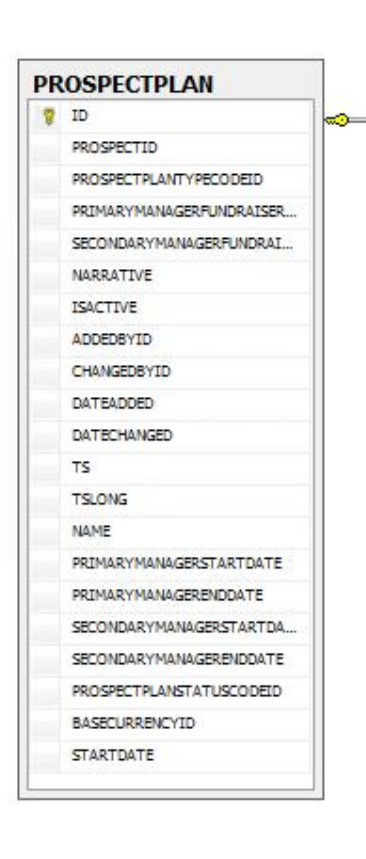

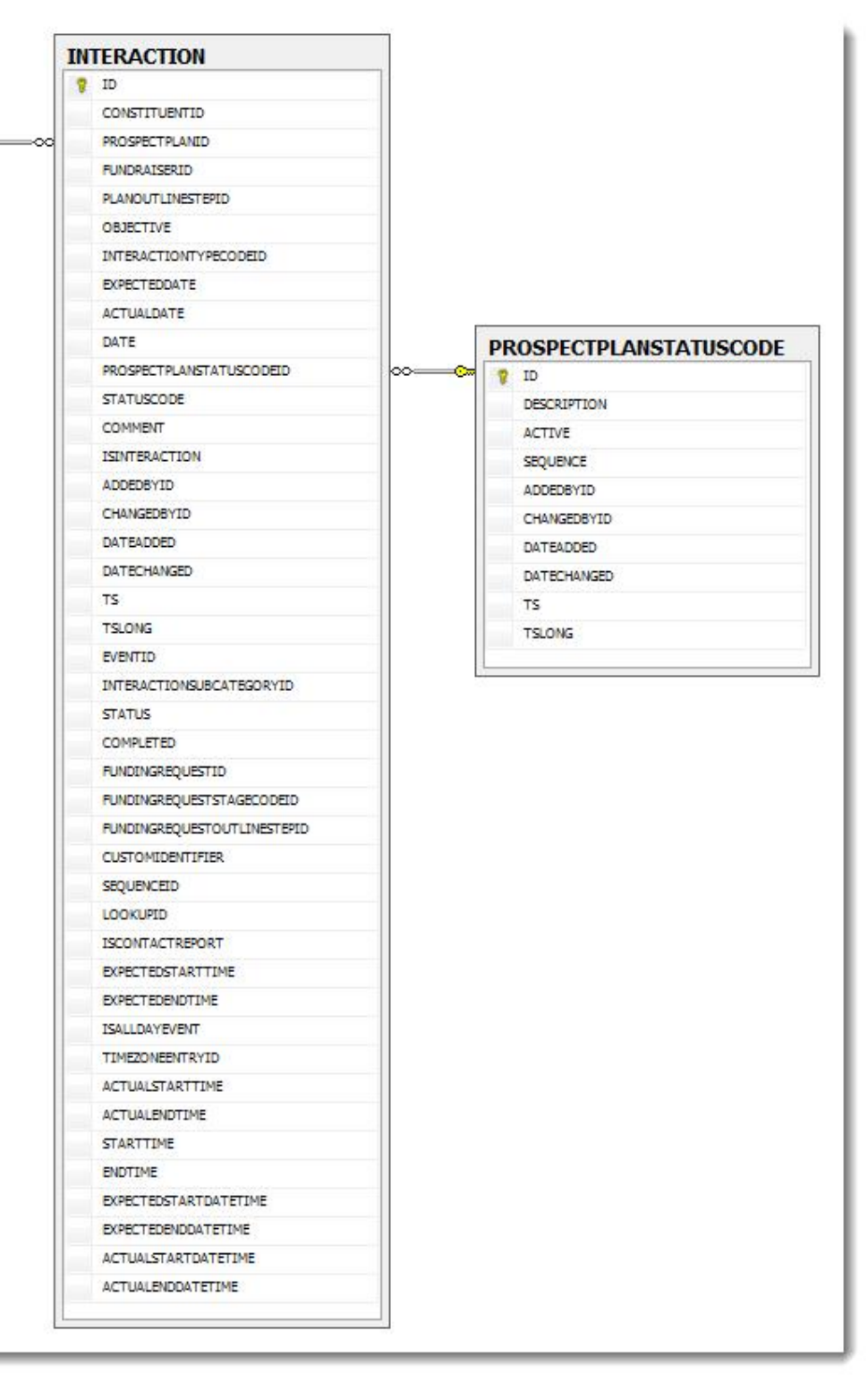

## <span id="page-27-0"></span>Finding Data in the Data Warehouse Database

## Blackbaud Data Warehouse Tables and Major Giving Stages

A Blackbaud Data Warehouse database has these tables:

DIM INTERACTION: The Interaction dimension contains information about constituent interactions.

FACT INTERACTION: The Interaction fact relates information to constituent interactions.

DIM PROSPECTPLAN: Contains information about prospect plans.

DIM\_PROSPECTPLANSTATUS: Contains information about prospect plant status codes.

### **DIM\_INTERACTION** includes these columns and mappings among others:

INTERACTIONSTATUSCODE: dbo.[INTERACTION].[STATUSCODE]

INTERACTIONSTATUS: dbo.[INTERACTION].[STATUS]

ISINTERACTIONCOMPLETED: dbo.[INTERACTION].[COMPLETED]

**FACT** INTERACTION includes these columns and mappings among others:

CONSTITUENTDIMID: Reference key to the constituent dimension, derived from dbo. [INTER-ACTION].[CONSTITUENTID]

CONSTITUENTSYSTEMID: dbo.[INTERACTION].[CONSTITUENTID]

INTERACTIONDIMID: Reference key to the interaction dimension, derived from dbo. [INTER-ACTION].[INTERACTIONTYPECODEID], dbo.[INTERACTION].[INTER-ACTIONSUBCATEGORYID], dbo.[INTERACTION].[STATUSCODE], dbo.[INTERACTION]. [ISALLDAYEVENT], dbo.[INTERACTION].[ISINTERACTION], dbo.[INTERACTION].[COM-PLETED], and dbo. [INTERACTION]. [ISCONTACTREPORT]

PROSPECTPLANDIMID: Reference key to the prospect plan dimension, derived from dbo. [INTER-ACTION].[PROSPECTPLANID]

PROSPECTPLANSTATUSDIMID: Reference key to the prospect plan status dimension, derived from dbo.[INTERACTION].[PROSPECTPLANSTATUSCODEID]

**DIM\_PROSPECTPLAN** includes these columns and mappings among others:

CONSTITUENTSYSTEMID: dbo.[PROSPECTPLAN].[PROSPECTID]

CONSTITUENTDIMID: Reference key to the constituent dimension, derived from dbo. [PROS-PECTPLAN].[PROSPECTID]

PROSPECTSTATUS: dbo.[PROSPECTPLANSTATUSCODE].[DESCRIPTION]

PROSPECTPLANSTATUS: dbo.[PROSPECTPLANSTATUSCODE].[DESCRIPTION]

#### **DIM\_PROSPECTPLANSTATUS** includes these columns and mappings among others:

PROSPECTPLANSTATUSSYSTEMID: dbo.[PROSPECTPLANSTATUSCODE].[ID]

SECONDARY FUNDRAISERSTARTDATEDI... SECONDARY FUNDRAISERENDDATE SECONDARY FUNDRAISERENDDATEDIMID

NARRATIVE

PROSPECTPLANISACTIVE **ISINCLUDED ETLCONTROLTD** SOURCEDIMID

### PROSPECTPLANSTATUS: dbo.[PROSPECTPLANSTATUSCODE].[DESCRIPTION]

Later in the document, the core of our first set of data warehouse queries will use the DIM\_PROSPECTPLAN, DIM\_INTERACTION, FACT\_INTERACTION, and DIM\_PROSPECTPLANSTATUS tables as shown in the following database diagram created in SQL Server Management Studio. Notice there are no foreign key relationships. This is a characteristic of the Blackbaud Data Warehouse data warehouse database. However, if you look at the primary keys for each of the dimension tables, they correspond to columns in the fact table. The relationships exist. But the database is oblivious. Removing foreign keys creates a performance gain for the warehouse.

#### **DIM\_PROSPECTPLANSTATUS (BBDW) @** PROSPECTPLANSTATUSDIMID PROSPECTPLANSTATUSSYSTEMID **FACT\_INTERACTION (BBDW) PROSPECTPLANSTATUS V** INTERACTIONFACTID PROSPECTPLANISACTIVE INTERACTIONSYSTEMID ISINCLUDED **CONSTITUENT DIMID ETLCONTROLID** CONSTITUENTSYSTEMID SOURCEDIMID **FUNDRAISERDIMID FUNDRATSERSYSTEMID** INTERACTIONDATEDIMID INTERACTIONDATE **DIM INTERACTION (BBDW) INTERACTIONDIMID P** INTERACTIONDIMID EVENTOIMID **DIM\_PROSPECTPLAN (BBDW)** INTERACTIONSUBCATEGORYSYSTE ... PROSPECTPLANDIMID **R** PROSPECTPLANDIMID INTERACTIONSUBCATEGORY PLANOUTLINEST EPOINID **PROSPECTPLANSYSTEMID** INTERACTIONCATEGORY PROSPECTPLANSTATUSDIMID **CONSTITUENTSYSTEMID** INTERACTIONTYPECODESYSTEMID **FUNDINGREQUEST DIMID** CONSTITUENTDIMID **INTERACTIONTYPE** FUNDINGREQUESTOUTLINESTEPDIMID **PROSPECTSTATUS** INTERACTIONSTATUSCODE INTERACTIONLOOKUPID **INTERACTIONSTATUS** RESEARCHSTATUSCONFIRMED INTERACTIONOBJECTIVE **PROSPECTPLANNAME ISALLDAYEVENT ISINCLUDED PROSPECTPLANSTATUS ISCONTACTREPORT ETLCONTROLID PROSPECTPLANTYPE** ISINTERACTION SOURCEDIMID PROSPECTMANAGERFUNDRATSERDIMID ISINTERACTIONCOMPLETED **PRIMARYFUNDRAISERDIMID ISINCLUDED** SECONDARY FUNDRAISERDIMID **ETLCONTROLID** PRIMARYFUNDRAISERSTARTDATE SOURCEDIMID PRIMARYFUNDRAISERSTARTDATEDIMID **PRIMARYFUNDRAISERENDDATE** PRIMARY FUNDRAISERENDDATEDIMID SECONDARY FUNDRATSERSTARTDATE

## Blackbaud Data Warehouse Views and Major Giving Stages

**Warning:** Prospect Plan Stage (PROSPECTPLANSTATUSCODE) information is not a part of these views.

A Blackbaud Data Warehouse database has these views:

v\_DIM\_INTERACTION: The interaction dimension contains information about interactions.

 $v$  FACT INTERACTION: The interaction fact table contains information about constituent interactions.

**v\_DIM\_INTERACTION** includes these columns and mappings among others:

INTERACTIONSTATUSCODE: BBDW.[DIM\_INTERACTION].[INTERACTIONSTATUSCODE]

INTERACTIONSTATUS: BBDW.[DIM\_INTERACTION].[INTERACTIONSTATUS]

ISINTERACTIONCOMPLETED: BBDW.[DIM\_INTERACTION].[ISINTER-ACTIONCOMPLETED]

## **v\_FACT\_INTERACTION** includes these columns and mappings among others:

CONSTITUENTDIMID: BBDW.[FACT\_INTERACTION].[CONSTITUENTDIMID] CONSTITUENTSYSTEMID: BBDW.[FACT\_INTERACTION].[CONSTITUENTSYSTEMID] INTERACTIONDIMID: BBDW.[FACT\_INTERACTION].[INTERACTIONDIMID]

## <span id="page-29-0"></span>Code Formatting

For the Transact-SQL samples in this documentation, we will follow these guidelines.

- Enter Transact-SQL keywords in lower-case.
- Begin a custom stored procedure name with  $\text{USR\_USP\_}.$
- When coding a JOIN, use a fully qualified name for fields such as TABLENAME. FIELDNAME instead of FIELDNAME.
- Indent the code.

## <span id="page-30-0"></span>Creating an OLTP Version

## A Report Which Queries the Blackbaud CRM OLTP Database

For information about reports in *Blackbaud CRM*, see [Reports](https://www.blackbaud.com/files/support/guides/enterprise/reports.pdf) [Guide.](https://www.blackbaud.com/files/support/guides/enterprise/reports.pdf) For more information about creating reports for *Blackbaud CRM*, see [Infinity](https://www.blackbaud.com/files/support/guides/infinitydevguide/Subsystems/infrep-developer-help/Content/InfinityReports/WelcomeInfinityReports.htm) [Reports](https://www.blackbaud.com/files/support/guides/infinitydevguide/Subsystems/infrep-developer-help/Content/InfinityReports/WelcomeInfinityReports.htm).

In many cases, you will get better performance from your reports if you report off of the data warehouse database. But we are going to compare a report off of the OLTP database with reports off of the data warehouse. So we will build both kinds.

Begin by creating a Report Spec. Once loaded, the Report Spec will connect the report to the application interface. For information about how to create a Report Spec, see [Create](#page-144-0) [a](#page-144-0) [Report](#page-144-0) [Spec](#page-144-0) [on](#page-144-0) [page](#page-144-0) [141.](#page-144-0)

Use *SQL Server Business Intelligence Development Studio* (*Visual Studio 2008*) to create the project because there is an editor for RDL files.

## Logic

Here is a query which returns the stage description (Identification, Cultivation, Negotiation, Solicitation, etc.), the prospect plan name, and the actual start datetime for completed plan steps (interaction records). The query presents the results in order by prospect plan name and, within the prospect plan name, by actual start datetime.

```
select PROSPECTPLANSTATUSCODE.[DESCRIPTION],
       PROSPECTPLAN.[NAME],
      INTERACTION.[ACTUALSTARTDATETIME]
from INTERACTION
inner join PROSPECTPLANSTATUSCODE on INTERACTION.[PROSPECTPLANSTATUSCODEID] = PROSPECTPLANSTATUSCODE.[ID]
inner join PROSPECTPLAN on INTERACTION.[PROSPECTPLANID] = PROSPECTPLAN.[ID]
where (INTERACTION.[COMPLETED] = 1)
group by PROSPECTPLANSTATUSCODE.[DESCRIPTION],
       INTERACTION.[ACTUALSTARTDATETIME],
      PROSPECTPLAN. [NAME]
order by PROSPECTPLAN.[NAME],
       INTERACTION.[ACTUALSTARTDATETIME]
```
This gives us a starting place for the problem. If we create a plan in *Blackbaud CRM* called Test and enter the example steps from the design, the query returns these rows:

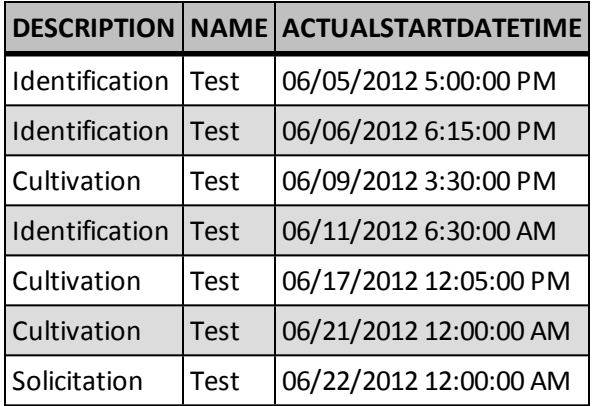

If there were other prospect plans, there would be rows for those as well. But the results would be grouped by prospect plan name.

For each prospect plan, we want to identify the first instance of consecutive occurrences of a stage description in these results. Those rows will give us much of what we need to address the consecutive and nonconsecutive perspectives.

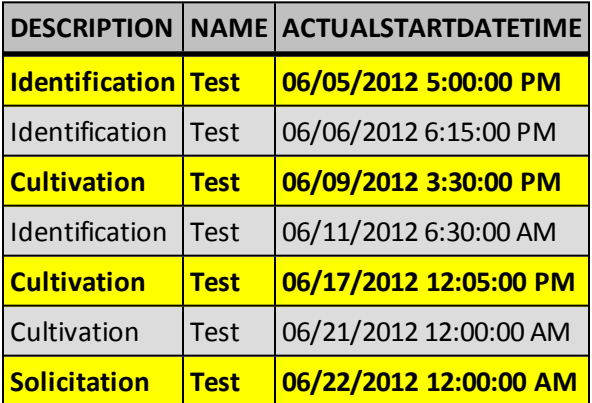

For each prospect plan, we want to identify the first instance of a stage description in these results. Those rows will give us much of what we need to address the overlapping perspective. For example:

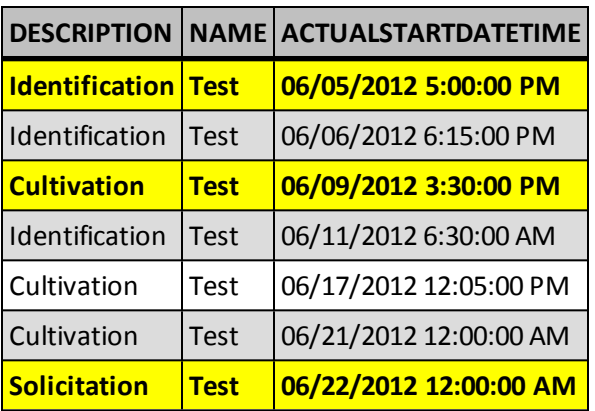

The difference is that with the overlapping perspective, we are not concerned with when a new set of consecutive occurrences of a stage appear. In the consecutive and nonconsecutive perspectives, we need to identify occurrences of consecutive stage descriptions. In the overlapping perspective, we need to identify only the first occurrence of a stage description. But it turns out that we need information from adjacent rows to complete the picture.

For the first stage occurrence, the start time is also the start time of the first step in the plan. The end time is the end time of the last step in the occurrence. When there is a subsequent stage occurrence, the end datetime is the same as the start datetime of the first step in the subsequent occurrence. When there is no subsequent stage occurrence, the end datetime is the end datetime of the plan, which is the same as the end datetime of the last step in the stage occurrence. Since we are paring down rows to represent either a stage in the case of the overlapping perspective or a stage occurrence in the other perspectives, we need to pick which rows.

We will hold on to the last row of each occurrence or stage. For the overlapping perspective, we have what we need in those rows with the exception of the start datetime of the plan and the end datetime of the plan. We can use MIN and MAX partitioned by plan and status code to find the results we need.

```
select i. [PROSPECTPLANSTATUSCODEID],
       i.[ACTUALENDDATETIME],
       min(i.[ACTUALSTARTDATETIME]) over (
                partition by i.[PROSPECTPLANID],
               i.[PROSPECTPLANSTATUSCODEID]
               ) as [FIRSTSTEPINSTAGEDATETIME],
       max(i.[ACTUALENDDATETIME]) over (
                partition by i.[PROSPECTPLANID],
                i.[PROSPECTPLANSTATUSCODEID]
               ) as [LASTSTEPINSTAGEDATETIME]
from [INTERACTION] as i
where i.[COMPLETED] = 1
```
For the Test plan data (1D85EEC8-5205-4205-A5D6-9A31F4C78EA5 is the ID for Test):

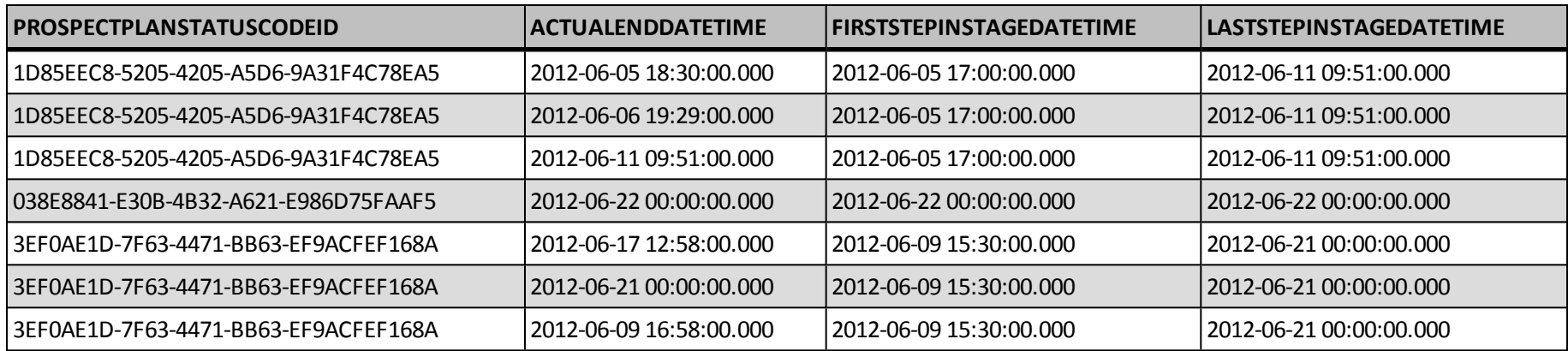

We are going use aggregate calculations with these rows. We can set up a common table expression and select from that.

```
with [STEPS]
as
(
       select i.[PROSPECTPLANSTATUSCODEID],
              i.[ACTUALENDDATETIME],
              min(i.[ACTUALSTARTDATETIME]) over (
                      partition by i.[PROSPECTPLANID],
                      i.[PROSPECTPLANSTATUSCODEID]
                      ) as [FIRSTSTEPINSTAGEDATETIME],
              max(i.[ACTUALENDDATETIME]) over (
                      partition by i.[PROSPECTPLANID],
                      i.[PROSPECTPLANSTATUSCODEID]
                      ) as [LASTSTEPINSTAGEDATETIME]
       from [INTERACTION] as i
      where i. [COMPLETED] = 1
      )
select *
from [STEPS] as s
```
This returns the same results. We want the friendly name for the stage rather than the GUID. So we will use INNER JOIN to get the prospect plan status code description from the PROSPECTPLANSTATUSCODE code table.

```
from [STEPS] as s
inner join [PROSPECTPLANSTATUSCODE] as p on s.[PROSPECTPLANSTATUSCODEID] = p.[ID]
```
We also want to reduce the rows to only the last row in a stage. Also, we are going to include the stage description. So we will GROUP BY that.

```
where (s.[ACTUALENDDATETIME] = s.[LASTSTEPINSTAGEDATETIME])
group by p.[DESCRIPTION]
```
For every stage in a plan, we now have the stage description, start datetime, and end datetime. We can use the datetimes to calculate a duration and find the average, minimum, and maximum of those durations.

```
with [STEPS]
as (
       select i. [PROSPECTPLANSTATUSCODEID],
               i.[ACTUALENDDATETIME],
               min(i.[ACTUALSTARTDATETIME]) over (
                       partition by i.[PROSPECTPLANID],
                       i.[PROSPECTPLANSTATUSCODEID]
                       ) as [FIRSTSTEPINSTAGEDATETIME],
               max(i.[ACTUALENDDATETIME]) over (
                       partition by i.[PROSPECTPLANID],
                       i.[PROSPECTPLANSTATUSCODEID]
                      ) as [LASTSTEPINSTAGEDATETIME]
       from [INTERACTION] as i
       where i. [COMPLETED] = 1
       \lambdaselect p. [DESCRIPTION] as [STAGENAME],
       avg(cast((s.[LASTSTEPINSTAGEDATETIME] - s.[FIRSTSTEPINSTAGEDATETIME]) as float)) as [AVGSTAGEDURATION],
       min(cast((s.[LASTSTEPINSTAGEDATETIME] - s.[FIRSTSTEPINSTAGEDATETIME]) as float)) as [MINSTAGEDURATION],
       max(cast((s.[LASTSTEPINSTAGEDATETIME] - s.[FIRSTSTEPINSTAGEDATETIME]) as float)) as [MAXSTAGEDURATION]
from [STEPS] as s
inner join [PROSPECTPLANSTATUSCODE] as p on s.[PROSPECTPLANSTATUSCODEID] = p.[ID]
where (s.[ACTUALENDDATETIME] = s.[LASTSTEPINSTAGEDATETIME])
```

```
group by p.[DESCRIPTION]
```
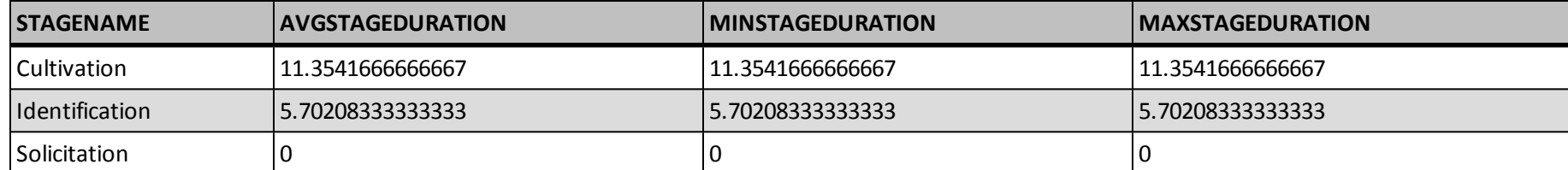

For the full CREATE PROCEDURE code to be used in the Report Spec, see [Overlapping](#page-41-0) [Perspective](#page-41-0) [Stored](#page-41-0) [Procedure](#page-41-0) [on](#page-41-0) [page](#page-41-0) [38](#page-41-0).

Now we have our overlapping perspective. The consecutive and nonconsecutive perspectives are more complex. The reason is those perspectives look at stage occurrences rather than just stages. A plan can go back and forth between stages. So there can be more than one stage occurrence for a given stage. For example, the plan can move from Identification to Solicitation and back to Identification. We can't partition this effectively in one query. To overcome that, we can use row comparisons. To perform row comparisons, we join a table to itself on a sequence. But we stagger the sequence.

We are still going to use a common table expression. But we maintain some additional information and create a sequence number for the steps. To create a sequence number, we use the ROW NUMBER function. We also maintain the start time, prospect plan ID, and prospect plan status ID. We will discuss the parameter @PROSPECTPLANTYPECODEID in another section.

```
with [STEPS]
as (
       select row_number() over (
                       order by i.[PROSPECTPLANID],
                              i.[ACTUALSTARTDATETIME]
                      ) as [ALLSTEPSEQUENCENUMBER],
              i.[ACTUALSTARTDATETIME],
              i.[ACTUALENDDATETIME],
               i.[PROSPECTPLANID],
              max(i.[ACTUALENDDATETIME]) over (partition by i.[PROSPECTPLANID]) as [LASTSTEPINPLANENDDATETIME],
              i.[PROSPECTPLANSTATUSCODEID]
       from [INTERACTION] as i
       inner join [PROSPECTPLAN] pl on i.[PROSPECTPLANID] = pl.[ID]
       where i.[COMPLETED] = 1and pl.[PROSPECTPLANTYPECODEID] = @PROSPECTPLANTYPECODEID
       ),
```
For the Test data:

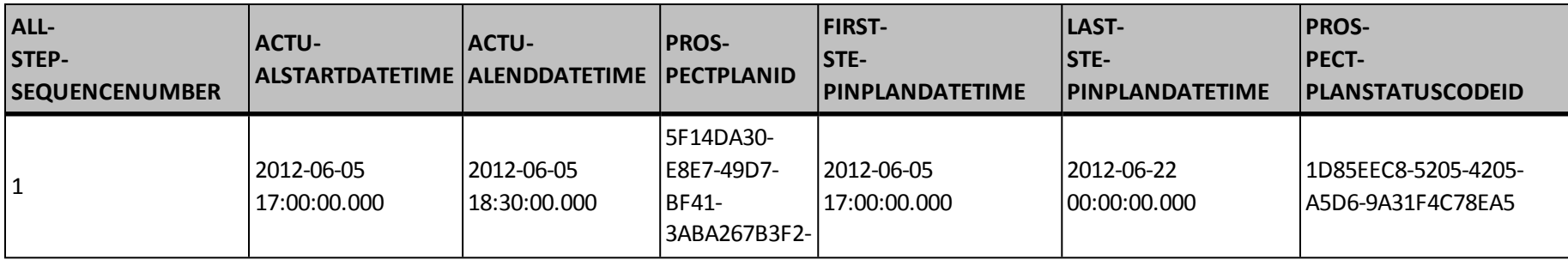
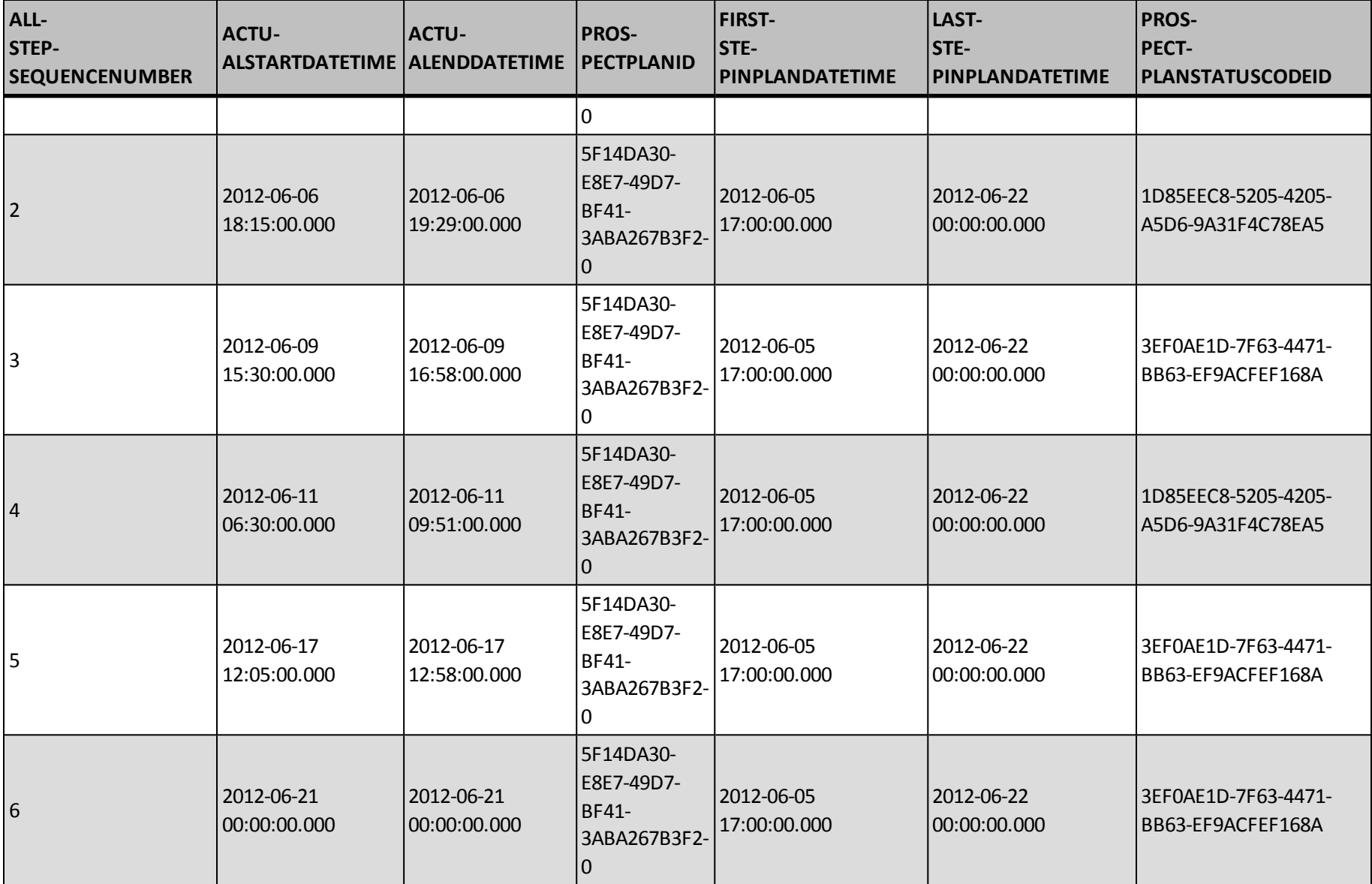

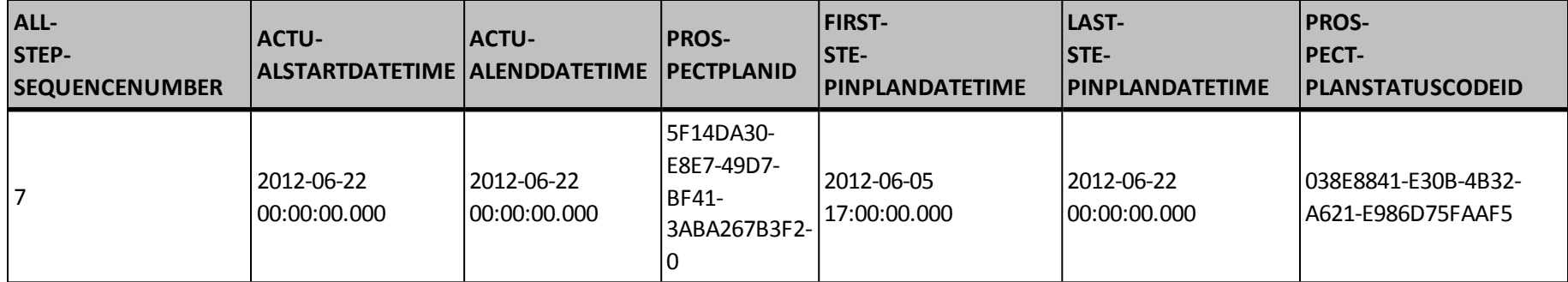

We want to grab some information from the preceding rows before we filter and create granularities for the other two perspectives. In particular, we want the prospect plan ID and prospect plan status of the preceding steps:

```
[STAGEOCCURRENCESFIRSTPASS]
as (
       select s. [ACTUALSTARTDATETIME],
              s.[ACTUALENDDATETIME],
               r.[PROSPECTPLANSTATUSCODEID] as [PREVIOUSSTEPPROSPECTPLANSTATUSCODEID],
               s.[PROSPECTPLANSTATUSCODEID],
               r.[PROSPECTPLANID] as [PREVIOUSSTEPPROSPECTPLANID],
               s.[PROSPECTPLANID],
               s.[LASTSTEPINPLANENDDATETIME]
       from [STEPS] as s
       left join [STEPS] as r on s. [ALLSTEPSEQUENCENUMBER] - 1 = r. [ALLSTEPSEQUENCENUMBER]
       ),
```
For the consecutive perspective, the [STEPS] granularity is used to create a [STAGEOCCURRENCES] granularity which is used by the [STAGE-DURATIONS] common table expression:

```
[STAGEOCCURRENCES]
as (
       select row_number() over (
                       order by sofp.[PROSPECTPLANID],
                               sofp.[ACTUALSTARTDATETIME]
                       ) as [ALLSTAGEOCCURRENCESSEQUENCENUMBER],
               sofp.[ACTUALSTARTDATETIME],
               sofp.[ACTUALENDDATETIME],
               sofp.[LASTSTEPINPLANENDDATETIME],
               sofp.[PROSPECTPLANID],
```

```
sofp.[PROSPECTPLANSTATUSCODEID]
       from [STAGEOCCURRENCESFIRSTPASS] as sofp
       where sofp.[PROSPECTPLANID] <> sofp.[PREVIOUSSTEPPROSPECTPLANID]
              or (
                       (sofp.[PROSPECTPLANSTATUSCODEID] <> sofp.[PREVIOUSSTEPPROSPECTPLANSTATUSCODEID])
                       and (sofp.[PROSPECTPLANID] = sofp.[PREVIOUSSTEPPROSPECTPLANID])
                       \lambda),
[STAGEOCCURRENCEDURATIONS]
as (
       select sol. [ACTUALSTARTDATETIME] as [STARTDATETIME],
               so1.[ACTUALENDDATETIME] as [ENDDATETIME],
               "STAGEOCCURRENCEDURATION" = case
                       when so1.[ACTUALENDDATETIME] <> so1.[LASTSTEPINPLANENDDATETIME]
                               then cast(so2.[ACTUALSTARTDATETIME] - so1.[ACTUALSTARTDATETIME] as float)
                       when so1.[ACTUALENDDATETIME] = so1.[LASTSTEPINPLANENDDATETIME]
                               then cast(so1.[ACTUALENDDATETIME] - so1.[ACTUALSTARTDATETIME] as float)
                       end,
               so1.[PROSPECTPLANID],
               so1.[PROSPECTPLANSTATUSCODEID]
       from [STAGEOCCURRENCES] as so1
       left join [STAGEOCCURRENCES] as so2 on so1.ALLSTAGEOCCURRENCESSEQUENCENUMBER + 1 = so2.A-
LLSTAGEOCCURRENCESSEQUENCENUMBER
      )
```
The information gleaned from the row comparison is used to filter out unneeded rows in order to establish the new granularity ofstage occurrence. So rather than discrete steps in a plan, the rows represent unbroken periods of time in a particular plan stage.

```
where sofp.[PROSPECTPLANID] <> sofp.[PREVIOUSSTEPPROSPECTPLANID]
       or (
                (sofp.[PROSPECTPLANSTATUSCODEID] <> sofp.[PREVIOUSSTEPPROSPECTPLANSTATUSCODEID])
                and (sofp.[PROSPECTPLANID] = sofp.[PREVIOUSSTEPPROSPECTPLANID])
                )
```
In [STAGEOCCURRENCEDURATIONS] information from the next row for a stage occurrence is used to calculate stage occurrence durations. The case statement determines qualities about the stage occurrence represented by the row and bases the duration calculation on those qualities.

```
"STAGEOCCURRENCEDURATION" = case
       when so1.[ACTUALENDDATETIME] <> so1.[LASTSTEPINPLANENDDATETIME]
                then cast(so2.[ACTUALSTARTDATETIME] - so1.[ACTUALSTARTDATETIME] as float)
       when so1.[ACTUALENDDATETIME] = so1.[LASTSTEPINPLANENDDATETIME]
```
#### then cast(so1.[ACTUALENDDATETIME] - so1.[ACTUALSTARTDATETIME] as float)

end,

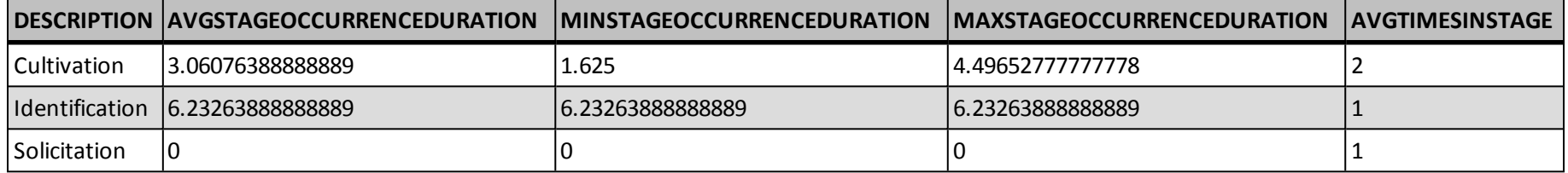

Notice that for the original sequence number (ALLSTEPSEQUENCENUMBER), we decremented the row in the comparison and for the second one (ALL-STAGEOCCURRENCESSEQUENCENUMBER), we incremented the row. We used ALLSTAGEOCCURRENCESSEQUENCENUMBER to create a join to compare the subsequent row, we will use ALLSTEPSEQUENCENUMBER to compare the preceding row. But also notice that when we decremented, we made this provision:.

```
where sofp.[PROSPECTPLANID] <> sofp.[PREVIOUSSTEPPROSPECTPLANID]
       or (
               (sofp.[PROSPECTPLANSTATUSCODEID] <> sofp.[PREVIOUSSTEPPROSPECTPLANSTATUSCODEID])
               and (sofp.[PROSPECTPLANID] = sofp.[PREVIOUSSTEPPROSPECTPLANID])
               \lambda
```
The calculation of average, minimum, maximum, and average count of occurrences is performed in a similar way as the overlapping perspective. But the average times here are for stage occurrence durations not stage durations. Also, there is an extra calculation for average times in stage.

```
select p.[DESCRIPTION] as [STAGENAME],
       avg(cast([STAGEOCCURRENCEDURATIONS].[STAGEOCCURRENCEDURATION] as float)) as [AVGSTAGEOCCURRENCEDURATION],
      min(cast([STAGEOCCURRENCEDURATIONS].[STAGEOCCURRENCEDURATION] as float)) as [MINSTAGEOCCURRENCEDURATION],
       max(cast([STAGEOCCURRENCEDURATIONS].[STAGEOCCURRENCEDURATION] as float)) as [MAXSTAGEOCCURRENCEDURATION],
       cast(count([STAGEOCCURRENCEDURATIONS].[PROSPECTPLANID]) as float) / cast(count(distinct ([STAGEOCCURRENCEDURATIONS].
[PROSPECTPLANID])) as float) as [AVGTIMESINSTAGE]
from [STAGEOCCURRENCEDURATIONS]
inner join [PROSPECTPLANSTATUSCODE] as p on [STAGEOCCURRENCEDURATIONS].[PROSPECTPLANSTATUSCODEID] = p.[ID]
group by p.[DESCRIPTION]
```
It is tempting to find the average number of times in a stage using the  $AVG$  function on a count created in the previous granularity. But remember there is a row for each stage occurrence. So the average would be weighted. This average calculation avoids that:

```
cast(count([STAGEOCCURRENCEDURATIONS].[PROSPECTPLANID]) as float) /
cast(count(distinct ([STAGEOCCURRENCEDURATIONS].[PROSPECTPLANID])) as float) as [AVGTIMESINSTAGE]
```
For the full CREATE PROCEDURE code to be used in the Report Spec, see [Consecutive](#page-42-0) [Perspective](#page-42-0) [Stored](#page-42-0) [Procedure](#page-42-0) [on](#page-42-0) [page](#page-42-0) [39](#page-42-0).

The main difference between the consecutive and nonconsecutive perspective is the totaling of the stage occurrence times. We add another layer of granularity for durations and total the durations each stage occurrence.

```
[STAGEDURATIONS]
as (
       select sum(cast(sod.[STAGEOCCURRENCEDURATION] as float)) over (
                       partition by sod.[PROSPECTPLANID],
                       sod.[PROSPECTPLANSTATUSCODEID]
                       ) as [STAGEDURATION],
               RANK() over (
                       partition by sod.[PROSPECTPLANID],
                       sod.[PROSPECTPLANSTATUSCODEID] order by sod.[ACTUALSTARTDATETIME]
                       ) as [FIRSTOCCURRENCEROWINSTAGE],
               sod.[PROSPECTPLANSTATUSCODEID]
       from [STAGEOCCURRENCEDURATIONS] as sod
       )
```
#### The average count of times in stage is not necessary for the nonconsecutive perspective:

```
select p.[DESCRIPTION] as [STAGENAME],
       avg(cast([STAGEDURATIONS].[STAGEDURATION] as float)) as [AVGSTAGEDURATION],
      min(cast([STAGEDURATIONS].[STAGEDURATION] as float)) as [MINSTAGEDURATION],
       max(cast([STAGEDURATIONS].[STAGEDURATION] as float)) as [MAXSTAGEDURATION]
from [STAGEDURATIONS]
inner join [PROSPECTPLANSTATUSCODE] as p on [STAGEDURATIONS].[PROSPECTPLANSTATUSCODEID] = p.[ID]
where [FIRSTOCCURRENCEROWINSTAGE] = 1
group by p.[DESCRIPTION]
```
For the full CREATE PROCEDURE code to be used in the Report Spec, see [Nonconsecutive](#page-44-0) [Perspective](#page-44-0) [Stored](#page-44-0) [Procedure](#page-44-0) [on](#page-44-0) [page](#page-44-0) [41](#page-44-0).

# Overlapping Perspective Stored Procedure

```
create procedure dbo.USR_USP_REPORT_PLANSTAGEDURATIONSOVERLAPPING (@PROSPECTPLANTYPECODEID uniqueidentifier)
as
with [STEPS]
as (
       select i. [PROSPECTPLANSTATUSCODEID],
               i.[ACTUALENDDATETIME],
               min(i.[ACTUALSTARTDATETIME]) over (
                       partition by i.[PROSPECTPLANID],
                       i.[PROSPECTPLANSTATUSCODEID]
                       ) as [FIRSTSTEPINSTAGEDATETIME],
               max(i.[ACTUALENDDATETIME]) over (
                       partition by i.[PROSPECTPLANID],
                       i.[PROSPECTPLANSTATUSCODEID]
                       ) as [LASTSTEPINSTAGEDATETIME]
       from [INTERACTION] as i
       inner join [PROSPECTPLAN] pl on i.[PROSPECTPLANID] = pl.[ID]
       where i.[COMPLETED] = 1
               and pl.[PROSPECTPLANTYPECODEID] = @PROSPECTPLANTYPECODEID
       \lambdaselect p. [DESCRIPTION] as [STAGENAME],
       avg(cast((s.[LASTSTEPINSTAGEDATETIME] - s.[FIRSTSTEPINSTAGEDATETIME]) as float)) as [AVGSTAGEDURATION],
       min(cast((s.[LASTSTEPINSTAGEDATETIME] - s.[FIRSTSTEPINSTAGEDATETIME]) as float)) as [MINSTAGEDURATION],
       max(cast((s.[LASTSTEPINSTAGEDATETIME] - s.[FIRSTSTEPINSTAGEDATETIME]) as float)) as [MAXSTAGEDURATION]
from [STEPS] as s
inner join [PROSPECTPLANSTATUSCODE] as p on s.[PROSPECTPLANSTATUSCODEID] = p.[ID]
where (s.[ACTUALENDDATETIME] = s.[LASTSTEPINSTAGEDATETIME])
group by p.[DESCRIPTION]
```
## <span id="page-42-0"></span>Consecutive Perspective Stored Procedure

```
create procedure dbo.USR_USP_REPORT_PLANSTAGEDURATIONSCONSECUTIVE (@PROSPECTPLANTYPECODEID uniqueidentifier)
as
with [STEPS]
as (
       select row_number() over (
                       order by i.[PROSPECTPLANID],
                               i.[ACTUALSTARTDATETIME]
                       ) as [ALLSTEPSEQUENCENUMBER],
               i.[ACTUALSTARTDATETIME],
               i.[ACTUALENDDATETIME],
               i.[PROSPECTPLANID],
               max(i.[ACTUALENDDATETIME]) over (partition by i.[PROSPECTPLANID]) as [LASTSTEPINPLANENDDATETIME],
               i.[PROSPECTPLANSTATUSCODEID]
       from [INTERACTION] as i
       inner join [PROSPECTPLAN] pl on i.[PROSPECTPLANID] = pl.[ID]
       where i. [COMPLETED] = 1
               and pl.[PROSPECTPLANTYPECODEID] = @PROSPECTPLANTYPECODEID
      ),
[STAGEOCCURRENCESFIRSTPASS]
as (
       select s.[ACTUALSTARTDATETIME],
               s.[ACTUALENDDATETIME],
               r.[PROSPECTPLANSTATUSCODEID] as [PREVIOUSSTEPPROSPECTPLANSTATUSCODEID],
               s.[PROSPECTPLANSTATUSCODEID],
               r.[PROSPECTPLANID] as [PREVIOUSSTEPPROSPECTPLANID],
               s.[PROSPECTPLANID],
               s.[LASTSTEPINPLANENDDATETIME]
       from [STEPS] as s
       left join [STEPS] as r on s. [ALLSTEPSEQUENCENUMBER] - 1 = r. [ALLSTEPSEQUENCENUMBER]
       ),
[STAGEOCCURRENCES]
as (
       select row_number() over (
                       order by sofp.[PROSPECTPLANID],
                               sofp.[ACTUALSTARTDATETIME]
                       ) as [ALLSTAGEOCCURRENCESSEQUENCENUMBER],
               sofp.[ACTUALSTARTDATETIME],
```

```
sofp.[ACTUALENDDATETIME],
               sofp.[LASTSTEPINPLANENDDATETIME],
               sofp.[PROSPECTPLANID],
               sofp.[PROSPECTPLANSTATUSCODEID]
       from [STAGEOCCURRENCESFIRSTPASS] as sofp
       where sofp.[PROSPECTPLANID] <> sofp.[PREVIOUSSTEPPROSPECTPLANID]
               or (
                       (sofp.[PROSPECTPLANSTATUSCODEID] <> sofp.[PREVIOUSSTEPPROSPECTPLANSTATUSCODEID])
                       and (sofp.[PROSPECTPLANID] = sofp.[PREVIOUSSTEPPROSPECTPLANID])
                       \lambda),
[STAGEOCCURRENCEDURATIONS]
as (
       select sol. [ACTUALSTARTDATETIME] as [STARTDATETIME],
               so1.[ACTUALENDDATETIME] as [ENDDATETIME],
               "STAGEOCCURRENCEDURATION" = case
                       when so1.[ACTUALENDDATETIME] <> so1.[LASTSTEPINPLANENDDATETIME]
                               then cast(so2.[ACTUALSTARTDATETIME] - so1.[ACTUALSTARTDATETIME] as float)
                       when so1.[ACTUALENDDATETIME] = so1.[LASTSTEPINPLANENDDATETIME]
                               then cast(so1.[ACTUALENDDATETIME] - so1.[ACTUALSTARTDATETIME] as float)
                       end,
               so1.[PROSPECTPLANID],
               so1.[PROSPECTPLANSTATUSCODEID]
       from [STAGEOCCURRENCES] as so1
       left join [STAGEOCCURRENCES] as so2 on so1.ALLSTAGEOCCURRENCESSEQUENCENUMBER + 1 = so2.A-
LLSTAGEOCCURRENCESSEQUENCENUMBER
       )
select p. [DESCRIPTION] as [STAGENAME],
       avg(cast([STAGEOCCURRENCEDURATIONS].[STAGEOCCURRENCEDURATION] as float)) as [AVGSTAGEOCCURRENCEDURATION],
       min(cast([STAGEOCCURRENCEDURATIONS].[STAGEOCCURRENCEDURATION] as float)) as [MINSTAGEOCCURRENCEDURATION],
       max(cast([STAGEOCCURRENCEDURATIONS].[STAGEOCCURRENCEDURATION] as float)) as [MAXSTAGEOCCURRENCEDURATION],
       cast(count([STAGEOCCURRENCEDURATIONS].[PROSPECTPLANID]) as float) / cast(count(distinct ([STAGEOCCURRENCEDURATIONS].
[PROSPECTPLANID])) as float) as [AVGTIMESINSTAGE]
from [STAGEOCCURRENCEDURATIONS]
inner join [PROSPECTPLANSTATUSCODE] as p on [STAGEOCCURRENCEDURATIONS].[PROSPECTPLANSTATUSCODEID] = p.[ID]
group by p.[DESCRIPTION]
```
## <span id="page-44-0"></span>Nonconsecutive Perspective Stored Procedure

```
create procedure dbo.USR_USP_REPORT_PLANSTAGEDURATIONSNONCONSECUTIVE (@PROSPECTPLANTYPECODEID uniqueidentifier)
as
with [STEPS]
as (
       select row_number() over (
                       order by i.[PROSPECTPLANID],
                               i.[ACTUALSTARTDATETIME]
                       ) as [ALLSTEPSEQUENCENUMBER],
               i.[ACTUALSTARTDATETIME],
               i.[ACTUALENDDATETIME],
               i.[PROSPECTPLANID],
               max(i.[ACTUALENDDATETIME]) over (partition by i.[PROSPECTPLANID]) as [LASTSTEPINPLANENDDATETIME],
               i.[PROSPECTPLANSTATUSCODEID]
       from [INTERACTION] as i
       inner join [PROSPECTPLAN] pl on i.[PROSPECTPLANID] = pl.[ID]
       where i.[COMPLETED] = 1
               and pl.[PROSPECTPLANTYPECODEID] = @PROSPECTPLANTYPECODEID
      ),
[STAGEOCCURRENCESFIRSTPASS]
as (
       select s.[ACTUALSTARTDATETIME],
               s.[ACTUALENDDATETIME],
               r.[PROSPECTPLANSTATUSCODEID] as [PREVIOUSSTEPPROSPECTPLANSTATUSCODEID],
               s.[PROSPECTPLANSTATUSCODEID],
               r.[PROSPECTPLANID] as [PREVIOUSSTEPPROSPECTPLANID],
               s.[PROSPECTPLANID],
               s.[LASTSTEPINPLANENDDATETIME]
       from [STEPS] as s
       left join [STEPS] as r on s. [ALLSTEPSEQUENCENUMBER] - 1 = r. [ALLSTEPSEQUENCENUMBER]
       ),
[STAGEOCCURRENCES]
as (
       select row_number() over (
                       order by sofp.[PROSPECTPLANID],
                               sofp.[ACTUALSTARTDATETIME]
                       ) as [ALLSTAGEOCCURRENCESSEQUENCENUMBER],
               sofp.[ACTUALSTARTDATETIME],
```

```
sofp.[ACTUALENDDATETIME],
               sofp.[LASTSTEPINPLANENDDATETIME],
               sofp.[PROSPECTPLANID],
               sofp.[PROSPECTPLANSTATUSCODEID]
       from [STAGEOCCURRENCESFIRSTPASS] as sofp
       where sofp.[PROSPECTPLANID] <> sofp.[PREVIOUSSTEPPROSPECTPLANID]
               or (
                       (sofp.[PROSPECTPLANSTATUSCODEID] <> sofp.[PREVIOUSSTEPPROSPECTPLANSTATUSCODEID])
                       and (sofp.[PROSPECTPLANID] = sofp.[PREVIOUSSTEPPROSPECTPLANID])
                       \lambda),
[STAGEOCCURRENCEDURATIONS]
as (
       select so1. [ACTUALSTARTDATETIME],
               so1.[ACTUALENDDATETIME],
               "STAGEOCCURRENCEDURATION" = case
                       when so1.[ACTUALENDDATETIME] <> so1.[LASTSTEPINPLANENDDATETIME]
                               then cast(so2.[ACTUALSTARTDATETIME] - so1.[ACTUALSTARTDATETIME] as float)
                       when so1.[ACTUALENDDATETIME] = so1.[LASTSTEPINPLANENDDATETIME]
                               then CAST(so1.[ACTUALENDDATETIME] - so1.[ACTUALSTARTDATETIME] as float)
                       end,
               so1.[PROSPECTPLANSTATUSCODEID],
               so1.[PROSPECTPLANID]
       from [STAGEOCCURRENCES] as so1
       left join [STAGEOCCURRENCES] as so2 on so1.ALLSTAGEOCCURRENCESSEQUENCENUMBER + 1 = so2.A-
LLSTAGEOCCURRENCESSEQUENCENUMBER
       ),
[STAGEDURATIONS]
as (
       select sum(cast(sod.[STAGEOCCURRENCEDURATION] as float)) over (
                       partition by sod.[PROSPECTPLANID],
                       sod.[PROSPECTPLANSTATUSCODEID]
                       ) as [STAGEDURATION],
               RANK() over (
                       partition by sod.[PROSPECTPLANID],
                       sod.[PROSPECTPLANSTATUSCODEID] order by sod.[ACTUALSTARTDATETIME]
                       ) as [FIRSTOCCURRENCEROWINSTAGE],
               sod.[PROSPECTPLANSTATUSCODEID]
       from [STAGEOCCURRENCEDURATIONS] as sod
       \lambdaselect p.[DESCRIPTION] as [STAGENAME],
```
avg(cast([STAGEDURATIONS].[STAGEDURATION] as float)) as [AVGSTAGEDURATION], min(cast([STAGEDURATIONS].[STAGEDURATION] as float)) as [MINSTAGEDURATION], max(cast([STAGEDURATIONS].[STAGEDURATION] as float)) as [MAXSTAGEDURATION] from [STAGEDURATIONS] inner join [PROSPECTPLANSTATUSCODE] as p on [STAGEDURATIONS].[PROSPECTPLANSTATUSCODEID] = p.[ID] where [FIRSTOCCURRENCEROWINSTAGE] = 1 group by p.[DESCRIPTION]

# Wiring up the Report

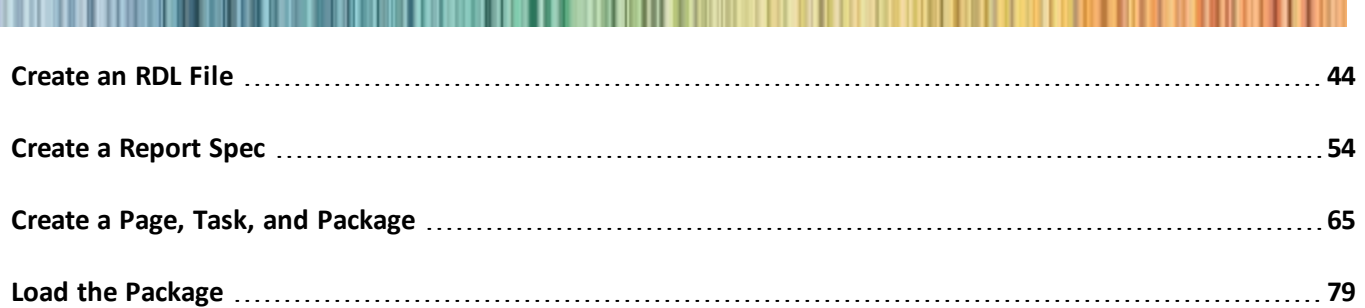

Within these topics we will look at how to create the report (RDL) file to use the query we created in [Creating](#page-30-0) [an](#page-30-0) [OLTP](#page-30-0) [Version](#page-30-0) [on](#page-30-0) [page](#page-30-0) [27](#page-30-0). We will create a Blackbaud Infinity Report Spec to reference the RDL file, a Page Spec to define a page to display the report, and a Task Spec to define a link to appear in a functional area to open the page that displays the report. We will also create a Package Spec to make it easier to add those items to the catalog. Finally, we will load everything into the application and see the report displayed.

# <span id="page-47-0"></span>Create an RDL File

**Note:** These steps describe how to create the file and add the needed parameters, embedded data source, and embedded data set for the OLTP version of the report. The steps are similar for the data warehouse versions. But the stored procedures executed by the datasets in those versions are located in the data warehouse database. However, the data warehouse versions still access the OLTP database to populate the available values for the prospect plan type parameter. This could also be done from the data warehouse. But as of writing, that would require an additional extension to the data warehouse.

1. Open *Visual Studio 2008* with Business Intelligence Development Studio functionality installed.

For more information, see Microsoft's MSDN article at [Introducing](http://msdn.microsoft.com/en-us/library/ms173767(SQL.105).aspx) [Business](http://msdn.microsoft.com/en-us/library/ms173767(SQL.105).aspx) [Intelligence](http://msdn.microsoft.com/en-us/library/ms173767(SQL.105).aspx) [Development](http://msdn.microsoft.com/en-us/library/ms173767(SQL.105).aspx) [Stu](http://msdn.microsoft.com/en-us/library/ms173767(SQL.105).aspx)[dio](http://msdn.microsoft.com/en-us/library/ms173767(SQL.105).aspx).

2. To create a new Report Server project, click **File** > **New** > **Project**. The New Project screen appears.

Otherwise skip this and the next step and open your existing Report Server project.

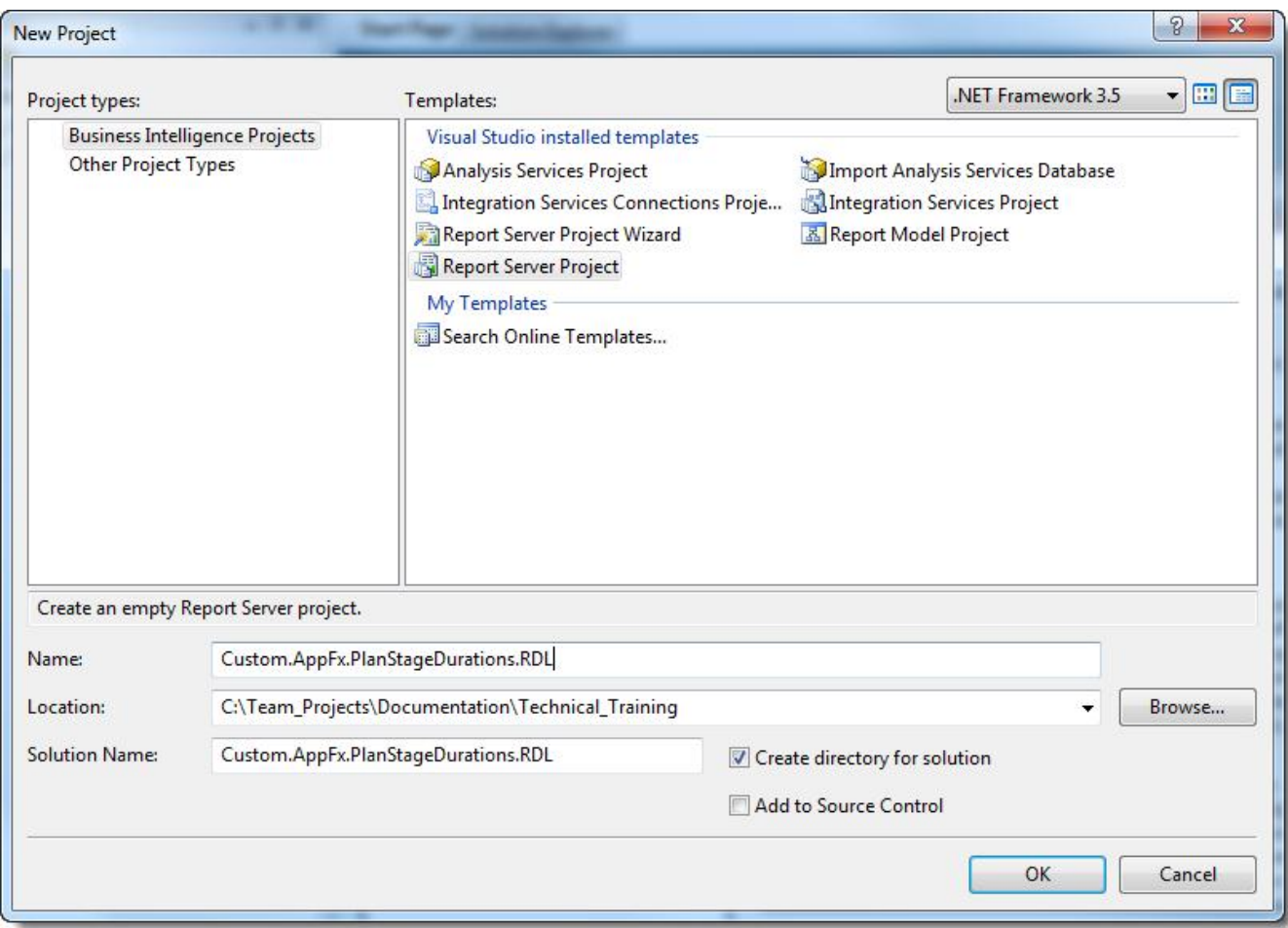

- 3. Select the **Report Server Project** template from the **Business Intelligence Projects** type templates, enter a name, and click **OK**. The new project appears.
- 4. From Solution Explorer, right-click **Reports** and select **Add** > **New Item**.

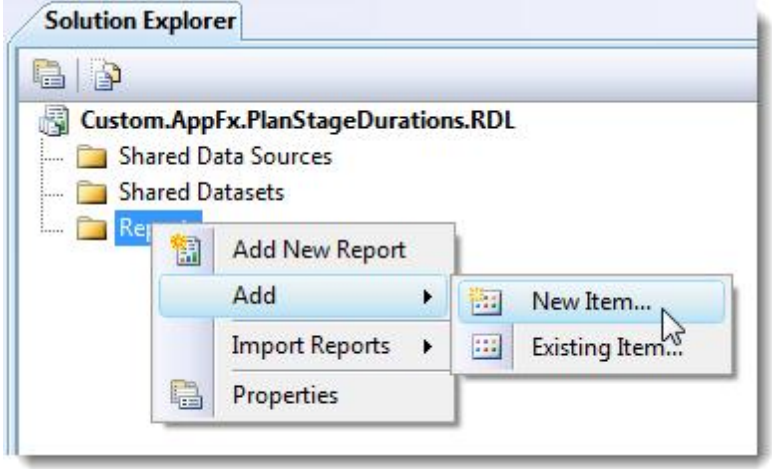

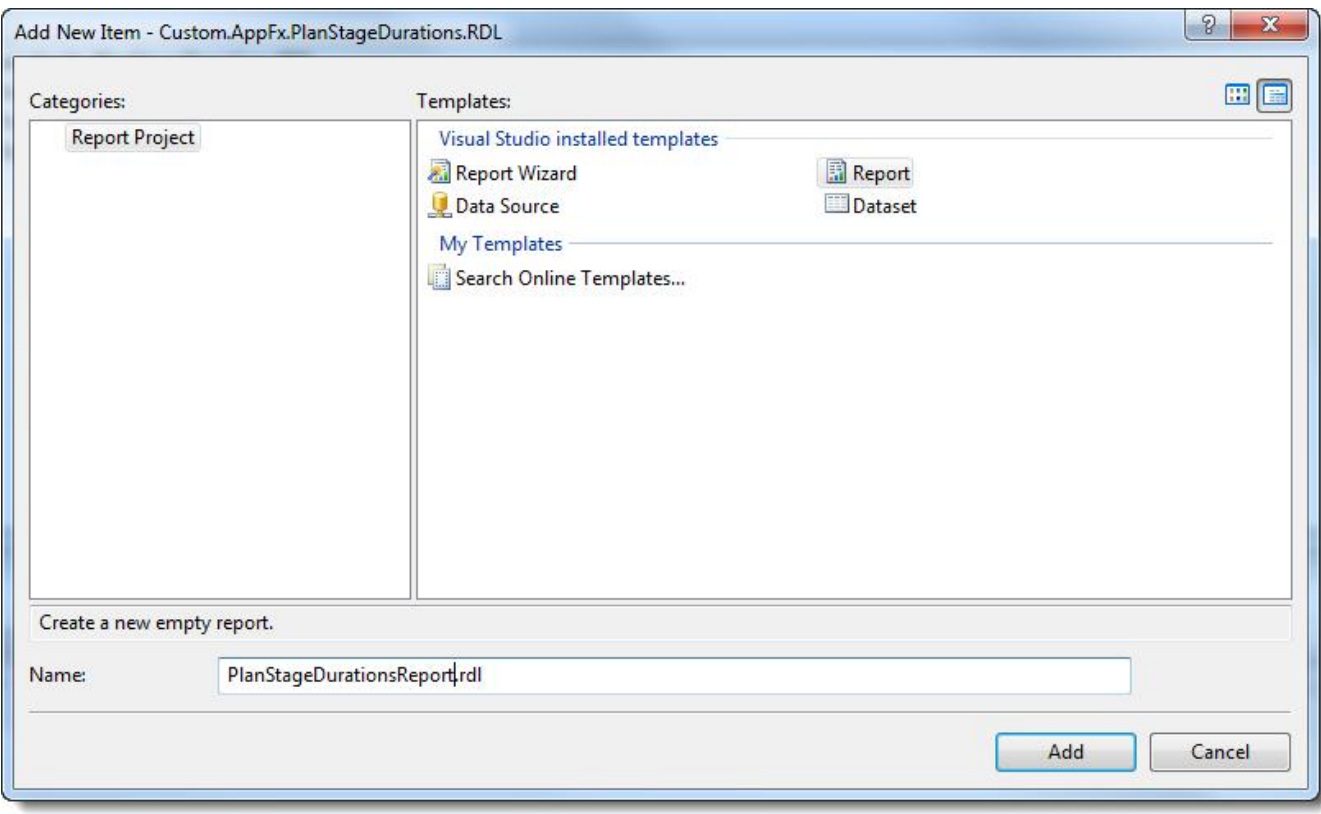

The Add New Item screen appears.

- 5. From **Categories**, select **Report Project** and from **Templates** select **Report**.
- 6. Enter a name and click **Add**.

The report appears in the designer.

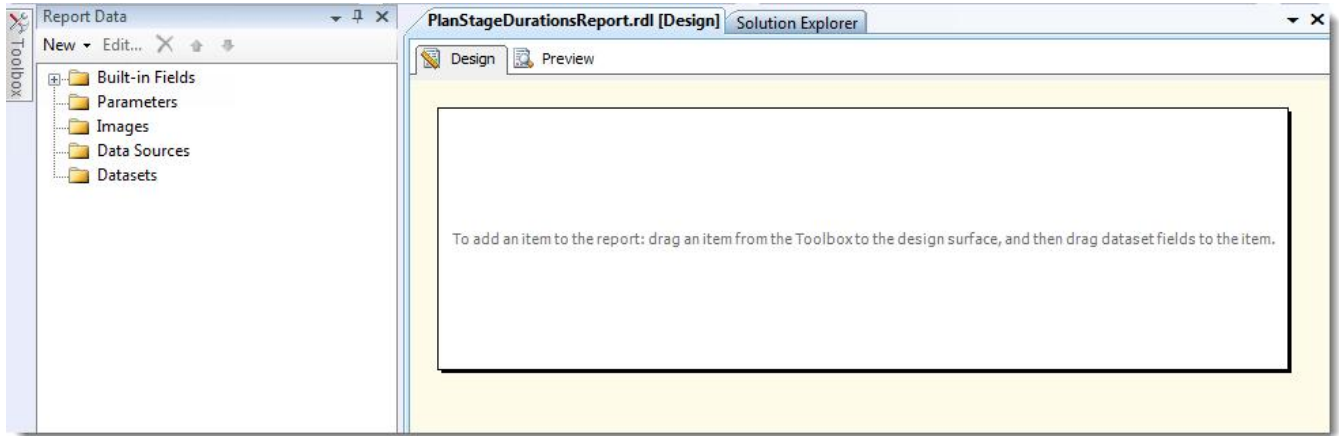

7. Connect the RDL to your Blackbaud Infinity OLTP database.

From the Report Data window, right-click **Data Sources** and select **Add Data Source**.

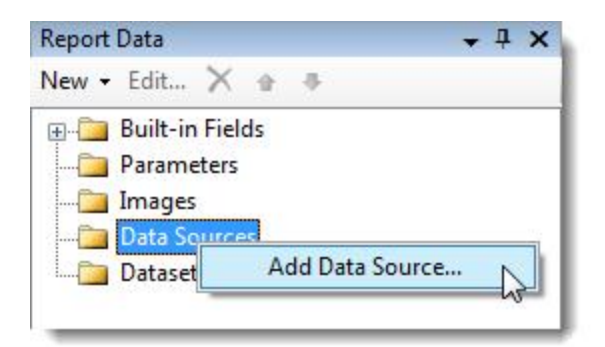

- 8. The Data Source Properties screen appears. Enter a name such as BBInfinity.
- 9. Select **Embedded connection** and from **Type**, select **Microsoft SQL Server**.
- 10. Click the **Edit** button next to **Connection string**. The Connection Properties screen appears.
- 11. From **Server Name**, select the name of the server which hosts your OLTP database.
- 12. From **Connect to a database** > **Select or enter a database name**, select the name of your OLTP database such as BBInfinity.

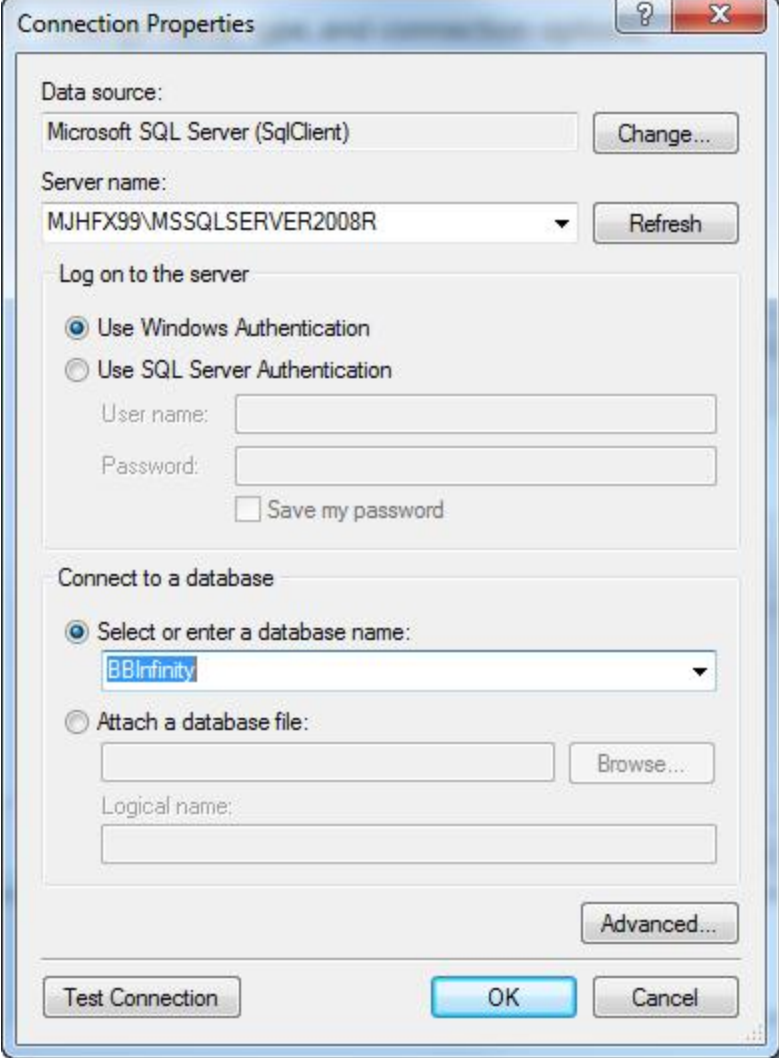

13. Click **OK**. You return to the Data Source Properties screen.

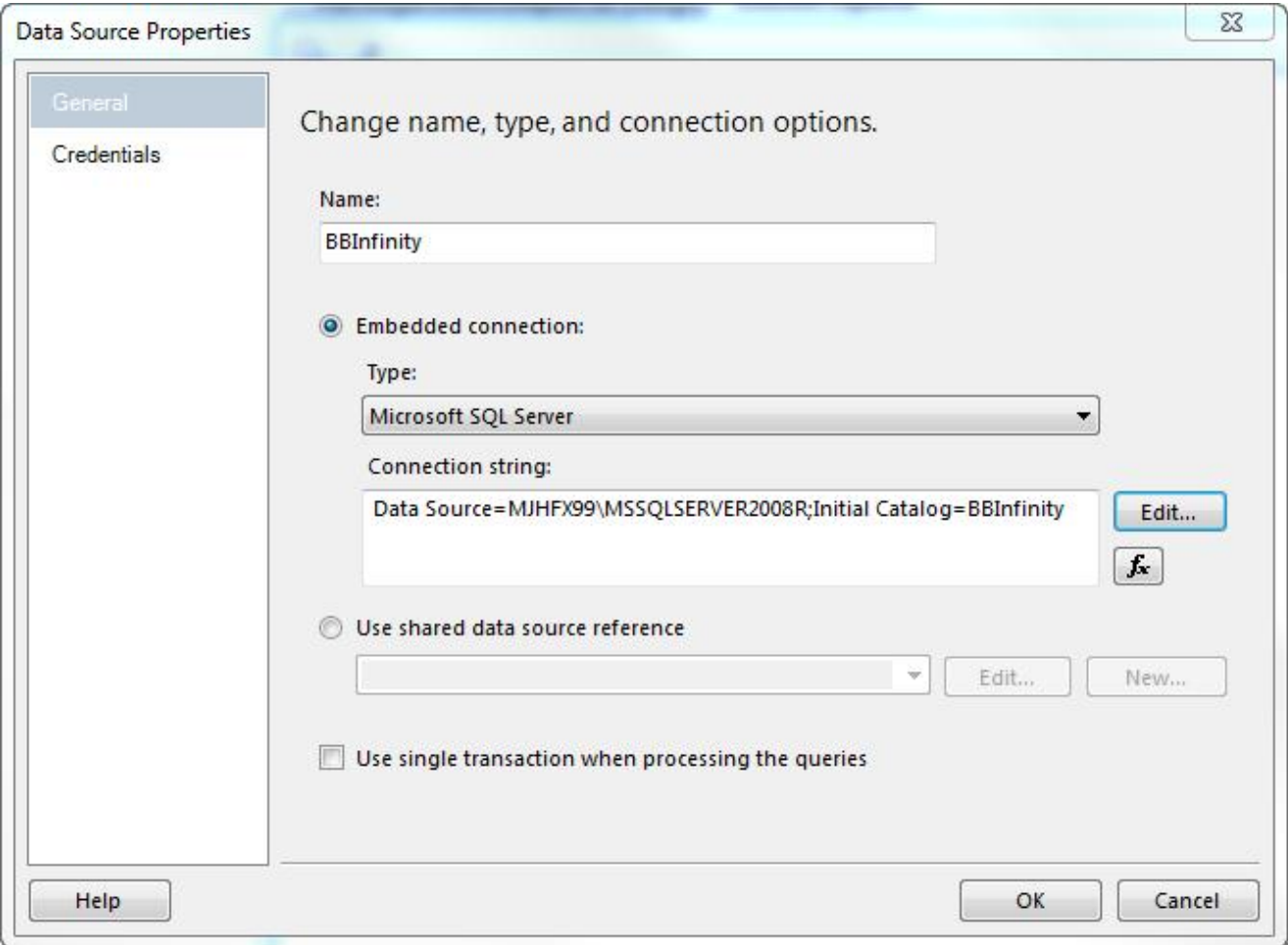

14. Click **OK**. The Data Source is added to the RDL file.

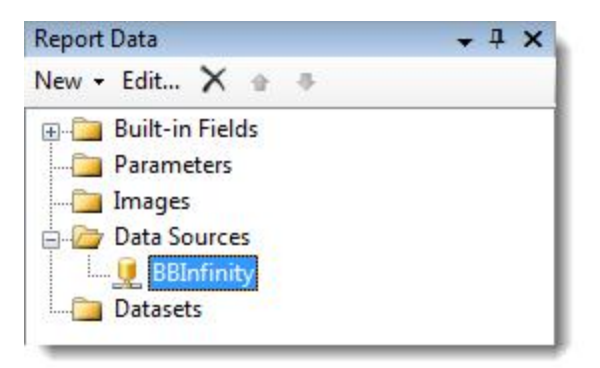

- 15. From **Report Data**, create a data set from your Blackbaud Infinity OLTP database. Right-click **Datasets** and select **Add Dataset**. The Dataset Properties screen appears.
- 16. The goal is to create a dataset for each stored procedure in the report.

Enter a name such as USR\_USP\_REPORT\_PLANSTAGEDURATIONSCONSECUTIVE and select **Use a dataset embedded in my report**.

- 17. From **Data source**, select the data source you created for the OLTP database.
- 18. From **Query type**, select **Stored Procedure**.
- 19. From **Select or enter stored procedure name**, select the name of the stored procedure in your Report Spec.

**Note:** If you create the RDL file first, you can temporarily add the stored procedure to your development database with SQL Server Management Studio. If you create the Report Spec first, you load the spec with LoadSpec. This way when you select the stored procedure, the fields and parameters will be recognized by the dataset.

- 20. Click **Refresh Fields**. If the stored procedure exists in the database in your connection, the other tabs of the Dataset Properties screen will be updated. This is easier than filling those out manually.
- 21. Open the Fields tab of the Dataset Properties screen and confirm the fields were found.

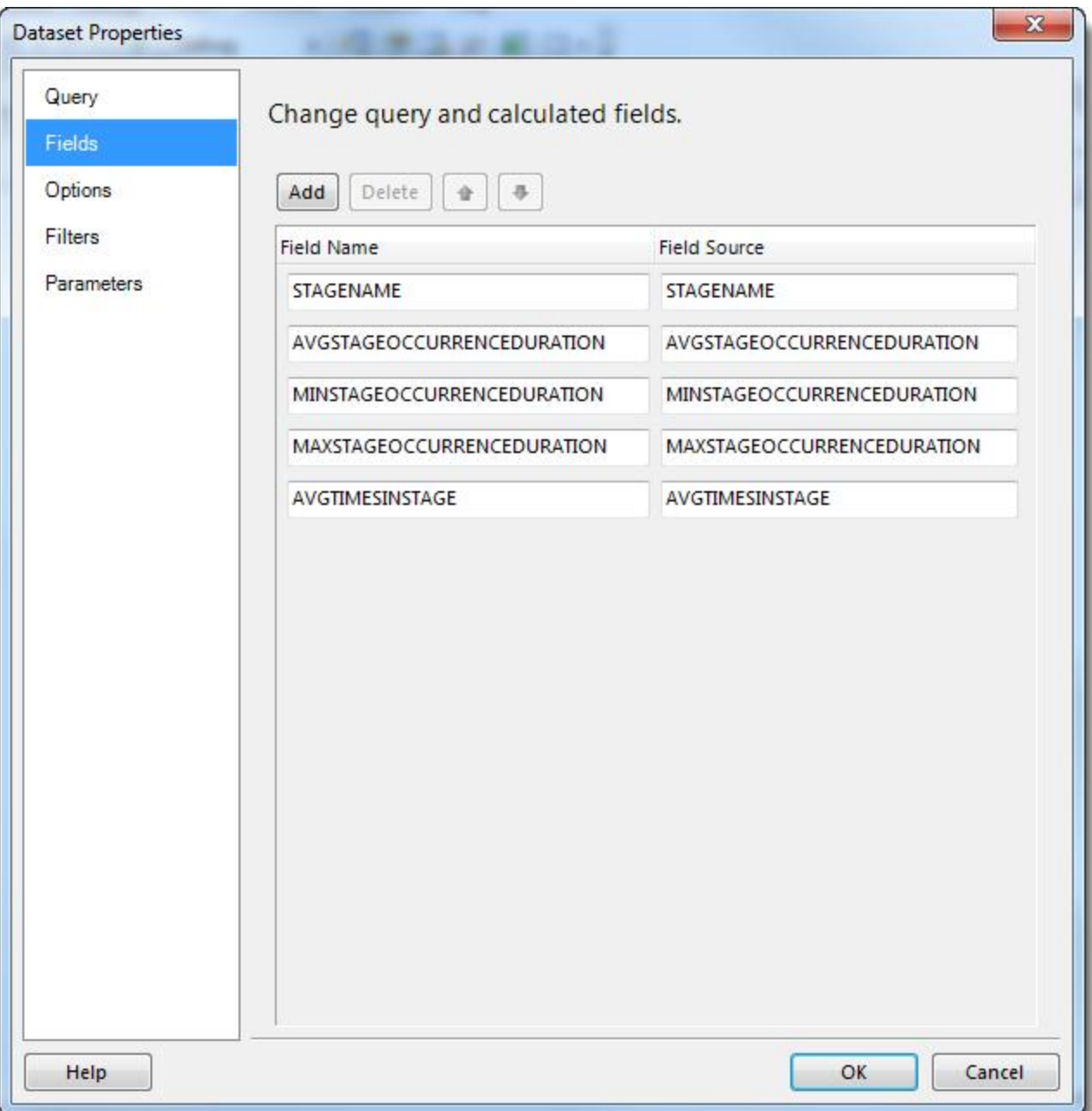

22. Click the Parameters tab of the Dataset Properties screen.

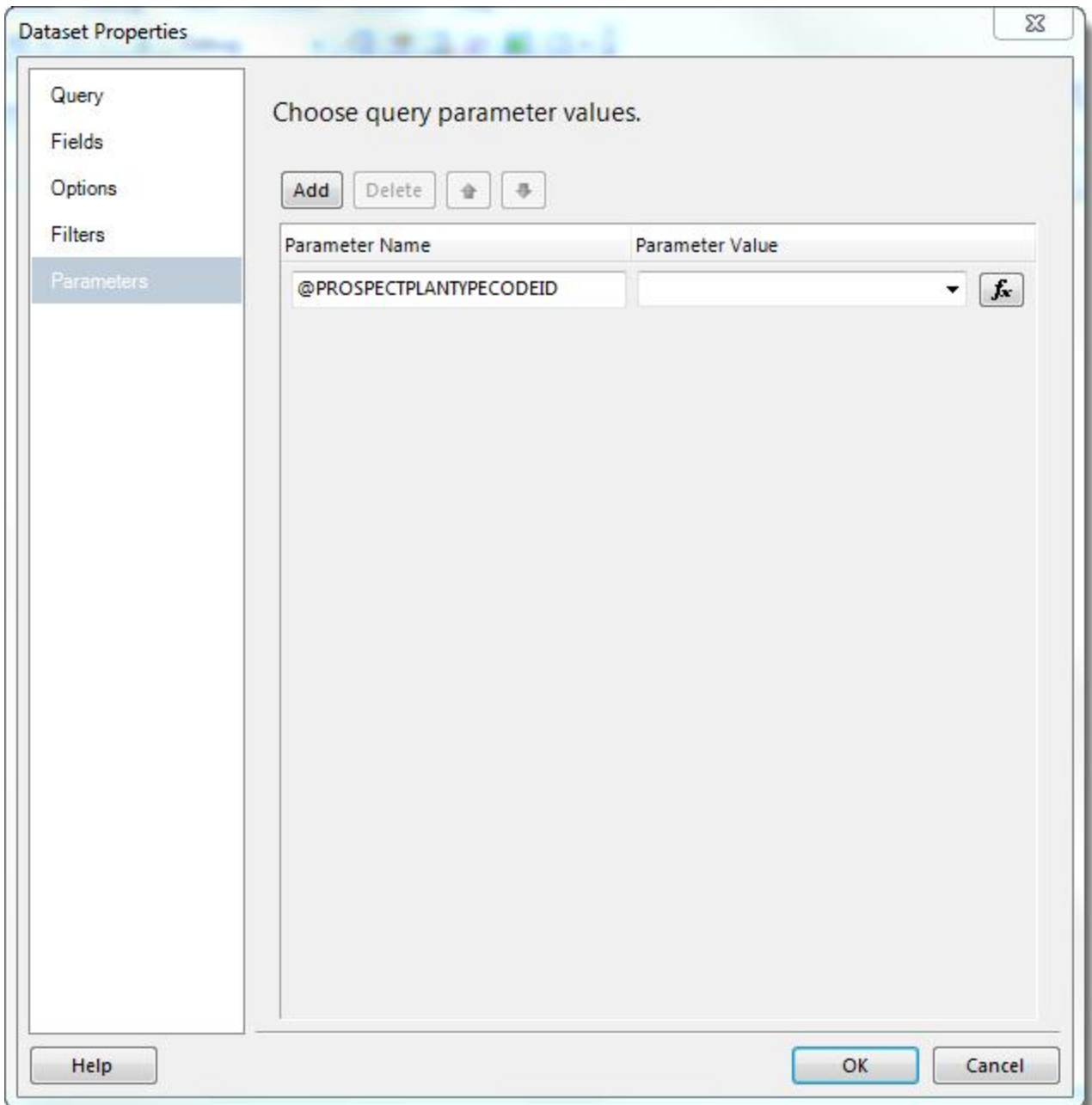

- 23. There is no report parameter to map the dataset parameter to yet. Click **OK**. *Visual Studio* will probably recognize the discrepancy and add the parameter. If not, right-click **Parameters** and add the PROS-PECTPLANTYPECODEID parameter.
- 24. We need to populate the available values for the PROSPECTPLANTYPECODEID parameter. Add a new dataset for that. Right-click **Datasets** and select **Add Dataset**.
- 25. For **Name**, enter ProspectPlanTypeCode.
- 26. Select User a dataset embedded in my report.
- 27. Select the OLTP data source you created.
- 28. Select **Query type** > **Text**.
- 29. In the **Query** field, enter:

select [ID], [DESCRIPTION] from [PROSPECTPLANTYPECODE]

- 30. Click **OK**.
- 31. Return to the Parameter Properties screen for the PROSPECTPLANTYPECODEID parameter.
- 32. From Available Values, select **Get values from a query**.
- 33. From **Dataset**, select **ProspectPlanTypeCode**.
- 34. From **Value** field, select **ID**.
- 35. From **Label** field, select **DESCRIPTION**.

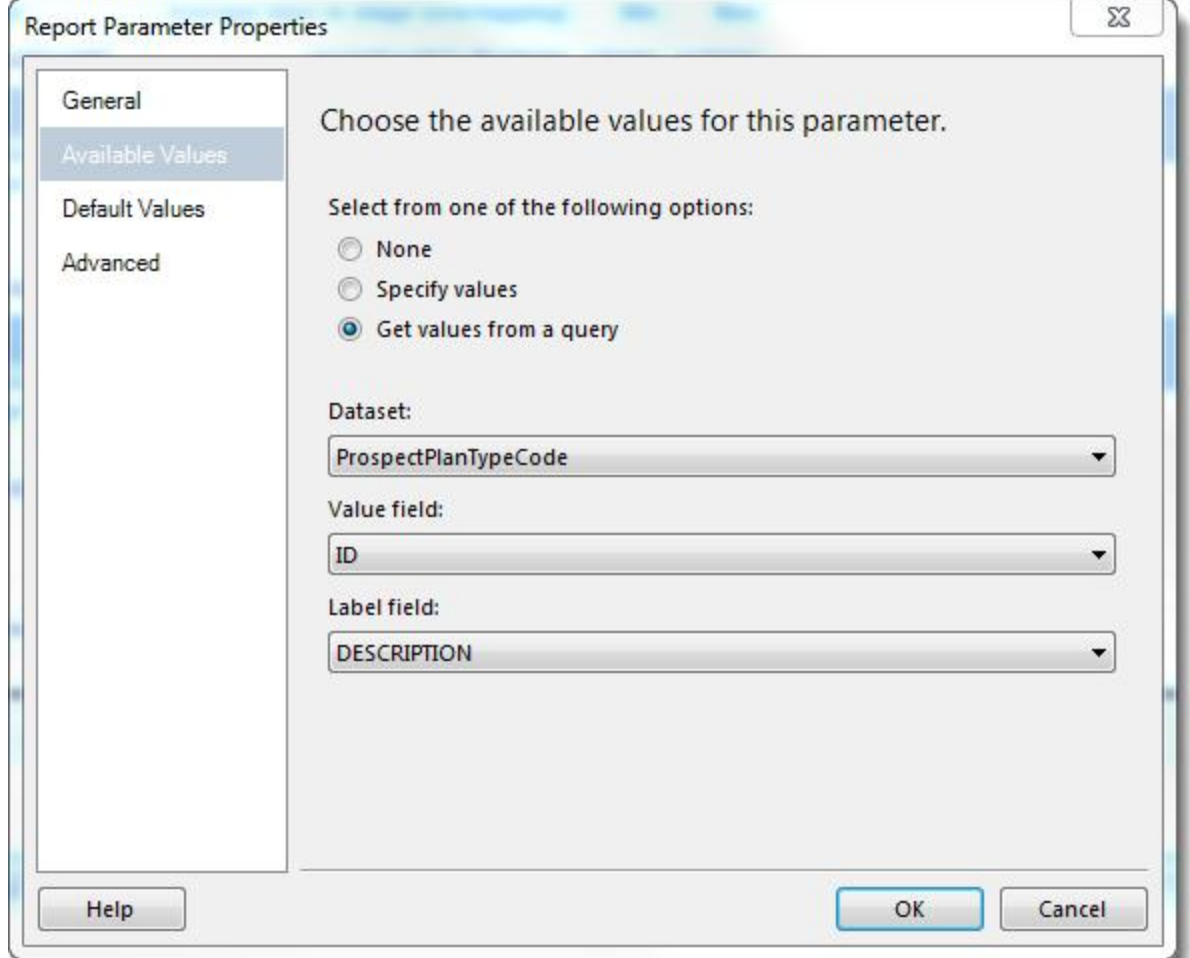

36. Click **OK**.

- 37. Return to the Parameters tab on the Dataset Properties screen for the stored procedure dataset.
- 38. You can now select a parameter value for the parameter. But click the function button next to the **Parameter Value** field. The Expression screen appears.
- 39. Enter this expression.

=Parameters!PROSPECTPLANTYPECODEID.Value

- 40. Click **OK** twice to exit those screens.
- 41. Right-click the PROSPECTPLANTYPECODEID parameter and select **Parameter Properties**.
- 42. Create datasets for the other two stored procedures:

USR\_USP\_REPORT\_PLANSTAGEDURATIONSNONCONSECUTIVE USR\_USP\_REPORT\_PLANSTAGEDURATIONSOVERLAPPING

- 43. Create a parameter for user ID. Right-click **Parameters** and select **Add Parameter**.
- 44. From **Name**, enter ALTREPORTUSERID and from **Prompt** enter Alt Report UserID.
- 45. From the Default Values tab, select **Specify values**.
- 46. Click the function button next to the **Value** field. The Expression screen appears.
- 47. From the **Set expression for: Value** field, enter:

=User!UserID

- 48. Click **OK** twice.
- <span id="page-57-0"></span>49. Save the RDL file.

# Create a Report Spec

1. To create a new Catalog Project for Blackbaud Infinity development, from *Visual Studio* with the Blackbaud Infinity SDK installed, click **File** > **New** > **Project**. Then from the New Project screen, click Catalog Project, enter a name and click **OK**. Otherwise, open your existing Catalog Project.

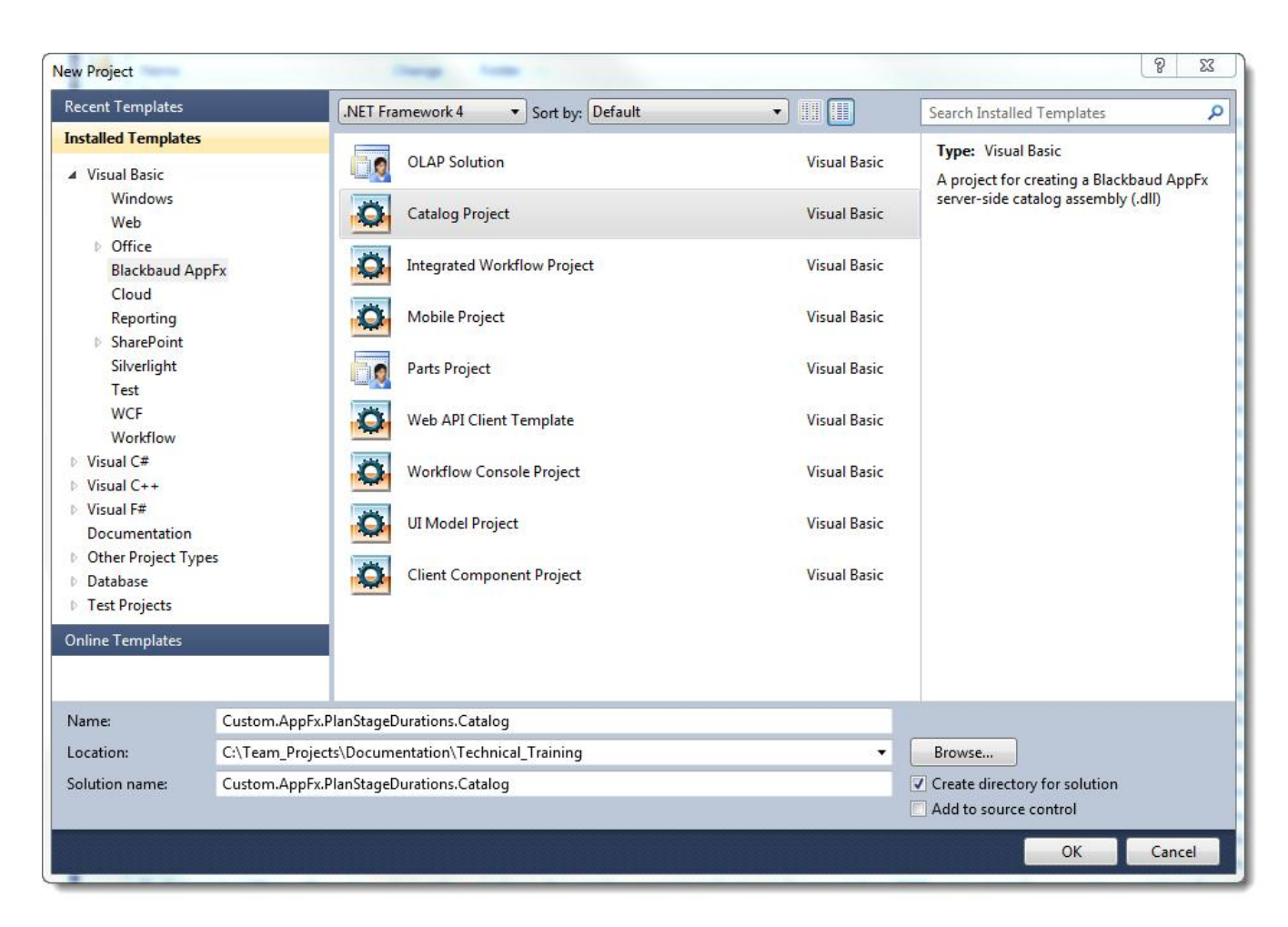

2. From the project node in the Solution Explorer, click **Add** > **New Item**.

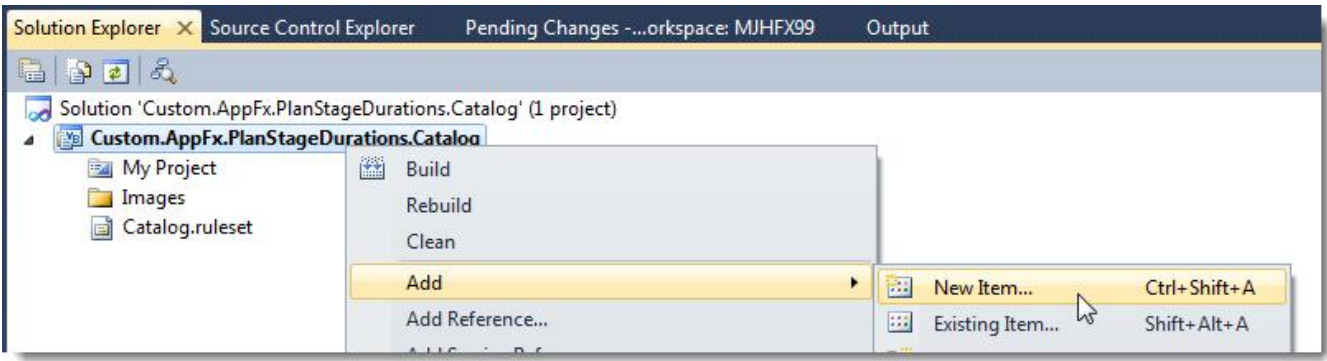

3. From the Add New Item screen, click **Installed Templates** > **Common Items** > **Blackbaud AppFx Catalog** > **Report Spec**.

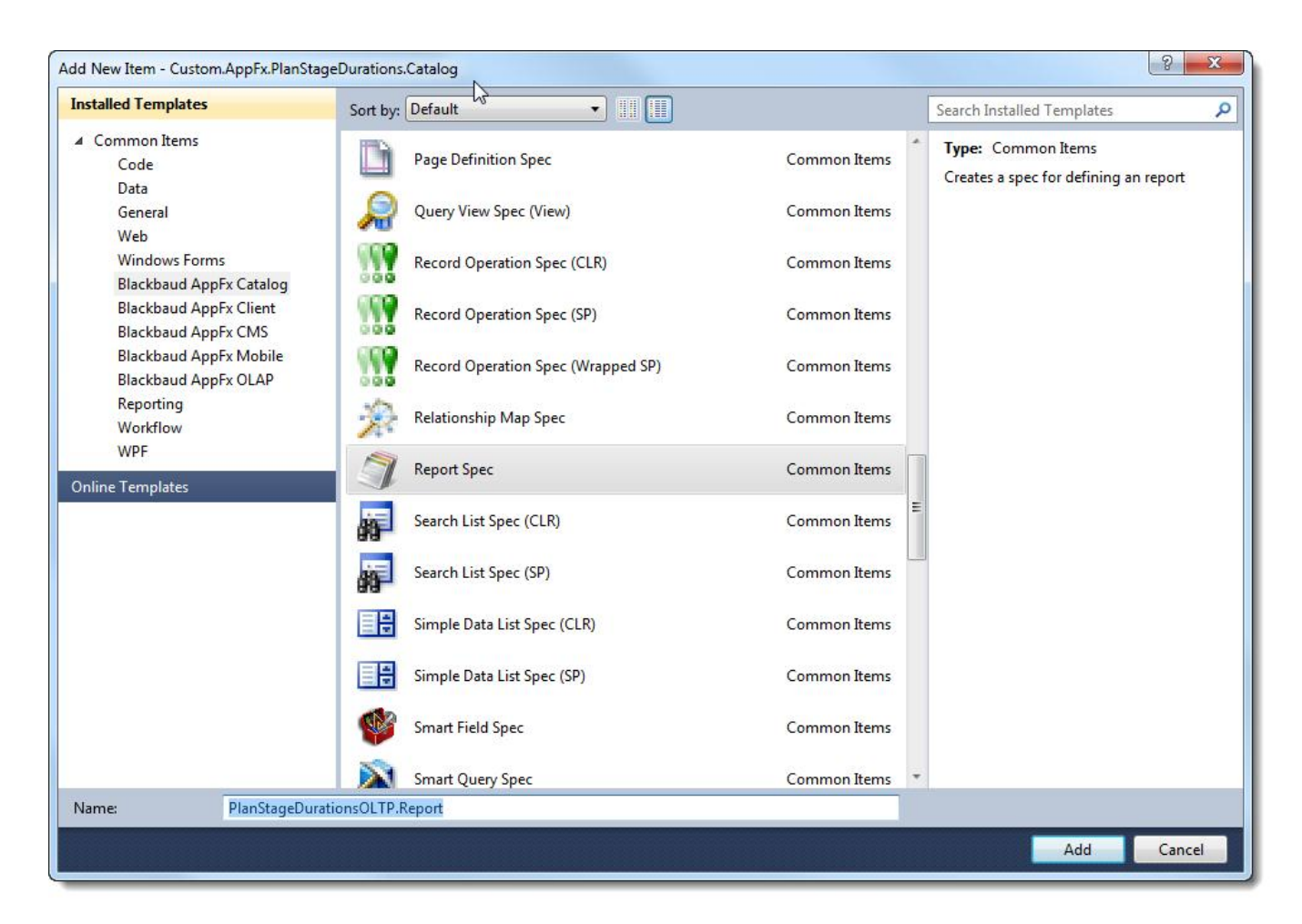

#### The Report Spec appears.

```
<ReportSpec
       xmlns="bb_appfx_report"
       xmlns:common="bb_appfx_commontypes"
       ID="882fe807-2570-4900-9c89-0861070f7ea5"
       Name="PlanStageDurationsOLTP Report"
       Description="REPLACE_WITH_DESCRIPTION"
       Author="Blackbaud Product Development"
       >
       <RDLFileName>PlanStageDurationsOLTP.rdl</RDLFileName>
       <Folder>System Reports/Misc Reports</Folder>
       <DataRetrieval>
               <CreateSQL ObjectName="dbo.USP_REPORT_xxx" ObjectType="SQLStoredProc">
                        \leq [ <code>CDATA[</code>
create procedure dbo.USP_REPORT_xxx
(
<list any report parameters here>
)
as
       <build the report SQL here>
                       ]]>
               </CreateSQL>
```
</DataRetrieval>

</ReportSpec>

4. Adjust this information:

**Name:** Prospect Plan Stage Durations Report (OLTP Version)

**Description:** Displays the averages, minimums, and maximums of durations of plan stages and stage occurrences. Also displays an average count of stage occurrences.

**Author:** Technical Training

**RDLFileName:** Custom.AppFx.PlanStageDurations.Catalog.PlanStageDurationsReport.rdl

**DataRetrieval:** See the code sample at [Report](#page-62-0) [Spec](#page-62-0) [for](#page-62-0) [OLTP](#page-62-0) [Version](#page-62-0) [on](#page-62-0) [page](#page-62-0) [59](#page-62-0).

5. Save the Report Spec.

**Note:** At this point, if you attempt to run LoadSpec to test the spec, LoadSpec will throw an error because the RDL file is not available. Message shown for a different version:

```
Connecting to database 'BBInfinity' on server 'MJHFX99\MSSQLSERVER2008R'.
Loading ...C:\Users\TomTr\Documents\Visual Studio 2010\Proje-
cts\M-
ajorGivingPlanStageDurations\MajorGivingPlanStageDurations\MajorGivingPlanStageDurations.Report.xml
Uploading ReportSpec 'Plan Stage Durations - Averages Report' to
catalog...
Uploading input file C:\Users\TomTr\Documents\Visual Studio 2010\Proje-
ctsM-ajorGivingPlanStageDurations\MajorGivingPlanStageDurations\MajorGivingPlanStageDurations.Report.xml
Error.
The specified report definition, "C:\Users\TomTr\Documents\Visual Studio
2010\Proje-
cts\M-
ajorGivingPlanStageDurations\MajorGivingPlanStageDurations\MajorGivingPlanStageDurations.rdl"
 could not be located.
Upload complete.
```
6. Add the RDL file created in [Create](#page-47-0) [an](#page-47-0) [RDL](#page-47-0) [File](#page-47-0) [on](#page-47-0) [page](#page-47-0) [44](#page-47-0) to the project as an embedded resource. From Solution Explorer, right-click the project and click **Add** > **Existing Item**.

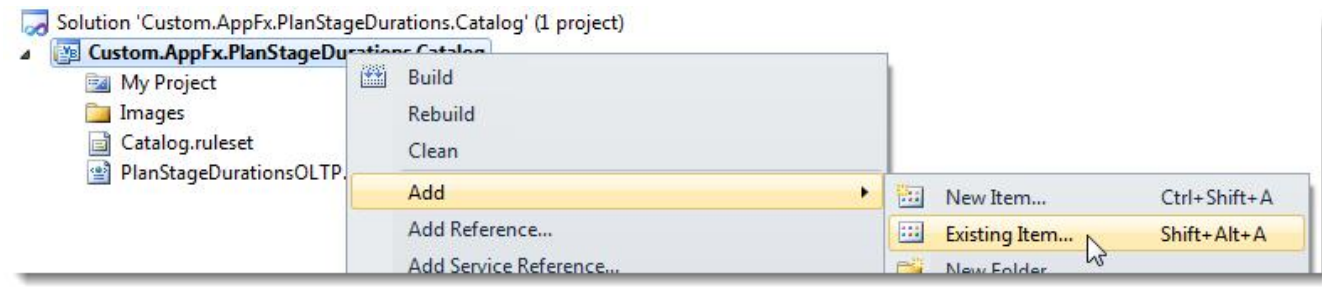

7. Browse to the RDL file and click **Add**.

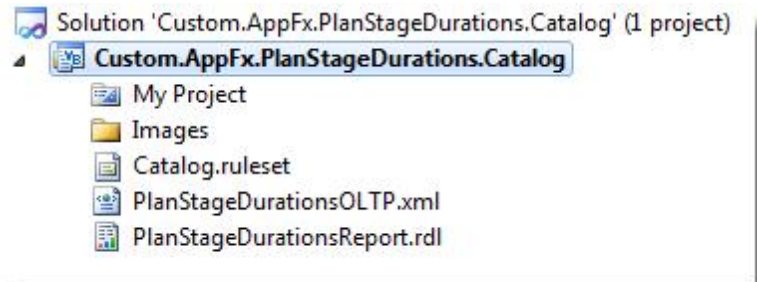

- 8. Right-click the RDL file and select **Properties**.
- 9. From **Build Action**, select **Embedded Resource**.

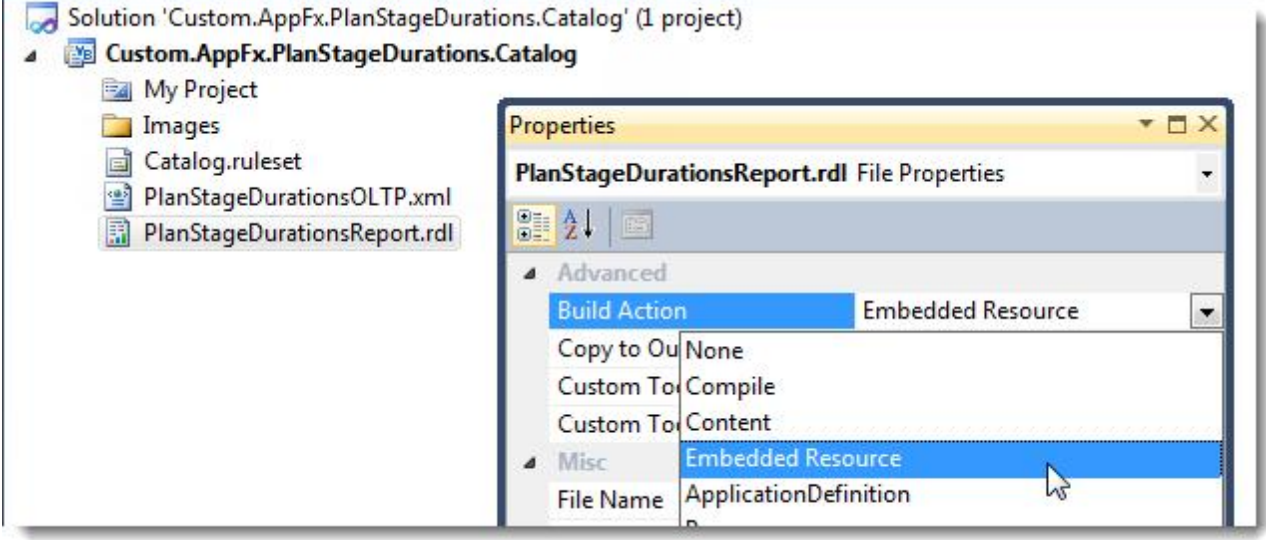

10. Save the project.

As you update the RDL file in your Report Server project, you will have to update this version of the RDL. You could alternately update this file from ReportBuilder 2.0, Business Intelligence Development Studio outside of the context of the project, or with an XML editor.

## <span id="page-62-0"></span>Report Spec for OLTP Version

**Note:** This version includes stored procedure parameters and UIModel items described elsewhere in the documentation.

```
<ReportSpec
    xmlns="bb_appfx_report"
   xmlns:common="bb_appfx_commontypes"
   ID="882fe807-2570-4900-9c89-0861070f7ea5"
   Name="Prospect Plan Stage Durations Report (OLTP Version)"
    Description="Displays the averages, minimums, and maximums of durations of plan stages and stage occurrences. Also
displays an average count of stage occurrences."
   Author="Technical Training"
   >
       <RDLFileName>Custom.AppFx.PlanStageDurations.Catalog.PlanStageDurationsReport.rdl</RDLFileName>
       <Folder>Custom Reports/Misc Reports</Folder>
       <DataRetrieval>
               <CreateSQL ObjectName="dbo.USR_USP_REPORT_PLANSTAGEDURATIONSOVERLAPPING" ObjectType="SQLStoredProc">
                       <![CDATA[
create procedure dbo.USR_USP_REPORT_PLANSTAGEDURATIONSOVERLAPPING (@PROSPECTPLANTYPECODEID uniqueidentifier)
as
with [STEPS]
as (
       select i. [PROSPECTPLANSTATUSCODEID],
              i.[ACTUALENDDATETIME],
              min(i.[ACTUALSTARTDATETIME]) over (
                       partition by i.[PROSPECTPLANID],
                       i.[PROSPECTPLANSTATUSCODEID]
                       ) as [FIRSTSTEPINSTAGEDATETIME],
              max(i.[ACTUALENDDATETIME]) over (
                       partition by i.[PROSPECTPLANID],
                       i.[PROSPECTPLANSTATUSCODEID]
                       ) as [LASTSTEPINSTAGEDATETIME]
       from [INTERACTION] as i
       inner join [PROSPECTPLAN] pl on i.[PROSPECTPLANID] = pl.[ID]
       where i.[COMPLETED] = 1
               and pl.[PROSPECTPLANTYPECODEID] = @PROSPECTPLANTYPECODEID
       \lambda
```

```
select p.[DESCRIPTION] as [STAGENAME],
       avg(cast((s.[LASTSTEPINSTAGEDATETIME] - s.[FIRSTSTEPINSTAGEDATETIME]) as float)) as [AVGSTAGEDURATION],
       min(cast((s.[LASTSTEPINSTAGEDATETIME] - s.[FIRSTSTEPINSTAGEDATETIME]) as float)) as [MINSTAGEDURATION],
       max(cast((s.[LASTSTEPINSTAGEDATETIME] - s.[FIRSTSTEPINSTAGEDATETIME]) as float)) as [MAXSTAGEDURATION]
from [STEPS] as s
inner join [PROSPECTPLANSTATUSCODE] as p on s.[PROSPECTPLANSTATUSCODEID] = p.[ID]
where (s.[ACTUALENDDATETIME] = s.[LASTSTEPINSTAGEDATETIME])
group by p.[DESCRIPTION]
                       ]]>
               </CreateSQL>
    <CreateSQL ObjectName="dbo.USR_USP_REPORT_PLANSTAGEDURATIONSCONSECUTIVE" ObjectType="SQLStoredProc">
      <! [CDATA[
create procedure dbo.USR_USP_REPORT_PLANSTAGEDURATIONSCONSECUTIVE (@PROSPECTPLANTYPECODEID uniqueidentifier)
as
with [STEPS]
as (
       select row_number() over (
                       order by i.[PROSPECTPLANID],
                               i.[ACTUALSTARTDATETIME]
                       ) as [ALLSTEPSEQUENCENUMBER],
               i.[ACTUALSTARTDATETIME],
               i.[ACTUALENDDATETIME],
               i.[PROSPECTPLANID],
               max(i.[ACTUALENDDATETIME]) over (partition by i.[PROSPECTPLANID]) as [LASTSTEPINPLANENDDATETIME],
               i.[PROSPECTPLANSTATUSCODEID]
       from [INTERACTION] as i
       inner join [PROSPECTPLAN] pl on i.[PROSPECTPLANID] = pl.[ID]
       where i.[COMPLETED] = 1
               and pl.[PROSPECTPLANTYPECODEID] = @PROSPECTPLANTYPECODEID
      ),
[STAGEOCCURRENCESFIRSTPASS]
as (
       select s.[ACTUALSTARTDATETIME],
               s.[ACTUALENDDATETIME],
               r.[PROSPECTPLANSTATUSCODEID] as [PREVIOUSSTEPPROSPECTPLANSTATUSCODEID],
               s.[PROSPECTPLANSTATUSCODEID],
               r.[PROSPECTPLANID] as [PREVIOUSSTEPPROSPECTPLANID],
               s.[PROSPECTPLANID],
               s.[LASTSTEPINPLANENDDATETIME]
       from [STEPS] as s
```

```
left join [STEPS] as r on s. [ALLSTEPSEQUENCENUMBER] - 1 = r. [ALLSTEPSEQUENCENUMBER]
      ),
[STAGEOCCURRENCES]
as (
       select row_number() over (
                       order by sofp.[PROSPECTPLANID],
                               sofp.[ACTUALSTARTDATETIME]
                       ) as [ALLSTAGEOCCURRENCESSEOUENCENUMBER],
               sofp.[ACTUALSTARTDATETIME],
               sofp.[ACTUALENDDATETIME],
               sofp.[LASTSTEPINPLANENDDATETIME],
               sofp.[PROSPECTPLANID],
               sofp.[PROSPECTPLANSTATUSCODEID]
       from [STAGEOCCURRENCESFIRSTPASS] as sofp
       where sofp.[PROSPECTPLANID] <> sofp.[PREVIOUSSTEPPROSPECTPLANID]
               or (
                       (sofp.[PROSPECTPLANSTATUSCODEID] <> sofp.[PREVIOUSSTEPPROSPECTPLANSTATUSCODEID])
                       and (sofp.[PROSPECTPLANID] = sofp.[PREVIOUSSTEPPROSPECTPLANID])
                       \lambda),
[STAGEOCCURRENCEDURATIONS]
as (
       select so1.[ACTUALSTARTDATETIME] as [STARTDATETIME],
               so1.[ACTUALENDDATETIME] as [ENDDATETIME],
               "STAGEOCCURRENCEDURATION" = case
                       when so1.[ACTUALENDDATETIME] <> so1.[LASTSTEPINPLANENDDATETIME]
                               then cast(so2.[ACTUALSTARTDATETIME] - so1.[ACTUALSTARTDATETIME] as float)
                       when so1.[ACTUALENDDATETIME] = so1.[LASTSTEPINPLANENDDATETIME]
                               then cast(so1.[ACTUALENDDATETIME] - so1.[ACTUALSTARTDATETIME] as float)
                       end,
               so1.[PROSPECTPLANID],
               so1.[PROSPECTPLANSTATUSCODEID]
       from [STAGEOCCURRENCES] as so1
       left join [STAGEOCCURRENCES] as so2 on so1.ALLSTAGEOCCURRENCESSEQUENCENUMBER + 1 = so2.A-
LLSTAGEOCCURRENCESSEQUENCENUMBER
       )
select p.[DESCRIPTION] as [STAGENAME],
       avg(cast([STAGEOCCURRENCEDURATIONS].[STAGEOCCURRENCEDURATION] as float)) as [AVGSTAGEOCCURRENCEDURATION],
       min(cast([STAGEOCCURRENCEDURATIONS].[STAGEOCCURRENCEDURATION] as float)) as [MINSTAGEOCCURRENCEDURATION],
       max(cast([STAGEOCCURRENCEDURATIONS].[STAGEOCCURRENCEDURATION] as float)) as [MAXSTAGEOCCURRENCEDURATION],
       cast(count([STAGEOCCURRENCEDURATIONS].[PROSPECTPLANID]) as float) / cast(count(distinct ([STAGEOCCURRENCEDURATIONS].
```

```
[PROSPECTPLANID])) as float) as [AVGTIMESINSTAGE]
from [STAGEOCCURRENCEDURATIONS]
inner join [PROSPECTPLANSTATUSCODE] as p on [STAGEOCCURRENCEDURATIONS].[PROSPECTPLANSTATUSCODEID] = p.[ID]
group by p.[DESCRIPTION]
     ]] >
    </CreateSQL>
    <CreateSQL ObjectName="dbo.USR_USP_REPORT_PLANSTAGEDURATIONSNONCONSECUTIVE" ObjectType="SQLStoredProc">
      <![CDATA[
create procedure dbo.USR_USP_REPORT_PLANSTAGEDURATIONSNONCONSECUTIVE (@PROSPECTPLANTYPECODEID uniqueidentifier)
as
with [STEPS]
as (
       select row_number() over (
                       order by i.[PROSPECTPLANID],
                               i.[ACTUALSTARTDATETIME]
                       ) as [ALLSTEPSEQUENCENUMBER],
               i.[ACTUALSTARTDATETIME],
               i.[ACTUALENDDATETIME],
               i.[PROSPECTPLANID],
               max(i.[ACTUALENDDATETIME]) over (partition by i.[PROSPECTPLANID]) as [LASTSTEPINPLANENDDATETIME],
               i.[PROSPECTPLANSTATUSCODEID]
       from [INTERACTION] as i
       inner join [PROSPECTPLAN] pl on i.[PROSPECTPLANID] = pl.[ID]
       where i.[COMPLETED] = 1and pl.[PROSPECTPLANTYPECODEID] = @PROSPECTPLANTYPECODEID
       ),
[STAGEOCCURRENCESFIRSTPASS]
as (
       select s. [ACTUALSTARTDATETIME],
              s.[ACTUALENDDATETIME],
               r.[PROSPECTPLANSTATUSCODEID] as [PREVIOUSSTEPPROSPECTPLANSTATUSCODEID],
               s.[PROSPECTPLANSTATUSCODEID],
               r.[PROSPECTPLANID] as [PREVIOUSSTEPPROSPECTPLANID],
               s.[PROSPECTPLANID],
               s.[LASTSTEPINPLANENDDATETIME]
       from [STEPS] as s
      left join [STEPS] as r on s. [ALLSTEPSEQUENCENUMBER] - 1 = r. [ALLSTEPSEQUENCENUMBER]
      ),
[STAGEOCCURRENCES]
as (
```

```
select row_number() over (
                       order by sofp.[PROSPECTPLANID],
                               sofp.[ACTUALSTARTDATETIME]
                       ) as [ALLSTAGEOCCURRENCESSEQUENCENUMBER],
               sofp.[ACTUALSTARTDATETIME],
               sofp.[ACTUALENDDATETIME],
               sofp.[LASTSTEPINPLANENDDATETIME],
               sofp.[PROSPECTPLANID],
               sofp.[PROSPECTPLANSTATUSCODEID]
       from [STAGEOCCURRENCESFIRSTPASS] as sofp
       where sofp.[PROSPECTPLANID] <> sofp.[PREVIOUSSTEPPROSPECTPLANID]
               or (
                       (sofp.[PROSPECTPLANSTATUSCODEID] <> sofp.[PREVIOUSSTEPPROSPECTPLANSTATUSCODEID])
                       and (sofp.[PROSPECTPLANID] = sofp.[PREVIOUSSTEPPROSPECTPLANID])
                       \lambda),
[STAGEOCCURRENCEDURATIONS]
as (
       select sol. [ACTUALSTARTDATETIME],
               so1.[ACTUALENDDATETIME],
               "STAGEOCCURRENCEDURATION" = case
                       when so1.[ACTUALENDDATETIME] <> so1.[LASTSTEPINPLANENDDATETIME]
                               then cast(so2.[ACTUALSTARTDATETIME] - so1.[ACTUALSTARTDATETIME] as float)
                       when so1.[ACTUALENDDATETIME] = so1.[LASTSTEPINPLANENDDATETIME]
                               then CAST(so1.[ACTUALENDDATETIME] - so1.[ACTUALSTARTDATETIME] as float)
                       end,
               so1.[PROSPECTPLANSTATUSCODEID],
               so1.[PROSPECTPLANID]
       from [STAGEOCCURRENCES] as so1
       left join [STAGEOCCURRENCES] as so2 on so1.ALLSTAGEOCCURRENCESSEQUENCENUMBER + 1 = so2.A-
LLSTAGEOCCURRENCESSEQUENCENUMBER
      ),
[STAGEDURATIONS]
as (
       select sum(cast(sod.[STAGEOCCURRENCEDURATION] as float)) over (
                       partition by sod.[PROSPECTPLANID],
                       sod.[PROSPECTPLANSTATUSCODEID]
                       ) as [STAGEDURATION],
               RANK() over (
                       partition by sod.[PROSPECTPLANID],
                       sod.[PROSPECTPLANSTATUSCODEID] order by sod.[ACTUALSTARTDATETIME]
```

```
) as [FIRSTOCCURRENCEROWINSTAGE],
               sod.[PROSPECTPLANSTATUSCODEID]
       from [STAGEOCCURRENCEDURATIONS] as sod
       \lambdaselect p. [DESCRIPTION] as [STAGENAME],
       avg(cast([STAGEDURATIONS].[STAGEDURATION] as float)) as [AVGSTAGEDURATION],
       min(cast([STAGEDURATIONS].[STAGEDURATION] as float)) as [MINSTAGEDURATION],
       max(cast([STAGEDURATIONS].[STAGEDURATION] as float)) as [MAXSTAGEDURATION]
from [STAGEDURATIONS]
inner join [PROSPECTPLANSTATUSCODE] as p on [STAGEDURATIONS].[PROSPECTPLANSTATUSCODEID] = p.[ID]
where [FIRSTOCCURRENCEROWINSTAGE] = 1
group by p.[DESCRIPTION]
     ]]>
    </CreateSQL>
       </DataRetrieval>
  <common:FormMetaData>
    <common:FormFields>
      <common:FormField DataType="Guid" FieldID="PROSPECTPLANTYPECODEID" Caption="Prospect Plan Type Code"
Required="true">
        <common:CodeTable CodeTableName="PROSPECTPLANTYPECODE" />
      </common:FormField>
    </common:FormFields>
        <common:WebUIComponent>
            <common:UIModel AssemblyName="Custom.AppFx.PlanStageDurations.UIModel.dll" Class-
Name="C-
ustom.AppFx.PlanStageDurations.UIModel.ProspectPlanStatusDurations.ProspectPlanStageDurationsReportOLTPVersionUIModel"
/>
            <common:WebUI>
                <common:ExternalResource Url="browser/htmlforms/ProspectPlanStageDurationsReportOLTPVersion.html" />
            </common:WebUI>
```
</common:WebUIComponent>

</common:FormMetaData>

</ReportSpec>

# <span id="page-68-0"></span>Create a Page, Task, and Package

## Page Spec

- 1. Right-click the project and select **Add** > **New Item**. The Add New Item screen appears.
- 2. From the Blackbaud AppFx Catalog items, select **Page Definition Spec**.
- 3. Enter a name such as PlanStageDurationsOLTPReport. Page.xml.

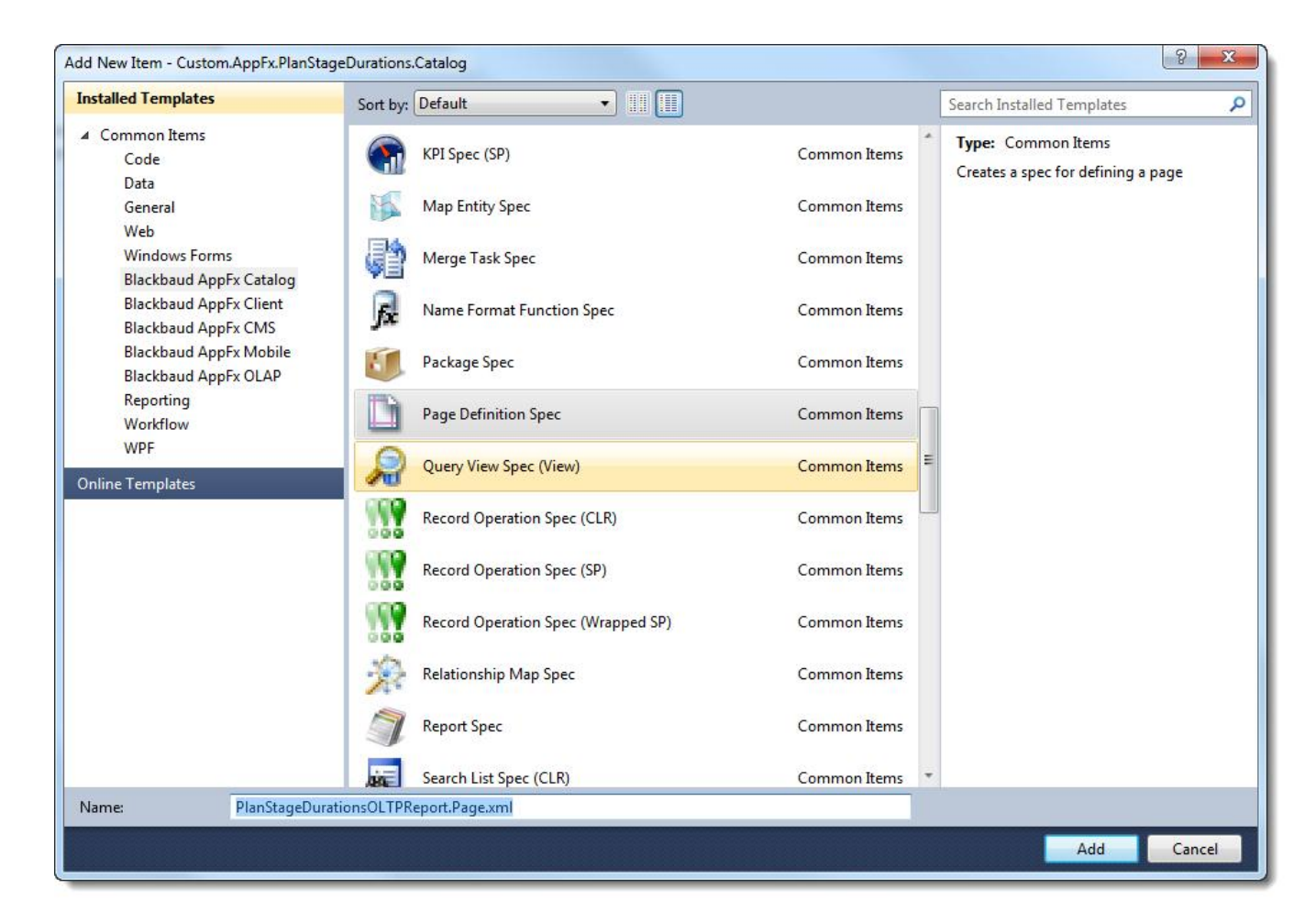

4. Click **Add**. The spec appears.

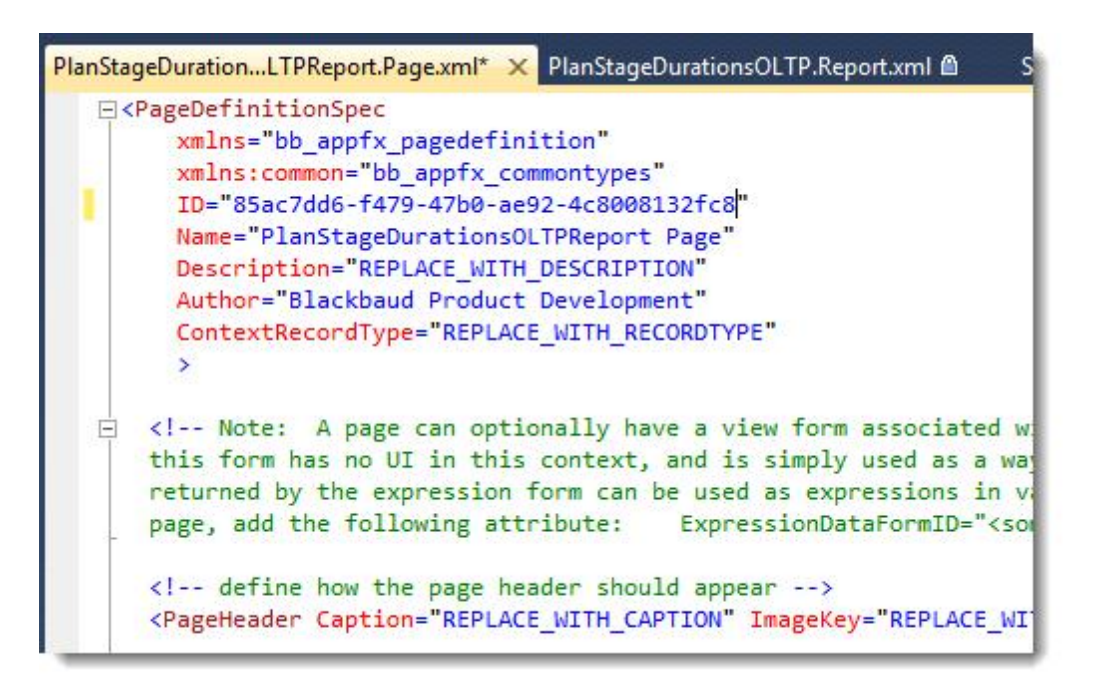

### 5. Adjust this information:

**Name:** Prospect Plan Stage Durations Report (OLTP Version) Page

**Description:** A page to display the Prospect Plan Stage Durations (OLTP Version) Report

**Author:** Technical Training

- 6. Remove the ContextRecordType attribute.
- 7. Change the PageHeader Caption attribute to Prospect Plan Stage Durations Report (OLTP Version).
- 8. Remove the PageHeader ImageKey attribute.
- 9. Change the Tab Caption to Prospect Plan Stage Durations Report (OLTP Version).
- 10. From the template Section, remove the DataList and Actions element.
- 11. Within the section, add a  $\text{Report}$  element.
- 12. To the Report element, add the AutoLoad attribute with a value of true.
- 13. To the Report element, add the ID attribute with the value of the ID for the report. This is the ID attribute in the ReportSpec element for the Report Spec.

```
<Section ID="7d956395-a588-4009-8a2d-40f09a92e52b" Caption="Prospect Plan Stage Durations Report (OLTP Version)
```
">

<Report AutoLoad="false" ID="882fe807-2570-4900-9c89-0861070f7ea5"></Report> </Section>

14. Remove the PageActionGroups element.

```
<PageDefinitionSpec
```

```
xmlns="bb_appfx_pagedefinition"
xmlns:common="bb_appfx_commontypes"
ID="85ac7dd6-f479-47b0-ae92-4c8008132fc8"
Name="Prospect Plan Stage Durations Report (OLTP Version) Page"
Description="A page to display the Prospect Plan Stage Durations (OLTP Version) Report"
Author="Technical Training"
>
```

```
<!-- Note: A page can optionally have a view form associated with it as the "Expression form". While imple-
mented as a view data form,
```

```
this form has no UI in this context, and is simply used as a way of loading additional information associated
with the page. The fields
```
returned by the expression form can be used as expressions in various properties throughout the page. To specify an expression form for this

page, add the following attribute: ExpressionDataFormID="<some guid>"-->

 $\langle$  !-- define how the page header should appear --> <PageHeader Caption="Prospect Plan Stage Durations Report (OLTP Version)" />

<!-- define the tabs for the page - note that if only one tab is present, then that tab's sections are promoted to the page level (ie., the tab

```
itself isn't shown -->
```
 $<$ Tabs $>$ 

<Tab ID="d850d962-3724-4616-964c-5a234ba79e61" Caption="Prospect Plan Stage Durations Report (OLTP Version)">
```
<!-- define the sections for this tab -->
                        <Sections>
                                <Section ID="7d956395-a588-4009-8a2d-40f09a92e52b" Caption="Prospect Plan Stage Durations Report (OLTP Ver-
sion)">
          <Report AutoLoad="false" ID="882fe807-2570-4900-9c89-0861070f7ea5"></Report>
                                </Section>
                       </Sections>
               \langleTab\rangle</Tabs>
</PageDefinitionSpec>
```
15. Save the Page Spec.

### Task Spec

- 1. Right-click the project and select **Add** > **New Item**. The Add New Item screen appears.
- 2. From the Blackbaud AppFx Catalog items, select **Task Spec**.
- 3. Enter a name such as PlanStageDurationsOLTPReport.Task.xml.

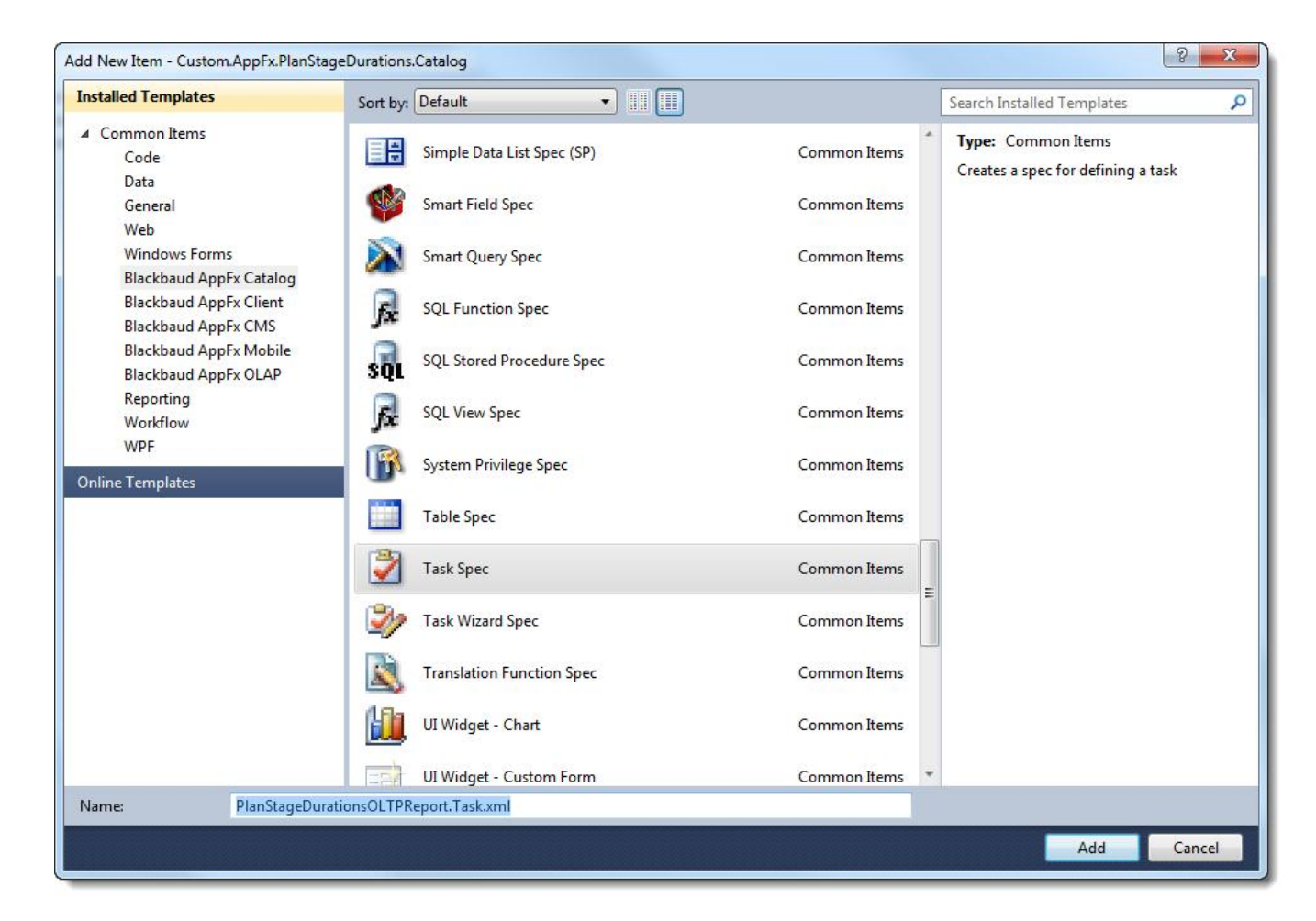

4. Click **Add**. the Task Spec appears.

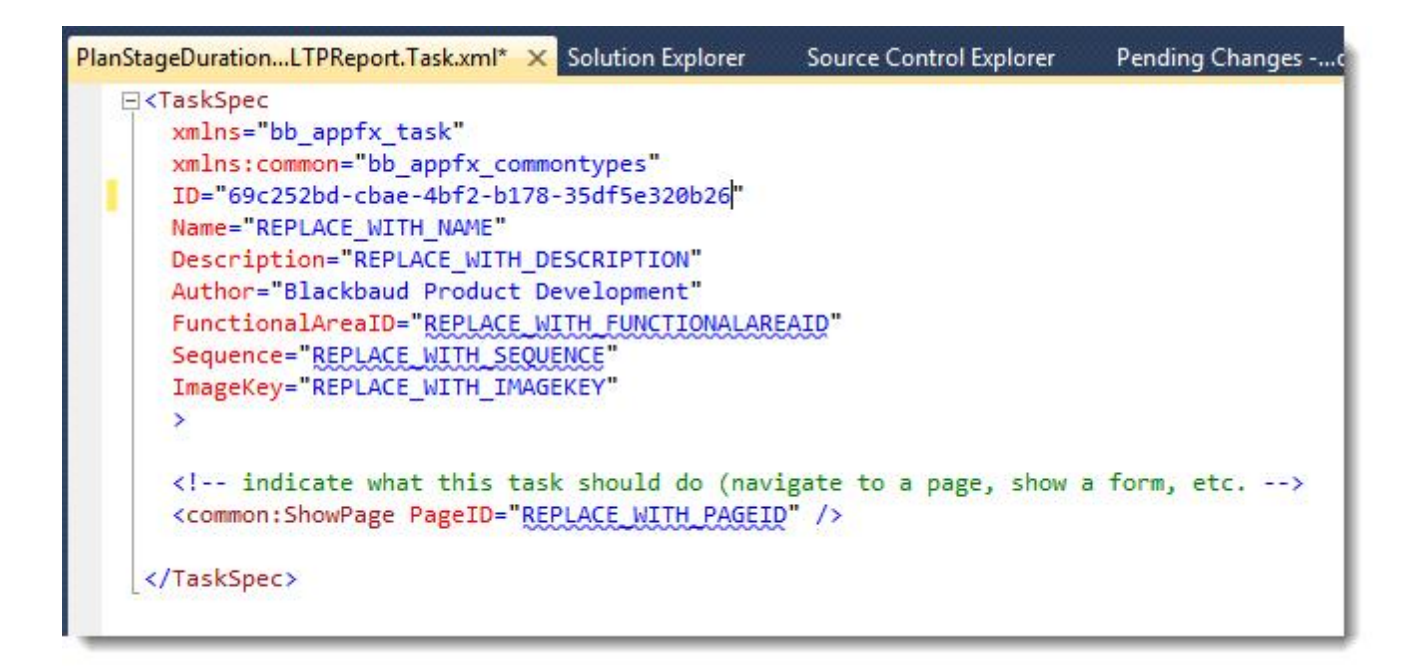

- 5. Adjust this information:
	- **Name:** Prospect Plan Stage Durations Report (OLTP Version) Page Task
	- **. Description:** A task to display the Prospect Plan Stage Durations (OLTP Version) Report Page
	- **.** Author: Technical Training
	- **FunctionalAreaID:** b6b9d7e7-c822-4bec-b223-dbe8635a5097

**Note:** This is the Prospects functional area.

To find this, look for the **Prospects** functional area in **Administration** > **Application** > **Shell Design** > Functional Areas. Then click **View XML**.

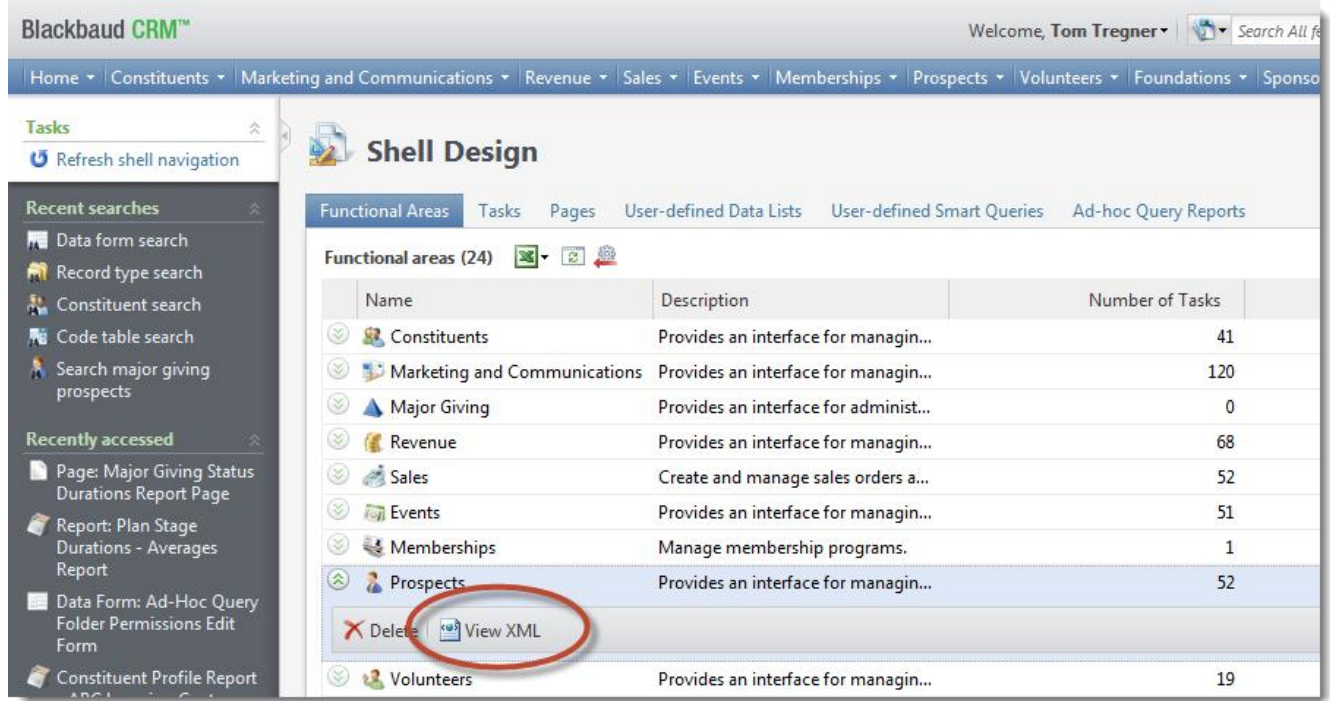

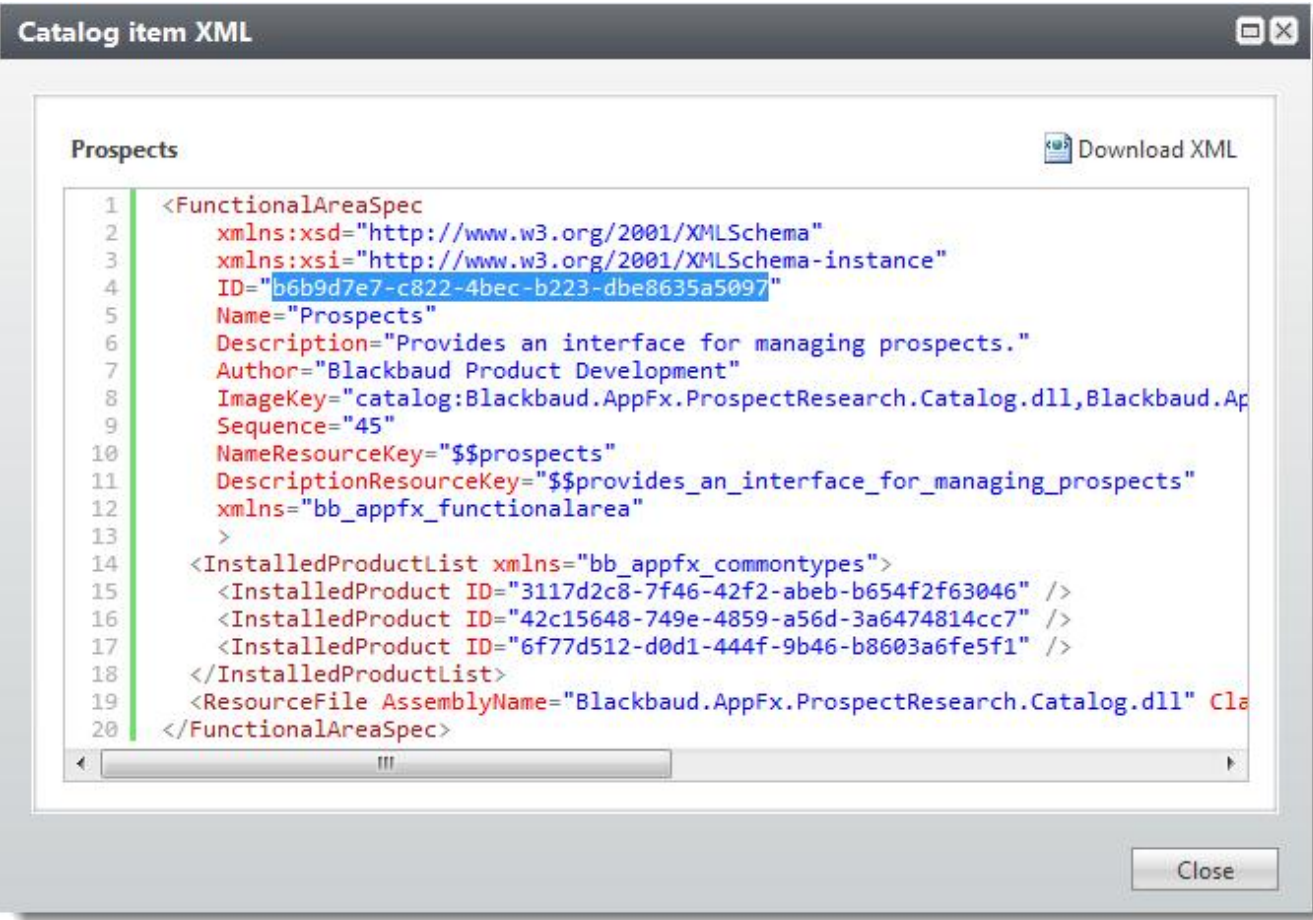

#### <sup>l</sup> **Sequence:** 1000

This is the Sequence number of the task with respect to other tasks, not the Sequence number for the functional area.

**· ImageKey:** Remove this attribute for now

```
6. Replace < common: ShowPage PageID="REPLACE WITH PAGEID" /> with:
```

```
<common:ShowPage PageID="85ac7dd6-f479-47b0-ae92-4c8008132fc8" />
```
PageID is the ID for the page created in the previous section. It is the ID attribute of PageDefinitionSpec for that page.

```
<TaskSpec
      xmlns="bb_appfx_task"
      xmlns:common="bb_appfx_commontypes"
      ID="69c252bd-cbae-4bf2-b178-35df5e320b26"
      Name="Prospect Plan Stage Durations Report (OLTP Version) Page Task"
      Description="A task to display the Prospect Plan Stage Durations (OLTP Version) Report Page"
      Author="Technical Training"
      FunctionalAreaID="b6b9d7e7-c822-4bec-b223-dbe8635a5097"
      Sequence="1000"
      >\langle -- indicate what this task should do (navigate to a page, show a form, etc. -->
      <common:ShowPage PageID="85ac7dd6-f479-47b0-ae92-4c8008132fc8" />
```

```
</TaskSpec>
```
#### 7. Save the Task Spec.

### Package Spec

- 1. Right-click the project and select **Add** > **New Item**. The Add New Item screen appears.
- 2. From the Blackbaud AppFx Catalog items, select **Task Spec**.
- 3. Enter a name such as PlanStageDurationsOLTPReport. Package.xml.

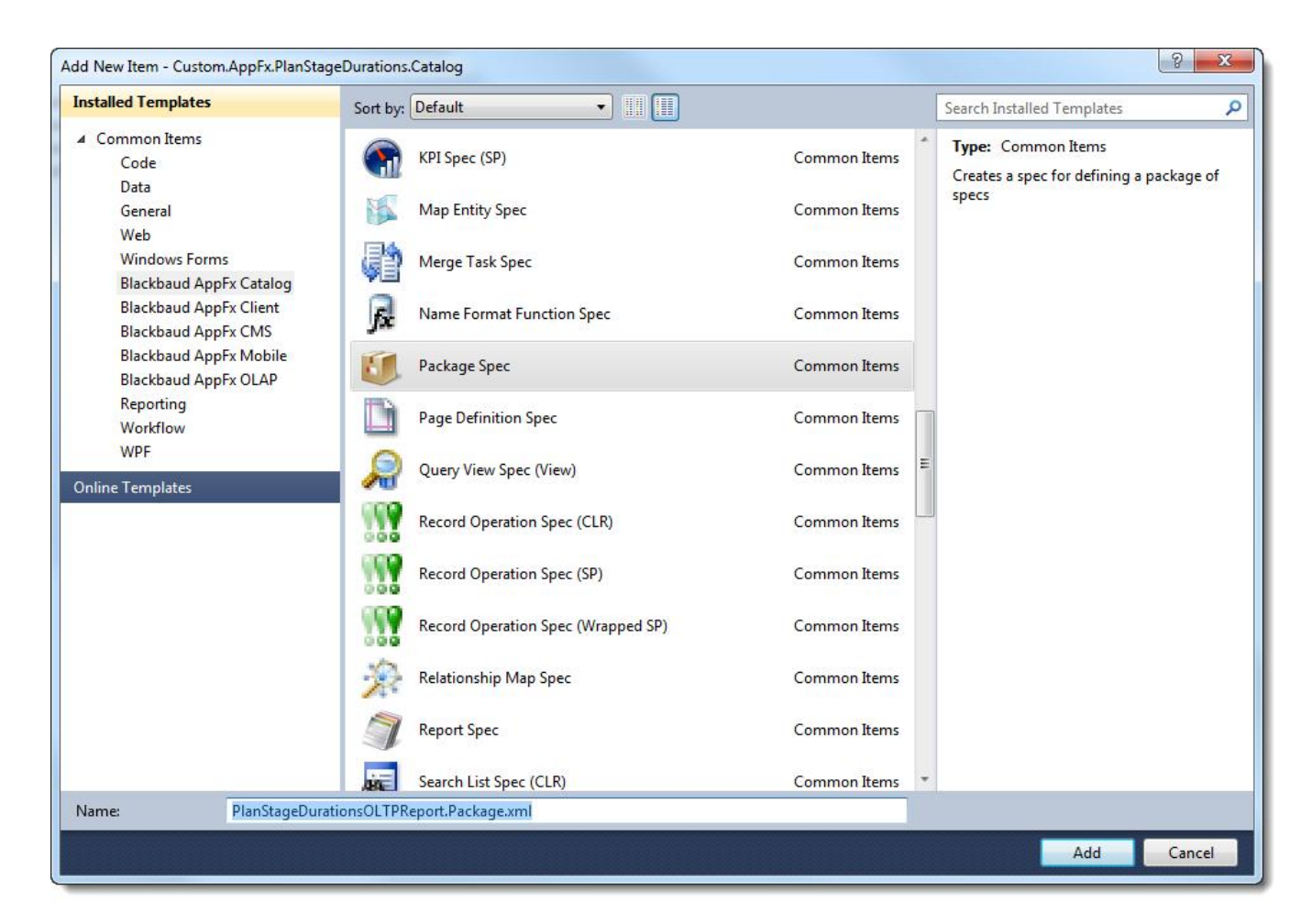

- 4. Click **Add**. The Blackbaud Appfx Package Wizard appears.
- 5. Click **Create a package spec that includes the selected specs from this project**.
- 6. Select the Report Spec created in [Create](#page-57-0) [a](#page-57-0) [Report](#page-57-0) [Spec](#page-57-0) [on](#page-57-0) [page](#page-57-0) [54](#page-57-0) and the Page Spec and Task Spec created in this topic.

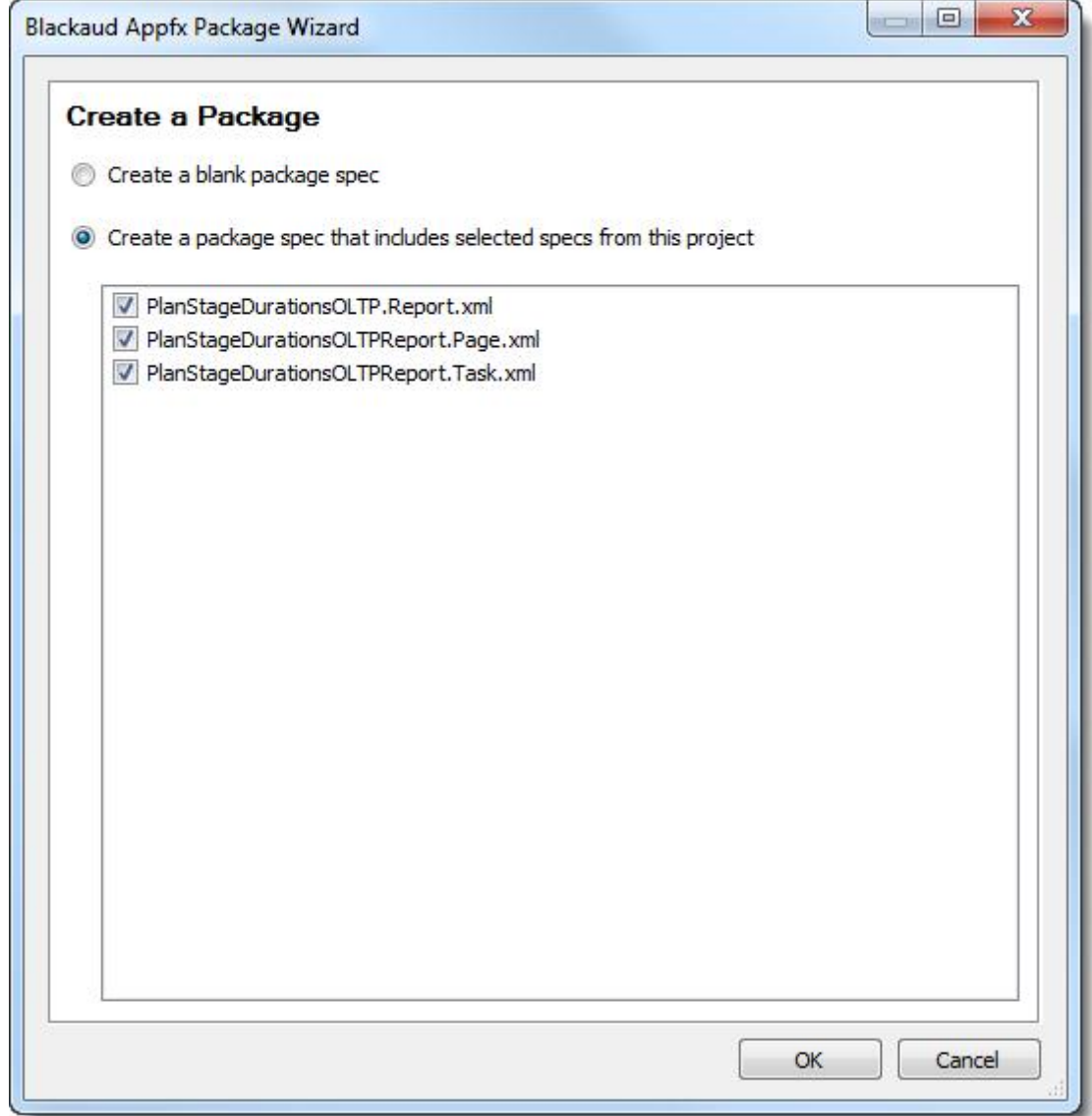

#### 7. Click **OK**. The Package Spec appears. With the comments about dependency order removed, the spec will look like this:

```
<PackageSpec
   xmlns="bb_appfx_package"
   xmlns:common="bb_appfx_commontypes"
   ID="a34984f1-f1e7-4970-b16d-ecb929e02951"
   Name="MajorGivingPlanStageDurations Package"
   Description="REPLACE_WITH_DESCRIPTION"
   Author="$author$"
```
>

<common:DependencyList>

<common:Dependency CatalogAssembly="MajorGivingPlanStageDurations.dll" CatalogItem="MajorGivingPlanStageDurations.MajorGivingPlanStageDurations.Report.xml" /> <common:Dependency CatalogAssembly="MajorGivingPlanStageDurations.dll" CatalogItem="MajorGivingPlanStageDurations.MajorGivingPlanStatusDurationsReport.Page.xml" /> <common:Dependency CatalogAssembly="MajorGivingPlanStageDurations.dll" CatalogItem="MajorGivingPlanStageDurations.MajorGivingPlanStatusDurationsReport.Task.xml" /> </common:DependencyList>

</PackageSpec>

#### 8. Adjust the Name, Description, and Author:

```
<PackageSpec
    xmlns="bb_appfx_package"
    xmlns:common="bb_appfx_commontypes"
    ID="903fc809-1007-490a-8f5f-c5c646b3cdb1"
    Name="Prospect Plan Status Durations (OLTP Version) Package"
    Description="A package to load the artifacts for the OLTP version of the Prospect Plan Stage Durations
Report"
    Author="Technical Training"
    >
```

```
<common:DependencyList>
```

```
<common:Dependency CatalogAssembly="Custom.AppFx.PlanStageDurations.Catalog.dll" Cat-
alogItem="Custom.AppFx.PlanStageDurations.Catalog.PlanStageDurationsOLTP.Report.xml" />
        <common:Dependency CatalogAssembly="Custom.AppFx.PlanStageDurations.Catalog.dll" Cat-
alogItem="Custom.AppFx.PlanStageDurations.Catalog.PlanStageDurationsOLTPReport.Page.xml" />
```
<common:Dependency CatalogAssembly="Custom.AppFx.PlanStageDurations.Catalog.dll" CatalogItem="Custom.AppFx.PlanStageDurations.Catalog.PlanStageDurationsOLTPReport.Task.xml" /> </common:DependencyList>

</PackageSpec>

#### 9. Save the spec.

## Load the Package

- 1. Build your Blackbaud AppFX Catalog project which contains the Report Spec, RDL file, Page Spec, Task Spec, and Package Spec. Right-click the project and select **Build**.
- 2. Open the project folder in Windows Explorer and browse to the folder which contains the application extension. Right-click the project and select, **Open folder in Windows Explorer**. Then browse to the bin folder. For example:

```
C:\Team_Projects\Documentation\Technical_Train-
ing\Cu-
stom.AppFx.PlanStageDurations.Catalog\Custom.AppFx.PlanStageDurations.Catalog\bin\Debug
```
3. Copy the application extension DLL to the bin folder for the application instance. For example, copy:

```
Custom.AppFx.PlanStageDurations.Catalog.dll
```
To:

C:\Program Files\Blackbaud\bbappfx\vroot\bin

**Note:** You can add a post-build command to the project to perform these steps every time you build. But you must ensure *Visual Studio* has rights to copy to the bin folder. For example, you may need to run *Visual Studio* as an Administrator for that to work.

- 4. From the Blackbaud Infinity based application, browse to **Administration** > **Application** > **Catalog Browser**.
- 5. Filter the items in the Catalog Browser for **Type**: Package and **Source**: <name of the DLL>
- 6. Click **Apply**.

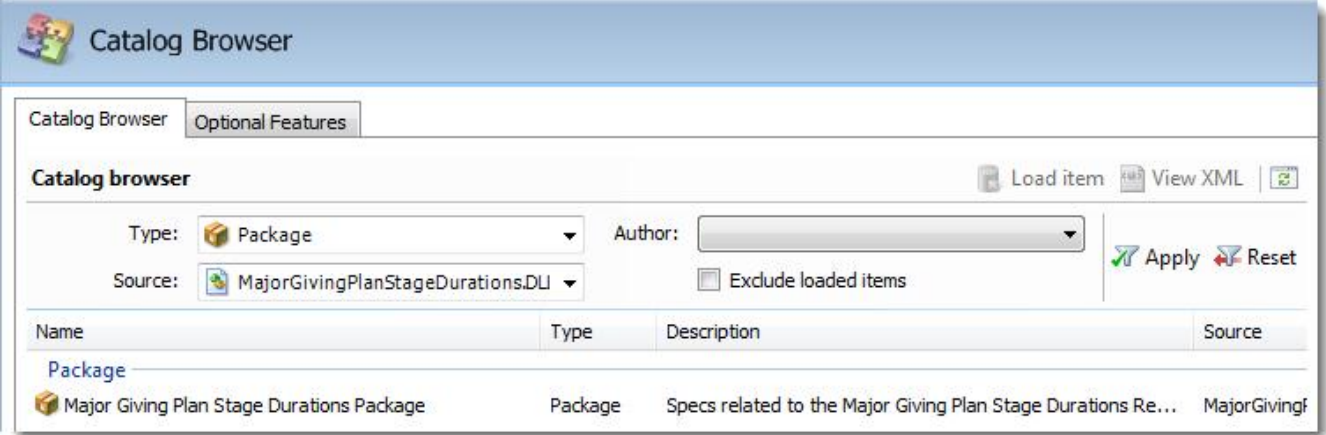

- 7. Highlight the package and click **Load item**.
- 8. Once the package loads, browse to the **Prospects** functional area. The task to open the report appears under **More tasks**.

**Note:** Shown from the web shell.

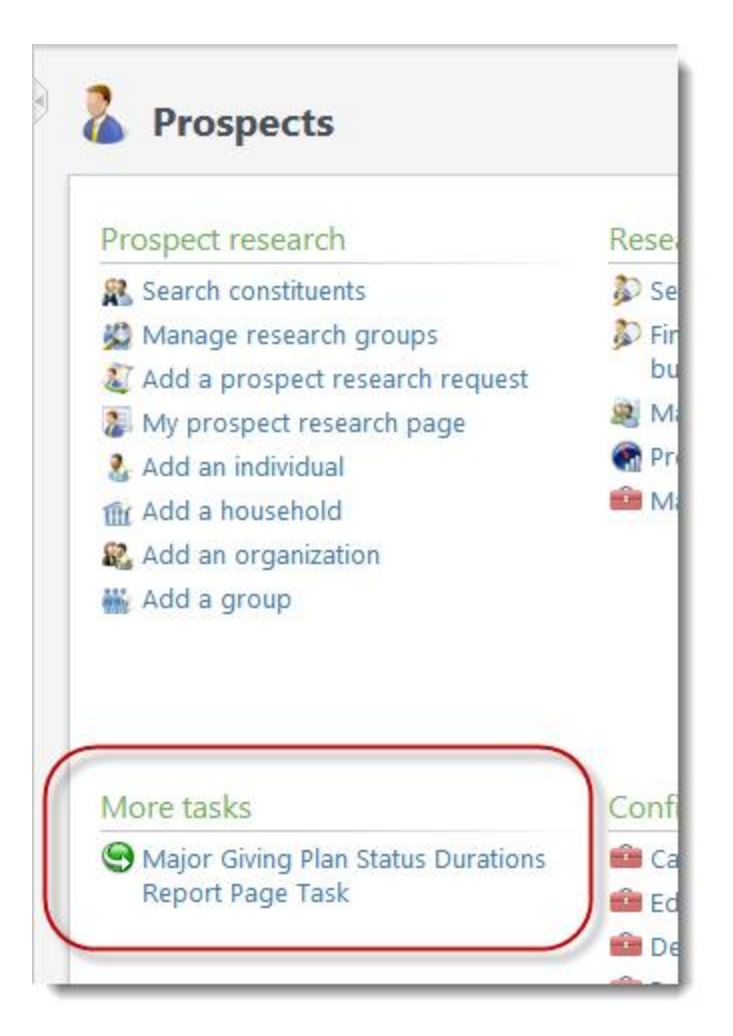

9. Click the task.

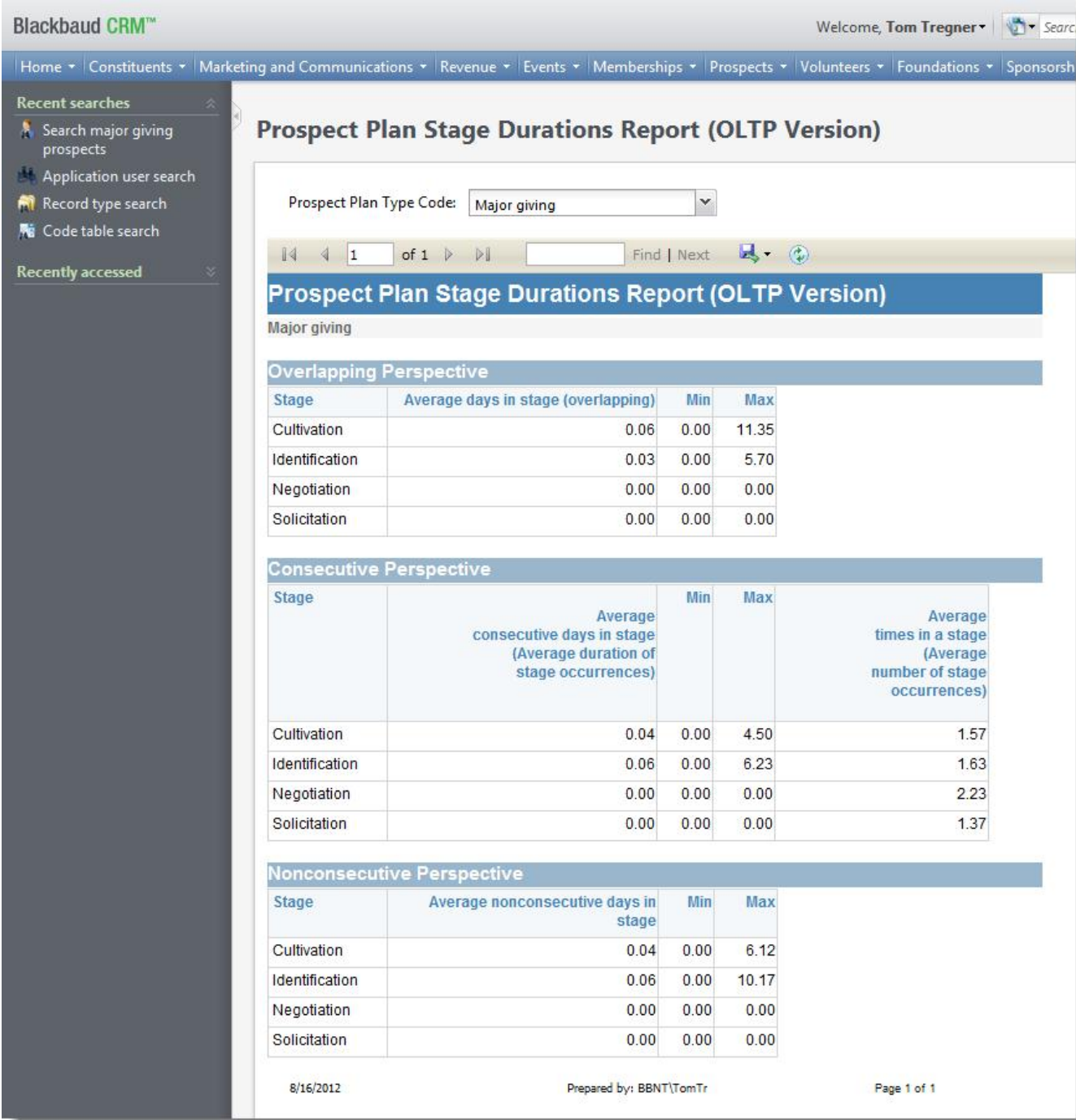

# Polishing the Report

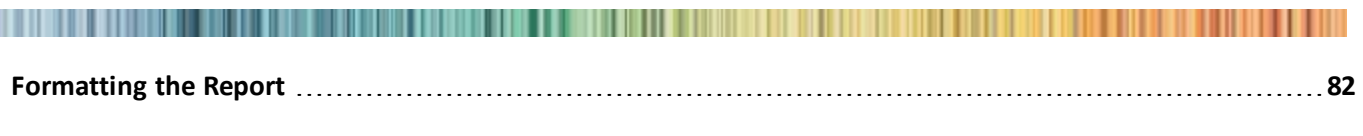

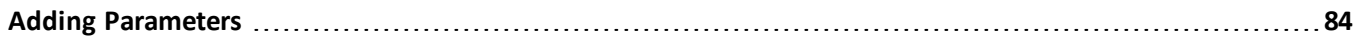

We have now created a report and Blackbaud Infinity specs to render the report in the application interface. But the report itself is not finished. There is a single table that displays calculations of average durations for plan stages in a table, one of the requirements in [Prospect](#page-14-0) [Plan](#page-14-0) [Status](#page-14-0) [Durations](#page-14-0) [Report](#page-14-0) [on](#page-14-0) [page](#page-14-0) [11.](#page-14-0) No attention has been given to the layout of the report and the format of the durations. Within these topics we will format the existing report. Since we have wired our report to display in the Infinity application, most of the formatting work will be with the RDL file itself. But as we add parameters, we will return to the Blackbaud Infinity specs.

# <span id="page-85-0"></span>Formatting the Report

We won't delve into step-by-step instructions for formatting. The assumption is that the RDL editor comes with sufficient documentation to guide you. What follows is some information specific to this example.

## Design

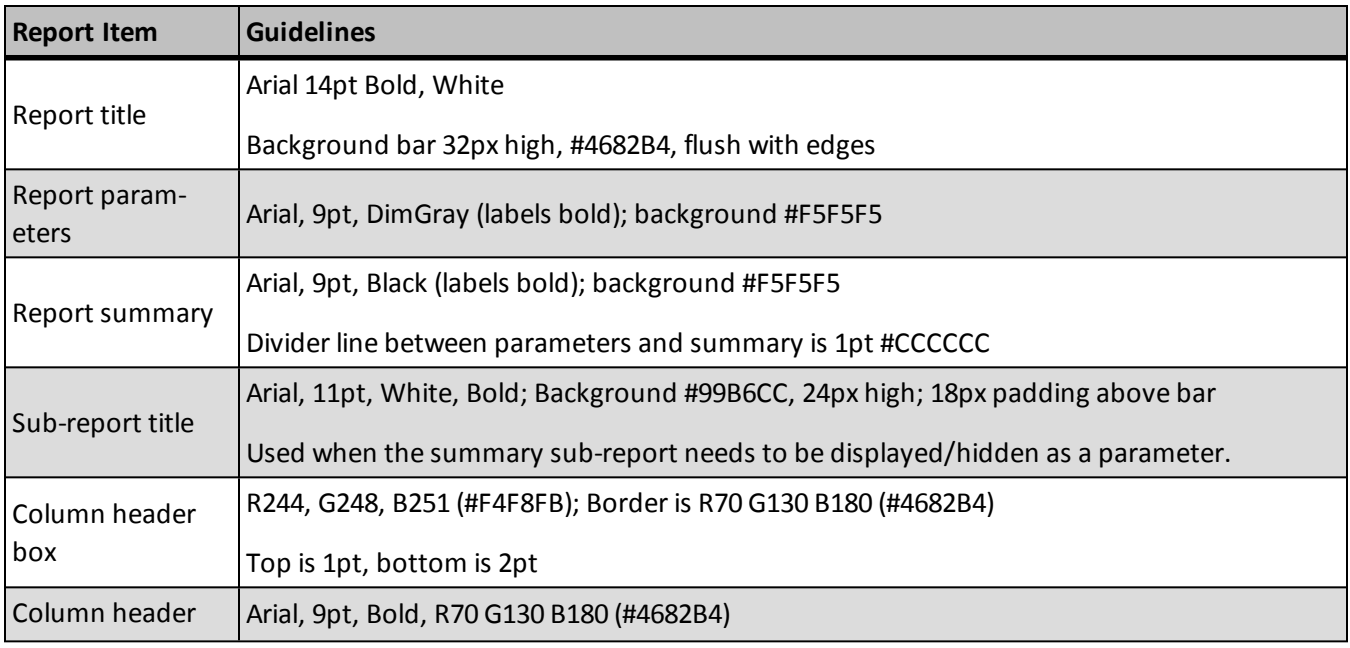

The report will be formatted along these guidelines:

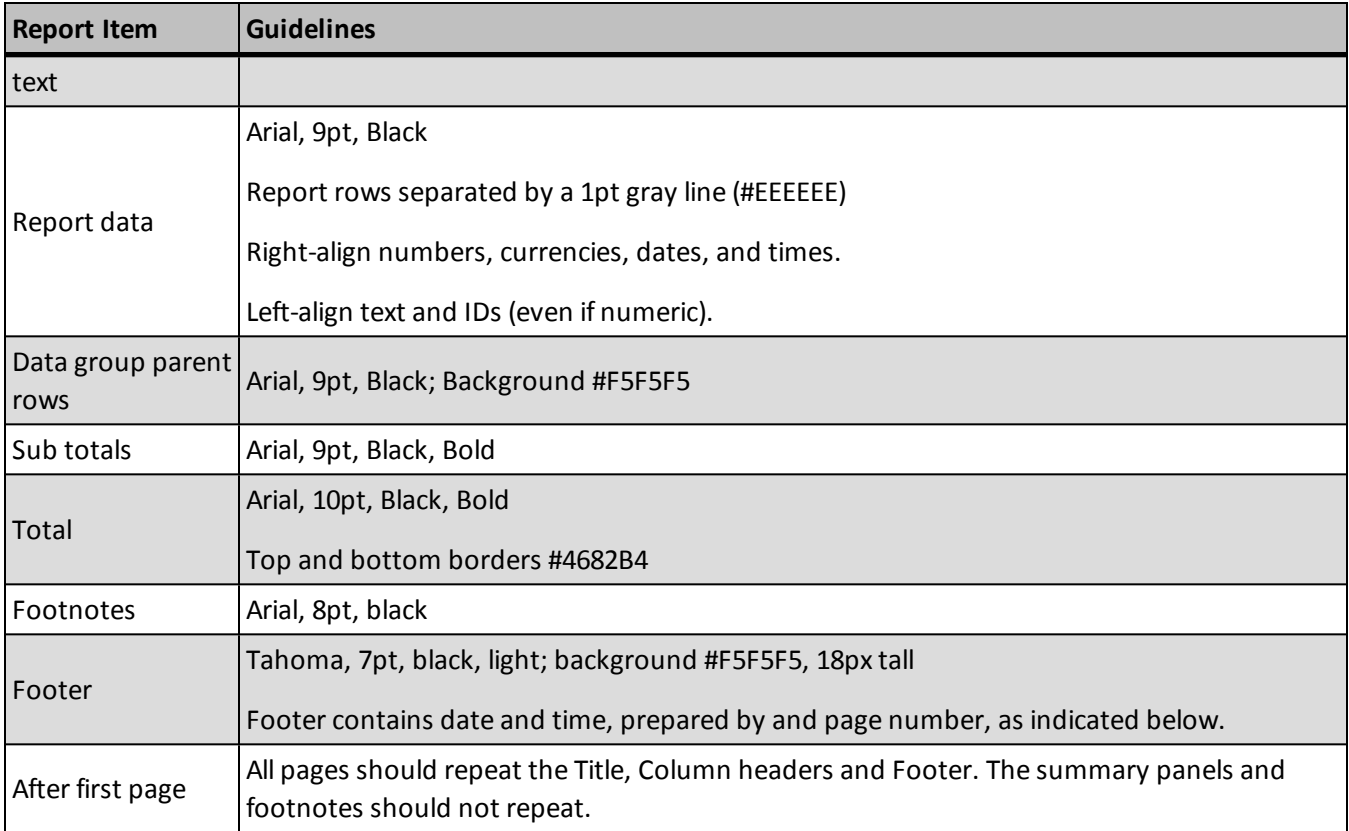

## <span id="page-87-0"></span>Adding Parameters

The design stated: The report should be filterable by constituency of prospect, by prospect plan type, or both. So we need some way to parameterize constituency or prospect plan type. Our example will only show prospect plan type.

For the overlapping perspective as we have it so far, there is no consideration for prospect plan type. Prospect plan type is stored as PROS-PECTPLANTYPECODEID on the PROSPECTPLAN table. This is a foreign key to the PROSPECTPLANTYPECODE table, a code table for prospect plan type codes.

Up until now we have avoided joins to the PROSPECTPLAN table in the stored procedures. This is made possible by using only the IDs for prospect plans. The only inner join necessary was to PROSPECTPLANSTATUSCODE to get the friendly name for the prospect plan status code. Now we not only need the prospect plan but the friendly name for the prospect plan type code. But we can avoid the join to PROSPECTPLANTYPECODE by placing that lookup in the UI for the report.

To test the join, we can modify the query inside of the stored procedure and execute it in SQL Server Management Studio:

```
declare @PROSPECTPLANTYPECODEID uniqueidentifier;
set @PROSPECTPLANTYPECODEID = '92CEC00D-F9B3-4713-A1CD-A944B1C0D58F';
with [STEPS]
as (
      select i. [PROSPECTPLANSTATUSCODEID],
              i.[ACTUALENDDATETIME],
              min(i.[ACTUALSTARTDATETIME]) over (
                       partition by i.[PROSPECTPLANID],
                      i.[PROSPECTPLANSTATUSCODEID]
                      ) as [FIRSTSTEPINSTAGEDATETIME],
              max(i.[ACTUALENDDATETIME]) over (
                      partition by i.[PROSPECTPLANID],
                      i.[PROSPECTPLANSTATUSCODEID]
                      ) as [LASTSTEPINSTAGEDATETIME]
       from [INTERACTION] as i inner join [PROSPECTPLAN] pl on i.[PROSPECTPLANID] = pl.[ID]
       where i. [COMPLETED] = 1 and pl. [PROSPECTPLANTYPECODEID] = @PROSPECTPLANTYPECODEID
       )
select p.[DESCRIPTION] as [STAGENAME],
       avg(cast((s.[LASTSTEPINSTAGEDATETIME] - s.[FIRSTSTEPINSTAGEDATETIME]) as float)) as [AVGSTAGEDURATION],
       min(cast((s.[LASTSTEPINSTAGEDATETIME] - s.[FIRSTSTEPINSTAGEDATETIME]) as float)) as [MINSTAGEDURATION],
      max(cast((s.[LASTSTEPINSTAGEDATETIME] - s.[FIRSTSTEPINSTAGEDATETIME]) as float)) as [MAXSTAGEDURATION]
from [STEPS] as s
```

```
inner join [PROSPECTPLANSTATUSCODE] as p on s.[PROSPECTPLANSTATUSCODEID] = p.[ID]
where (s.[ACTUALENDDATETIME] = s.[LASTSTEPINSTAGEDATETIME])
group by p.[DESCRIPTION]
```
This limits the query to prospect plans of type Major giving. The uniqueidentifier for the Major giving plan type code is 92CEC00D-F9B3-4713-A1CD-A944B1C0D58F. We don't need those first two lines in our actualstored procedure. Once we are satisfied with the results, we can change the stored procedure to accept @PROSPECTPLANTYPECODEID as a parameter. Currently our stored procedures begin like this:

```
create procedure dbo.USR_USP_REPORT_PLANSTAGEDURATIONSOVERLAPPING
as
```
...

We can modify the beginning of the CREATE PROCEDURE statement to this:

```
create procedure dbo.USR_USP_REPORT_PLANSTAGEDURATIONSOVERLAPPING (@PROSPECTPLANTYPECODEID uniqueidentifier)
as
```
...

This example will pass one parameter, an ID for the prospect plan type code. This way the report can re-purposed for each type of prospect plan.

```
create procedure dbo.USR_USP_REPORT_PLANSTAGEDURATIONSOVERLAPPING (@PROSPECTPLANTYPECODEID uniqueidentifier)
as
with [STEPS]
as (
       select i.[PROSPECTPLANSTATUSCODEID],
              i.[ACTUALENDDATETIME],
              min(i.[ACTUALSTARTDATETIME]) over (
                       partition by i.[PROSPECTPLANID],
                       i.[PROSPECTPLANSTATUSCODEID]
                      ) as [FIRSTSTEPINSTAGEDATETIME],
              max(i.[ACTUALENDDATETIME]) over (
                       partition by i.[PROSPECTPLANID],
                       i.[PROSPECTPLANSTATUSCODEID]
                       ) as [LASTSTEPINSTAGEDATETIME]
       from [INTERACTION] as i inner join [PROSPECTPLAN] pl on i.[PROSPECTPLANID] = pl.[ID]
       where i. [COMPLETED] = 1 and pl. [PROSPECTPLANTYPECODEID] = @PROSPECTPLANTYPECODEID
       )
select p.[DESCRIPTION] as [STAGENAME],
       avg(cast((s.[LASTSTEPINSTAGEDATETIME] - s.[FIRSTSTEPINSTAGEDATETIME]) as float)) as [AVGSTAGEDURATION],
```

```
min(cast((s.[LASTSTEPINSTAGEDATETIME] - s.[FIRSTSTEPINSTAGEDATETIME]) as float)) as [MINSTAGEDURATION],
      max(cast((s.[LASTSTEPINSTAGEDATETIME] - s.[FIRSTSTEPINSTAGEDATETIME]) as float)) as [MAXSTAGEDURATION]
from [STEPS] as s
inner join [PROSPECTPLANSTATUSCODE] as p on s.[PROSPECTPLANSTATUSCODEID] = p.[ID]
where (s.[ACTUALENDDATETIME] = s.[LASTSTEPINSTAGEDATETIME])
group by p.[DESCRIPTION]
```
## Update the RDL File with the Parameter

In the RDL file, we need a to pass the parameter to the report so the report can pass the parameter to the stored procedures.

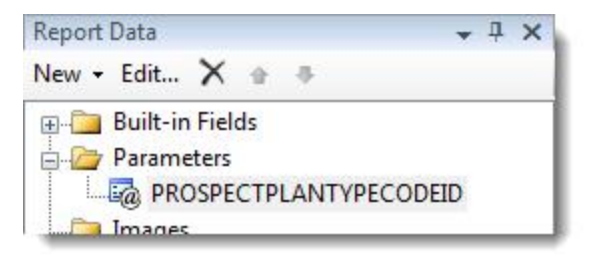

That report parameter can gather the IDs from a Dataset. For example, a dataset which holds the IDs for the PROSPECTPLANTYPECODE table.

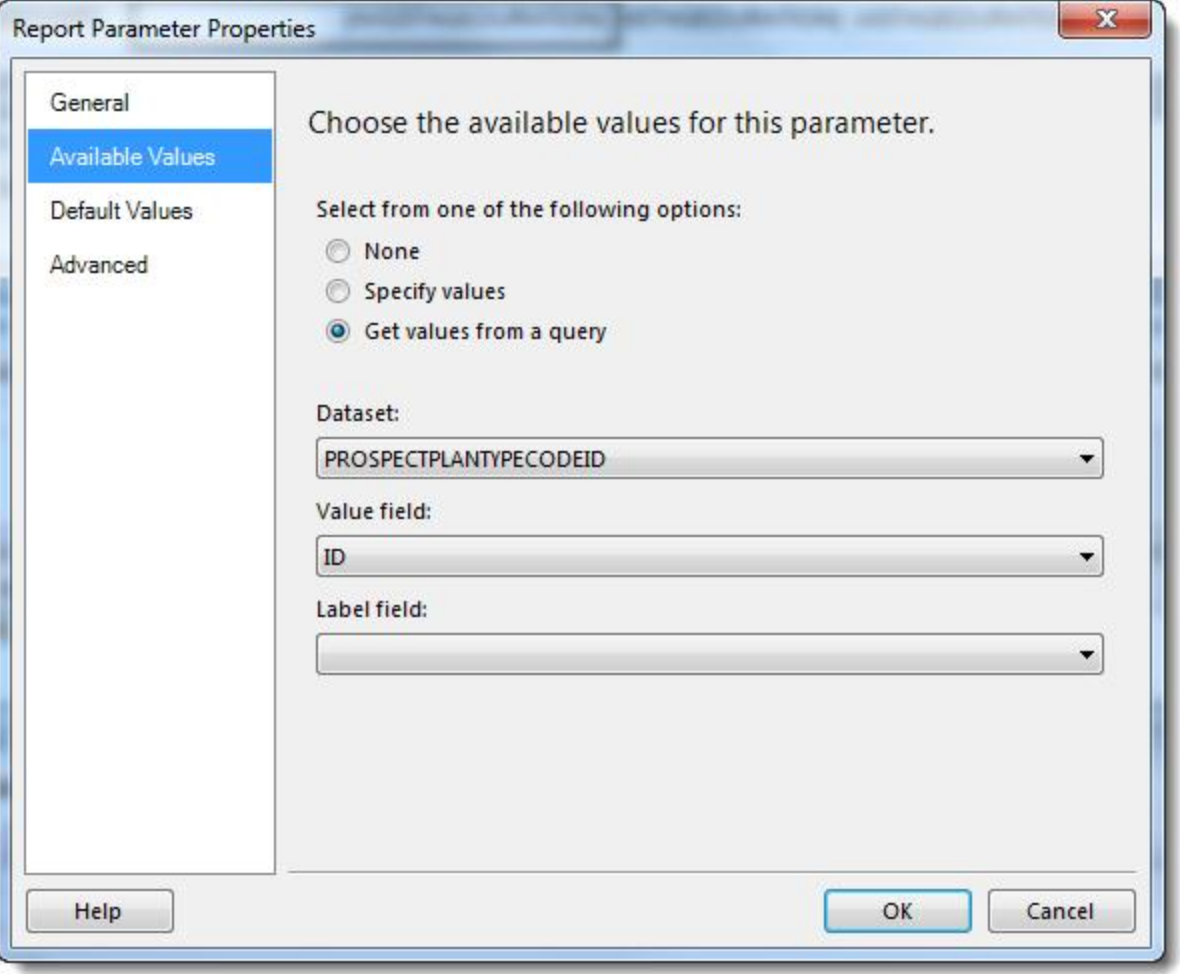

The dataset can be a simple query of the PROSPECTPLANTYPECODE table.

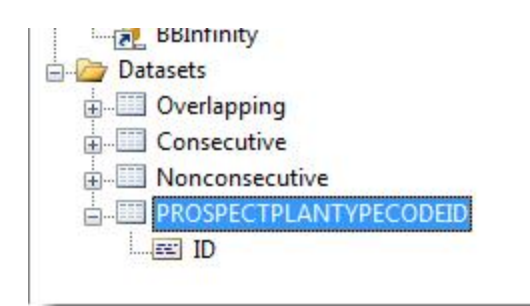

select [ID] from [PROSPECTPLANTYPECODE]

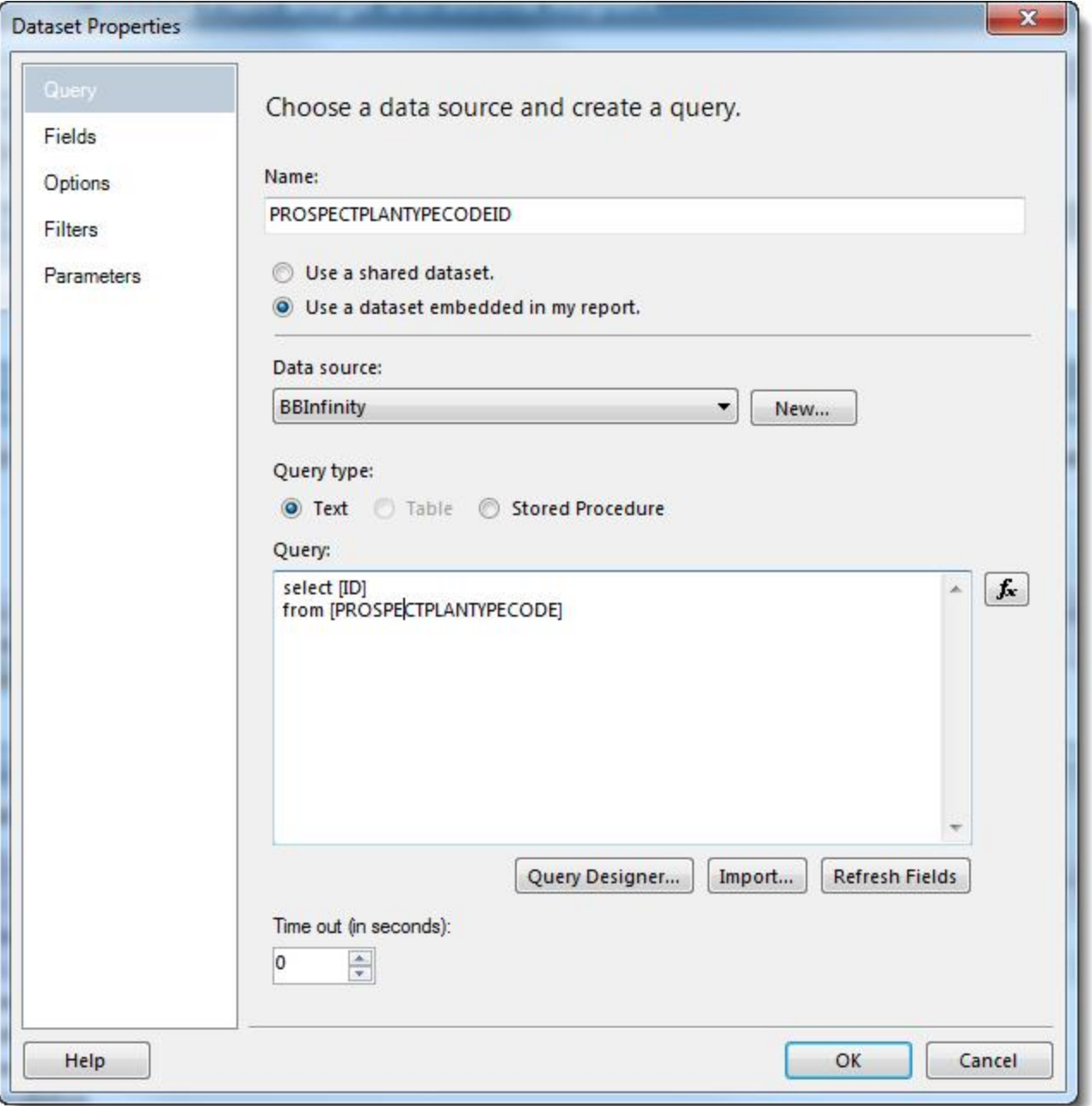

Each of the datasets for the stored procedures can also have a parameter.

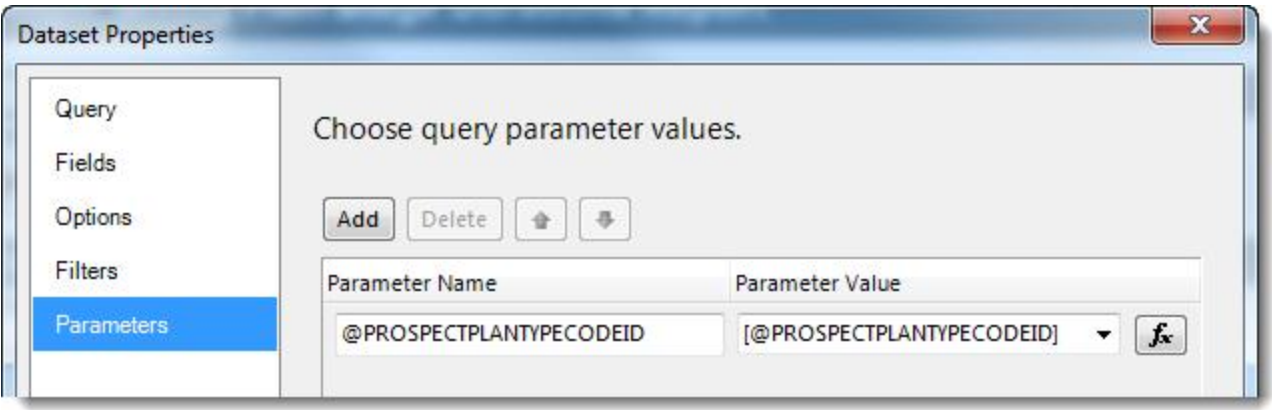

Because the parameter is a uniqueidentifier, for the Parameter Value expression:

=Parameters!PROSPECTPLANTYPECODEID.Value

This does not match what appears in the Parameter Value field. But, if you click the function button to edit the Parameter Value field with an expression editor, the above expression may appear. If that is not the expression, the report may run, but the correct parameter value may or may not be passed.

You can preview the report in Business Intelligence Development Studio at this point. The parameter appears as a drop-down of GUIDs.

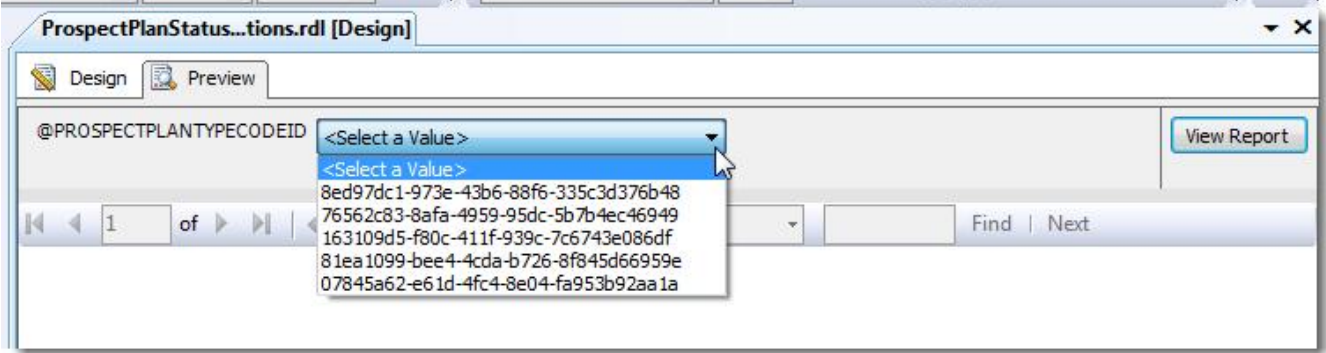

We won't go beyond that for the RDL file. But we do have to create a friendly user interface to select those code table entries in the Blackbaud Infinity application. For that, we will add a UI Model.

## Add a UI Model for the Parameter

In the Report Spec, add form field information to map to the stored procedure parameter.

```
<common:FormMetaData>
 <common:FormFields>
   <common:FormField DataType="Guid" FieldID="PROSPECTPLANTYPECODEID"
                    Caption="Prospect Plan Type Code ID"
                     Required="true">
     <common:CodeTable CodeTableName="PROSPECTPLANTYPECODE" />
   </common:FormField>
  </common:FormFields>
```
Reload the Report Spec into the catalog.

In your solution, create a new UI Model Project.

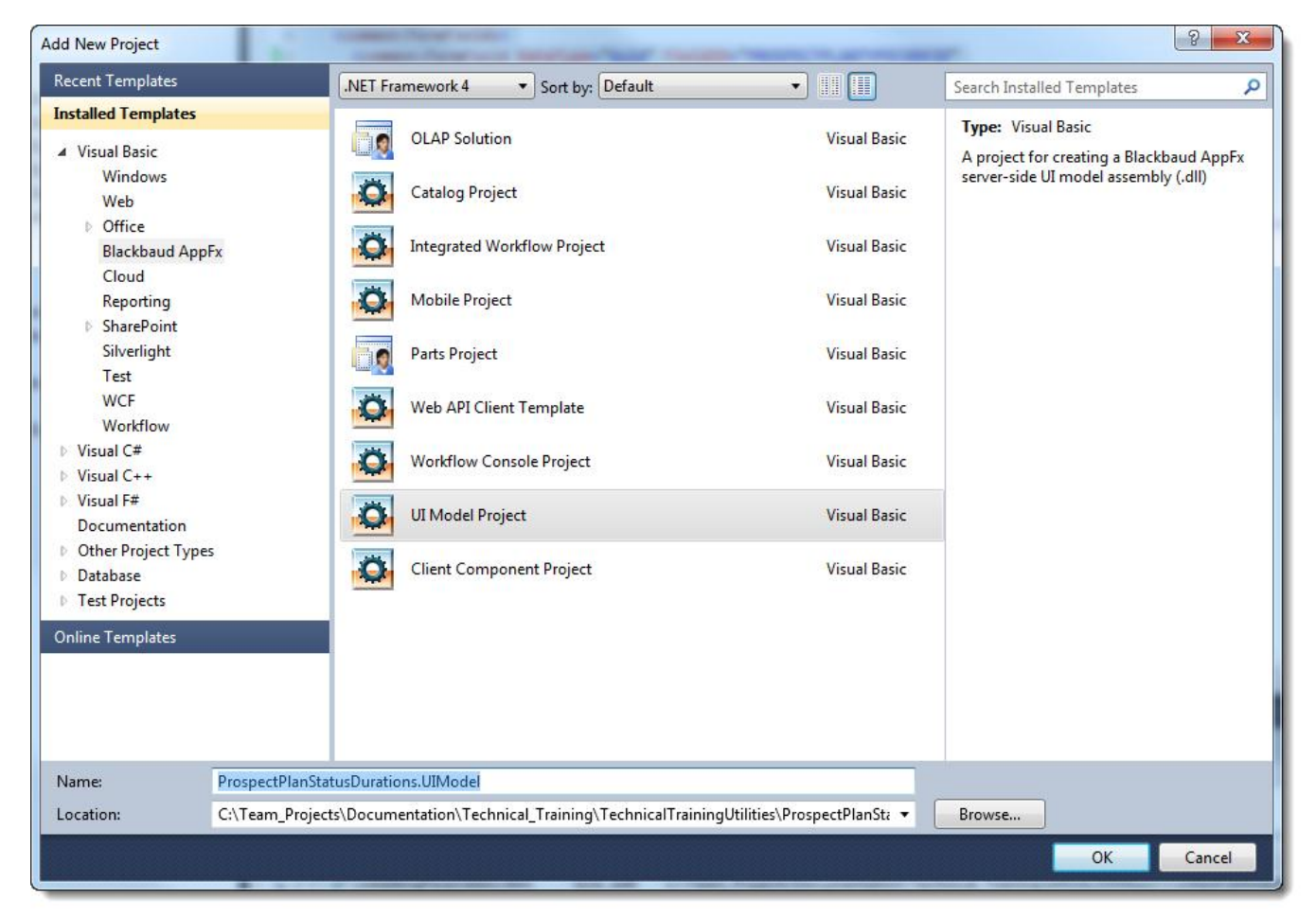

The project appears in the solution.

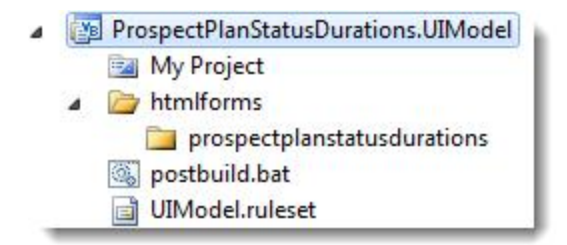

To the new UI Model project, add a UI Model. Right-click the project and select Add > New Item. The Add New Item screen appears.

From the Add New Item screen, select **Blackbaud AppFx Catalog** > **UI Model Wizard**. You can leave the Name field as the default.

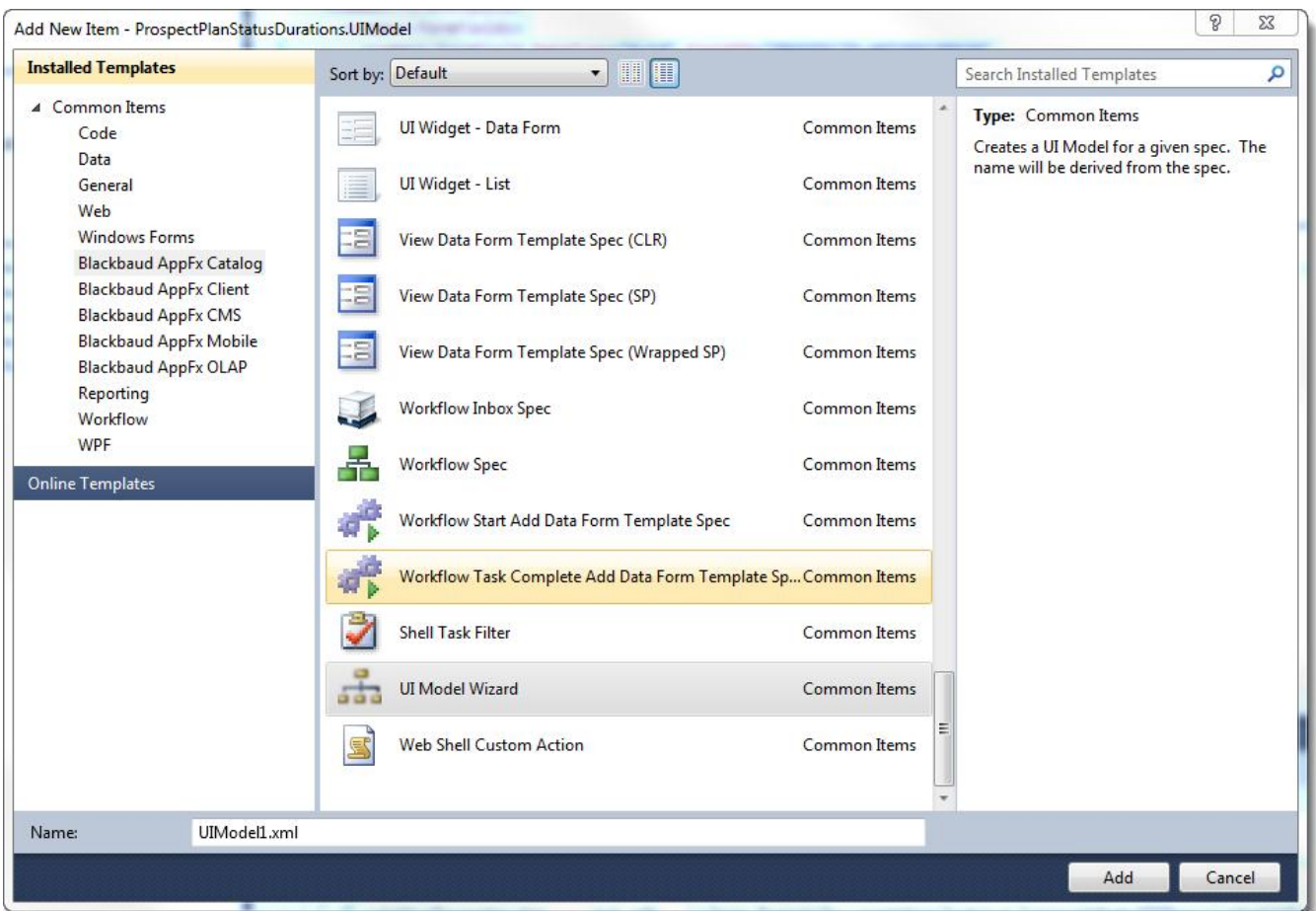

Click Add. The blackbaud AppFx UI Model Wizard appears.

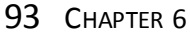

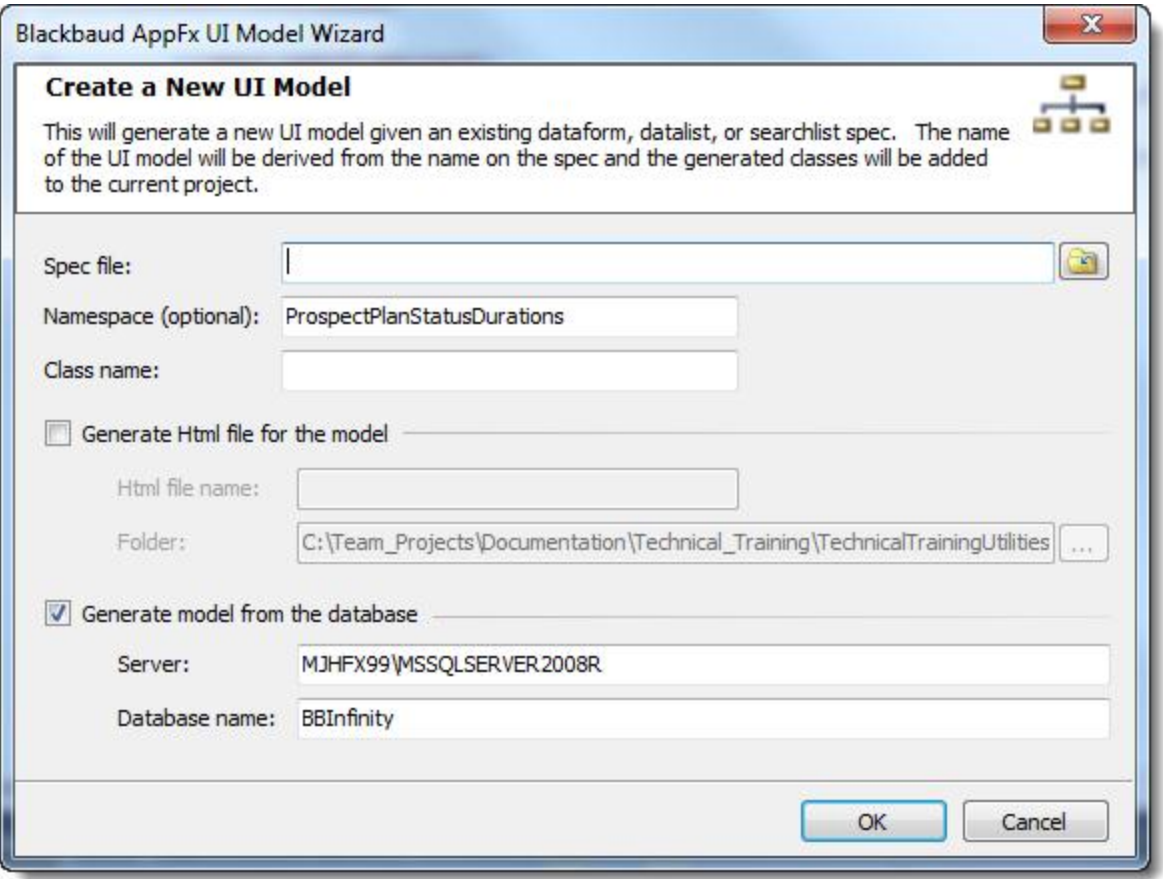

Click the folder next to the Spec file field. The Open file dialog appears.

Browse to the Report Spec in your catalog project and click Open. The Spec file, namespace, and Class name fields are populated.

Select Generate Html file for the model.

Click OK. The UI model is added.

- ProspectPlanStatusDurations.UIModel
	- My Project
	- A htmlforms
		- prospectplanstatus durations
		- ProspectPlanStatusDurationsReport.html
	- 4 **b** LinkedSpecs
		- ProspectPlanStatusDurations.Report.xml
		- postbuild.bat
		- ProspectPlanStatusDurationsReportUIModel.vb
		- UIModel.ruleset

The Report Spec FormMetaData is updated to include this:

```
<common:WebUIComponent>
           <common:UIModel Assem-
blyName="ProspectPlanStatusDurations.UIModel.dll" Class-
Name="ProspectPlanStatusDurations.UIModel.ProspectPlanStatusDurations.ProspectPlanStatusDurationsReportUIModel"
 />
            <common:WebUI>
                <common:ExternalResource Url="browser/htmlforms/Pr-
ospectPlanStatusDurationsReport.html" />
           </common:WebUI>
        </common:WebUIComponent>
```
Create a folder called custom under prospectplanstatusdurations.

Drag ProspectPlanStatusDurationsReport.html to the custom folder.

Build the project.

Copy the DLL file to vroot\bin.

Copy the HTML file to vroot\browser\htmlforms \*\*\*\*

You can now view the parameterized report in the Blackbaud Infinity application.

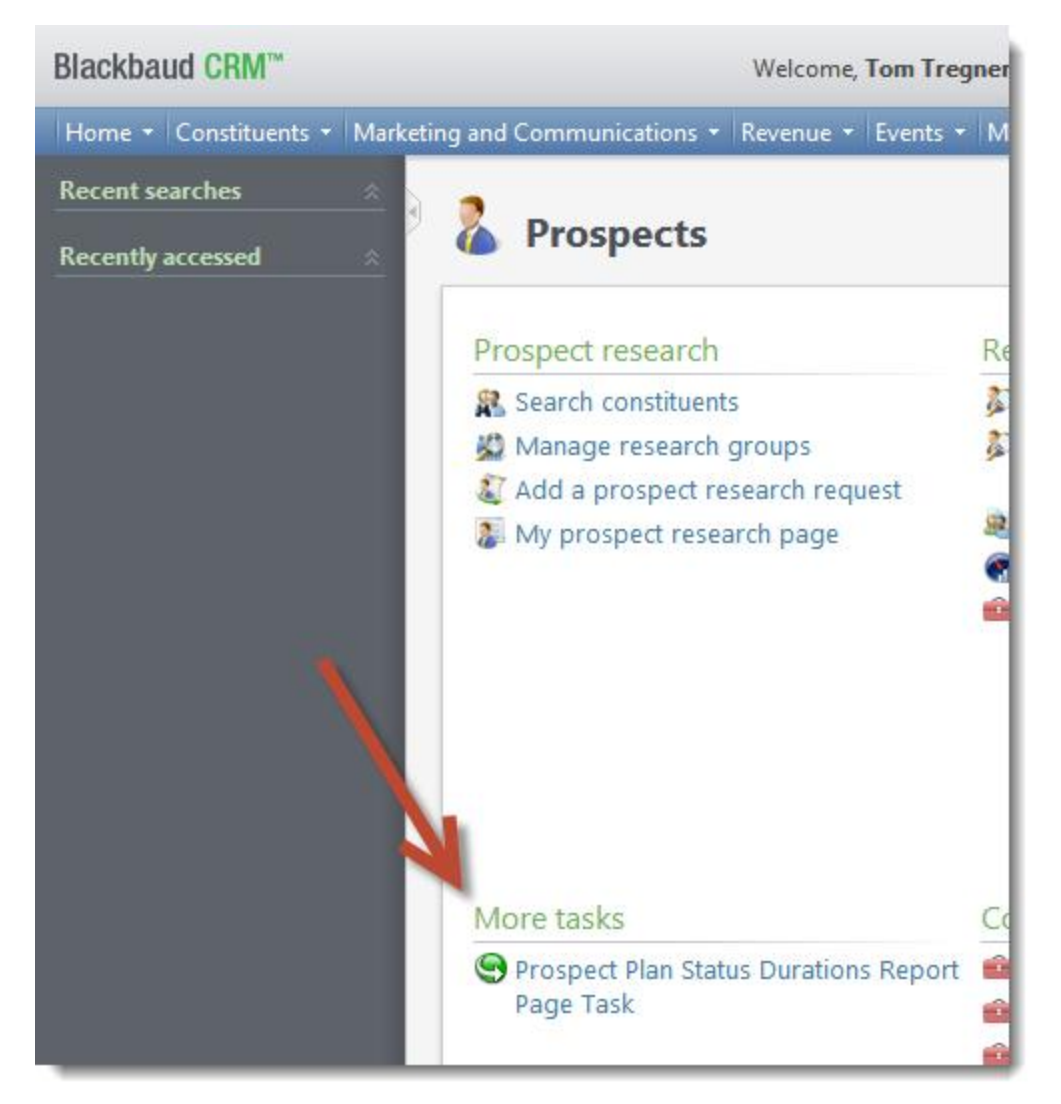

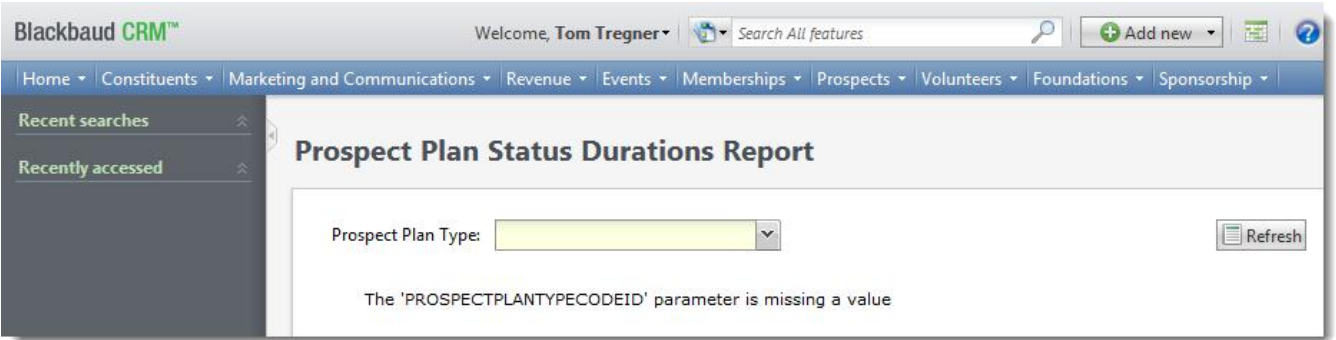

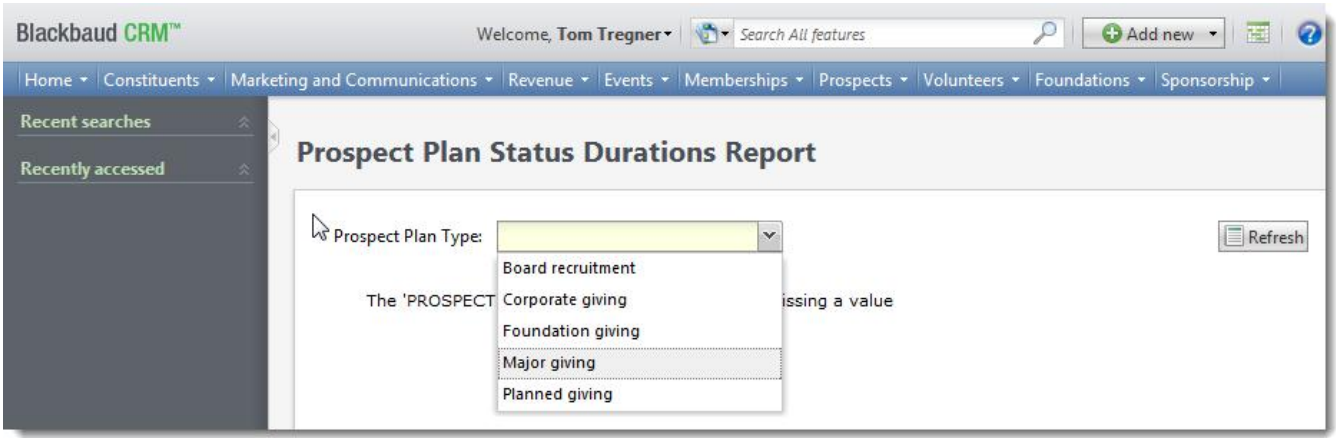

#### To avoid the missing parameter message, in the Page Definition Spec:

```
<PageDefinitionSpec
   xmlns="bb_appfx_pagedefinition"
   xmlns:common="bb_appfx_commontypes"
   ID="681D2833-9F76-4547-81C0-8840A24ECC5E"
   Name="Prospect Plan Status Durations Report Page"
   Description="A page to display the Prospect Plan Status Durations Report"
   Author="Technical Training"
   \, > \,<PageHeader Caption="Prospect Plan Status Durations Report" />
 <Tabs><Tab ID="DA7C37C0-59B8-40F1-80E8-B22A3D5E02B9" Caption="Prospect Plan Status
Durations">
     <Sections>
      <Section ID="A62F6D4A-E4B9-4183-B19A-5B49DE17C741" Caption="Prospect
Plan Status Durations">
        <Report AutoLoad="false" ID="6C02DB4A-5032-4130-80BD-B99B0DCA192A"/>
       </Section>
     </Sections>
   </Tab>
 \langleTabs></PageDefinitionSpec>
```
## ProspectPlanStatusDurationsReportUIModel.vb

Namespace ProspectPlanStatusDurations

Public Class ProspectPlanStatusDurationsReportUIModel

Private Sub ProspectPlanStatusDurationsReportUIModel\_Loaded(ByVal sender As Object, ByVal e As Blackbaud.AppFx.UIModeling.Core.LoadedEventArgs) Handles Me.Loaded

End Sub

End Class

End Namespace

## ProspectPlanStatusDurationsReport.html

```
<div id="#MAP#ProspectPlanStatusDurationsReport">
 <table>
    <tr id="#MAP#PROSPECTPLANTYPECODEID_container">
      <+d><label id="#MAP#PROSPECTPLANTYPECODEID_caption" for="#MAP#-
PROSPECTPLANTYPECODEID_value"></label>
     \langle t \rangle<td>
        <input id="#MAP#PROSPECTPLANTYPECODEID_value" type="text" />
      \langle t \rangle\langle/tr>
 </table>
 <!-- To define fields in multiple columns on the form, simply add/move the
fields to this div
        <div class="bbui-forms-fieldset-column">
            <table>
            </table>
        \langlediv>-->
\langlediv>
```
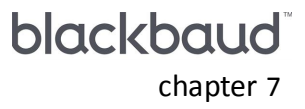

# Reporting off the **Warehouse**

#### 

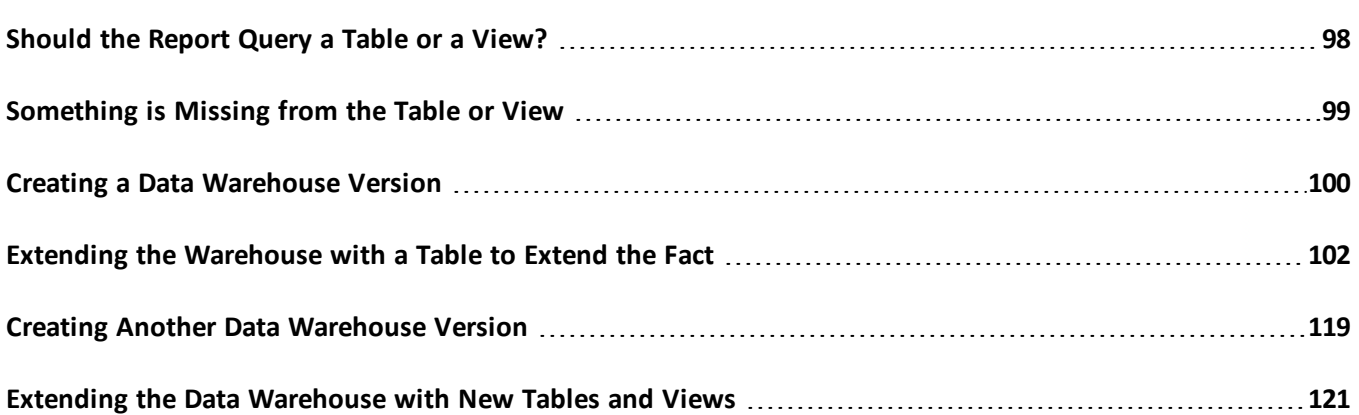

In this section, we discuss reports which query the data warehouse database. In [Should](#page-101-0) [the](#page-101-0) [Report](#page-101-0) [Query](#page-101-0) [a](#page-101-0) [Table](#page-101-0) [or](#page-101-0) [a](#page-101-0) [View?](#page-101-0) [on](#page-101-0) [page](#page-101-0) [98](#page-101-0) and [Something](#page-102-0) [is](#page-102-0) [Missing](#page-102-0) [from](#page-102-0) [the](#page-102-0) [Table](#page-102-0) [or](#page-102-0) [View](#page-102-0) [on](#page-102-0) [page](#page-102-0) [99](#page-102-0) we cover some challenges. In [Creating](#page-103-0) [a](#page-103-0) [Data](#page-103-0) [Warehouse](#page-103-0) [Version](#page-103-0) [on](#page-103-0) [page](#page-103-0) [100](#page-103-0) and [Extending](#page-105-0) [the](#page-105-0) [Warehouse](#page-105-0) [with](#page-105-0) [a](#page-105-0) [Table](#page-105-0) [to](#page-105-0) [Extend](#page-105-0) [the](#page-105-0) [Fact](#page-105-0) [on](#page-105-0) [page](#page-105-0) [102](#page-105-0), we describe the creation of a report and data warehouse extension to report using a query which is similar to our OLTP version. In [Creating](#page-122-0) [Another](#page-122-0) [Data](#page-122-0) [Warehouse](#page-122-0) [Version](#page-122-0) [on](#page-122-0) [page](#page-122-0) [119](#page-122-0) and [Extending](#page-124-0) [the](#page-124-0) [Data](#page-124-0) [Warehouse](#page-124-0) [with](#page-124-0) [New](#page-124-0) [Tables](#page-124-0) [and](#page-124-0) [Views](#page-124-0) [on](#page-124-0) [page](#page-124-0) [121,](#page-124-0) we describe a more tailored extension and report.

# <span id="page-101-0"></span>Should the Report Query a Table or a View?

As of version 2.93 of *Blackbaud CRM*, the data warehouse tables include prospect plan status information for interactions and prospect plans. But views in the warehouse do not. Views in Blackbaud Data Warehouse support access to warehouse data through a star schema. Stars for major giving and prospects functionality have not been created. There are three options for reporting from the warehouse for this situation.

- 1. Query Blackbaud Data Warehouse tables through the report
- 2. Extend Blackbaud Data Warehouse with views of the tables and query the views
- 3. Extend Blackbaud Data Warehouse with new tables, views of the tables, and query the views

The preferred method to query Blackbaud Data Warehouse is through the views which establish the star schema. If you report off of the tables directly, you run the risk of a breaking change to your report if those tables are changed. Similarly, if you extend the warehouse to create a view of the existing tables, changes to the existing tables may break the view extension and also break the report. However, in this situation, you could fix the view instead of the report.

In order to reduce the number of potential break points due to future changes in Blackbaud Data Warehouse, you could extend the warehouse with new tables and views to support prospect plan status.

To create an extension to Blackbaud Data Warehouse to support a view, you will minimally need a database revisions extension to add the view. An database revision extension and an ETL extension is necessary if you add a table. For information about how to extend Blackbaud Data Warehouse, see [BBDW/OLAP](https://www.blackbaud.com/files/support/guides/infinitydevguide/Subsystems/bbdw-developer-help/content/cocholapextensibiitymodel.htm) [Extensibility](https://www.blackbaud.com/files/support/guides/infinitydevguide/Subsystems/bbdw-developer-help/content/cocholapextensibiitymodel.htm) [Model](https://www.blackbaud.com/files/support/guides/infinitydevguide/Subsystems/bbdw-developer-help/content/cocholapextensibiitymodel.htm).

<span id="page-102-0"></span>**Note:** Blackbaud Data Warehouse also supports OLAP extensions for the OLAP cube that is fed by the data warehouse. But OLAP reporting and extensions are not within the scope of this discussion.

# Something is Missing from the Table or View

With our prospect plan stage durations example, a data warehouse query can be built which is very similar to the OLTP version. But some of the columns available in the OLTP database are not available in the data warehouse database. For example, the OLTP INTERACTION table has columns for actual start datetime and actual end datetime. But the fact and dimension tables only have one datetime column. That column corresponds to a column in the OLTP database which coalesces the actual start datetime and the expected start datetime. So that leaves us with some choices to make. Here are some options.

**Use what is there**: The only end datetime needed is the end datetime for the last step in the plan. And the interactions only have a day associated with them. So a useful metric can still be created. But it will not convey hours. In this case, we could adapt the query to use the same date for the one place where end datetime is used. But it would probably be better to rewrite the query altogether since the time parts are considered throughout. The metric would show zero days rather than one day in many situations.

Create a new table to extend the fact and a view to join the fact to the new table: This requires extending the data warehouse. But it is a fairly simple extension since we can base it on the existing table revision and SSIS package. It would allow us to model our data warehouse query on the OLTP query we already have. Unfortunately, the data is spread across a fact table and a dimension table. So we need to create an extra join to make this work. We can leave this to whoever uses the table or create a view to join the fact to the new table. We will see the benefit of placing the reporting burden on the data warehouse rather than the transactional database. But the query won't be more efficient.

**Note:** If we were extending the OLAP cube, we could create a fact extension to accomplish this.

**Create new tables and views tailored to the reporting needs**: This requires extending the data warehouse. It also requires thoughtful data modeling. And within this option, one needs to consider whether the extension will only support the specific reporting needs at hand or if there will be other reporting needs down the road. For example, with the prospect plan stage durations example, it is necessary to create sequences and many rows are eliminated in the course of the query. The extension could reflect this to make the report more efficient. But is would limit the functionality of the extension to support other reports.

# <span id="page-103-0"></span>Creating a Data Warehouse Version

We could reuse many of the artifacts we created for the OLTP version. But to keep both versions, it may work better to create a new Page Spec, Task Spec, and Report Spec. Since the process is the same, you can refer to [Wiring](#page-47-0) [up](#page-47-0) [the](#page-47-0) [Report](#page-47-0) [on](#page-47-0) [page](#page-47-0) [44.](#page-47-0) Firstly, we will show queries to the data warehouse database which are constructed in the same way as the OLTP version. There are three main issues for our prospect plan status example:

- 1. We must query the tables rather than the views. This is because the views do not contain enough information.
- 2. The tables themselves are missing a date column used in the transactional version. We can still create a useful metric without this column. But it would require revamping the approach. These sections highlight those locations in the queries: [Overlapping](#page-103-1) [Perspective](#page-103-1) [which](#page-103-1) [Mirrors](#page-103-1) [the](#page-103-1) [OLTP](#page-103-1) [version](#page-103-1) [on](#page-103-1) [page](#page-103-1) [100](#page-103-1) and [Creating](#page-103-0) [a](#page-103-0) [Data](#page-103-0) [Warehouse](#page-103-0) [Version](#page-103-0) [on](#page-103-0) [page](#page-103-0) [100.](#page-103-0) In [Extending](#page-105-0) [the](#page-105-0) [Warehouse](#page-105-0) [with](#page-105-0) [a](#page-105-0) [Table](#page-105-0) [to](#page-105-0) [Extend](#page-105-0) [the](#page-105-0) [Fact](#page-105-0) [on](#page-105-0) [page](#page-105-0) [102,](#page-105-0) we describe the creation of an extension which allows us to mirror the OLTP version completely.
- <span id="page-103-1"></span>3. An extra join is required because information is spread across a fact and dimension table. In another section, [Creating](#page-122-0) [Another](#page-122-0) [Data](#page-122-0) [Warehouse](#page-122-0) [Version](#page-122-0) [on](#page-122-0) [page](#page-122-0) [119](#page-122-0) and [Extending](#page-124-0) [the](#page-124-0) [Data](#page-124-0) [Warehouse](#page-124-0) [with](#page-124-0) [New](#page-124-0) [Tables](#page-124-0) [and](#page-124-0) [Views](#page-124-0) [on](#page-124-0) [page](#page-124-0) [121](#page-124-0), we will explore a more tailored approach.

## Overlapping Perspective which Mirrors the OLTP version

The warehouse has analogous tables for INTERACTION, PROSPECTPLAN, and PROSPECTPLANSTATUS. For the overlapping perspective, it is possible to create a very similar query. But the actual end datetime does not exist. So, the closest we can get is with INTERACTIONDATE, in the OLTP database and the data warehouse database, this is created through a COALESCE of the actual and expected datetimes. We will describe extending the data warehouse to overcome this. But for reference, this is what the query would look like INTERACTIONDATE was used for actual start datetime and actual end datetime. Again, if we were limited to just that datetime, it would be better to revamp the query to only consider days or to extend the warehouse to include actual start datetime and actual end datetime.

```
with [STEPS]
as (
       select i. [PROSPECTPLANSTATUSDIMID],
                i. <mark>[INTERACTIONDATE]</mark>,
                min(i.<mark>[INTERACTIONDATE]</mark>) over (
                         partition by i.[PROSPECTPLANDIMID],
                         i.[PROSPECTPLANSTATUSDIMID]
                         ) as [FIRSTSTEPINSTAGEDATETIME],
                max(i.[INTERACTIONDATE]) over (
                         partition by i.[PROSPECTPLANDIMID],
```

```
i.[PROSPECTPLANSTATUSDIMID]
                      ) as [LASTSTEPINSTAGEDATETIME]
       from [BBDW].[FACT_INTERACTION] as i
       inner join [BBDW].[DIM_INTERACTION] as j on i.[INTERACTIONDIMID] = j.[INTERACTIONDIMID]
       where j.[ISINTERACTIONCOMPLETED] = 1
       )
select p. [PROSPECTPLANSTATUS] as [STAGENAME],
       avg(cast((s.[LASTSTEPINSTAGEDATETIME] - s.[FIRSTSTEPINSTAGEDATETIME]) as float)) as [AVGSTAGEDURATION],
      min(cast((s.[LASTSTEPINSTAGEDATETIME] - s.[FIRSTSTEPINSTAGEDATETIME]) as float)) as [MINSTAGEDURATION],
       max(cast((s.[LASTSTEPINSTAGEDATETIME] - s.[FIRSTSTEPINSTAGEDATETIME]) as float)) as [MAXSTAGEDURATION]
from [STEPS] as s
inner join [BBDW].[DIM_PROSPECTPLANSTATUS] as p on s.[PROSPECTPLANSTATUSDIMID] = p.[PROSPECTPLANSTATUSDIMID]
where (s. [INTERACTIONDATE] = s. [LASTSTEPINSTAGEDATETIME])
group by p.[PROSPECTPLANSTATUS]
```
# <span id="page-105-0"></span>Extending the Warehouse with a Table to Extend the Fact

The tables used by our queries were described in [Finding](#page-27-0) [Data](#page-27-0) [in](#page-27-0) [the](#page-27-0) [Data](#page-27-0) [Warehouse](#page-27-0) [Database](#page-27-0) [on](#page-27-0) [page](#page-27-0) [24.](#page-27-0) Those tables are insufficient for our design requirements because they do not include actual start datetime and actual end datetime. We don't want to alter that table because it is possible the table will be updated in a subsequent release of Blackbaud Data Warehouse. Instead, we are going to create a new table with the actual start datetime and actual end datetime which we can join to the existing fact table in queries.

Note: Another approach would be to replicate the FACT\_INTERACTION table with the addition of those columns. This would have the advantage of avoiding an extra join in the report queries. But it would require more complex database revisions and ETL logic in the SSIS packages. Also, it increases risk because so many INTERACTION columns now require updates in two tables.

## File for Revisions

If you don't already have a file for revisions, create an XML file with these contents:

```
<?xml version="1.0" ?>
<DBRevisions xmlns="bb_appfx_dbrevisions">
       <DBRevision ID="1">
              <Comment>Extended Database Schema</Comment>
       </DBRevision>
       <DBRevision ID="5">
              <ExecuteSql>
                      <![CDATA[
if not exists (
              select *
              from sysobjects so
              where so.type = 'P'
                     and so.name = 'RESETETL_EXT'
               )
       exec sp executesql N'create procedure BBDW. [RESETETL EXT] as set nocount on;'
                      ]]>
              </ExecuteSql>
       </DBRevision>
```
</DBRevisions>

Name the file according to the naming convention for revisions extensions.

#### CREATE TABLE Revision

We will call the table FACT\_INTERACTIONACTUALTIMES\_EXT. One of the revisions we need is the revision which actually creates the table. Since we are replicating some of the FACT\_INTERACTION table, we can grab some of that from *SQL Server Management Studio*. After opening *SSMS*, we can connect to the database and filter the tables for FACT\_INTERACTION. To filter the tables for a database, right-click the **Tables** node for the database in Object Explorer and select **Filter** > **Filter Settings**.

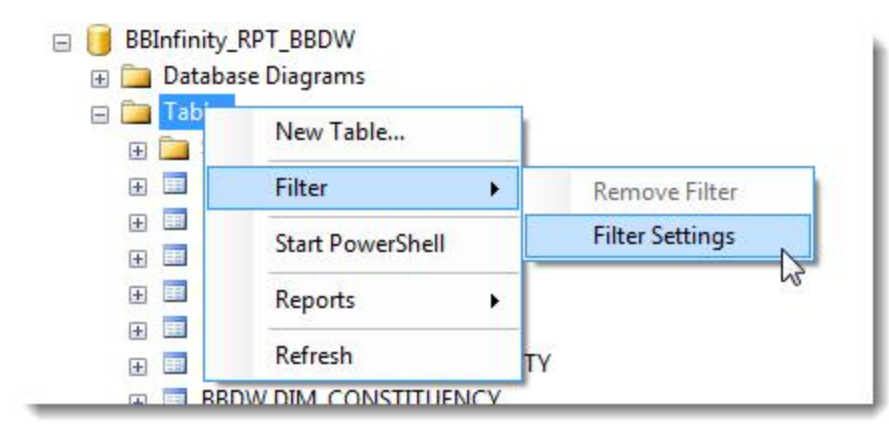

In the **Name** field of the Filter Settings screen that appears, enter FACT\_INTERACTION and click **OK**.

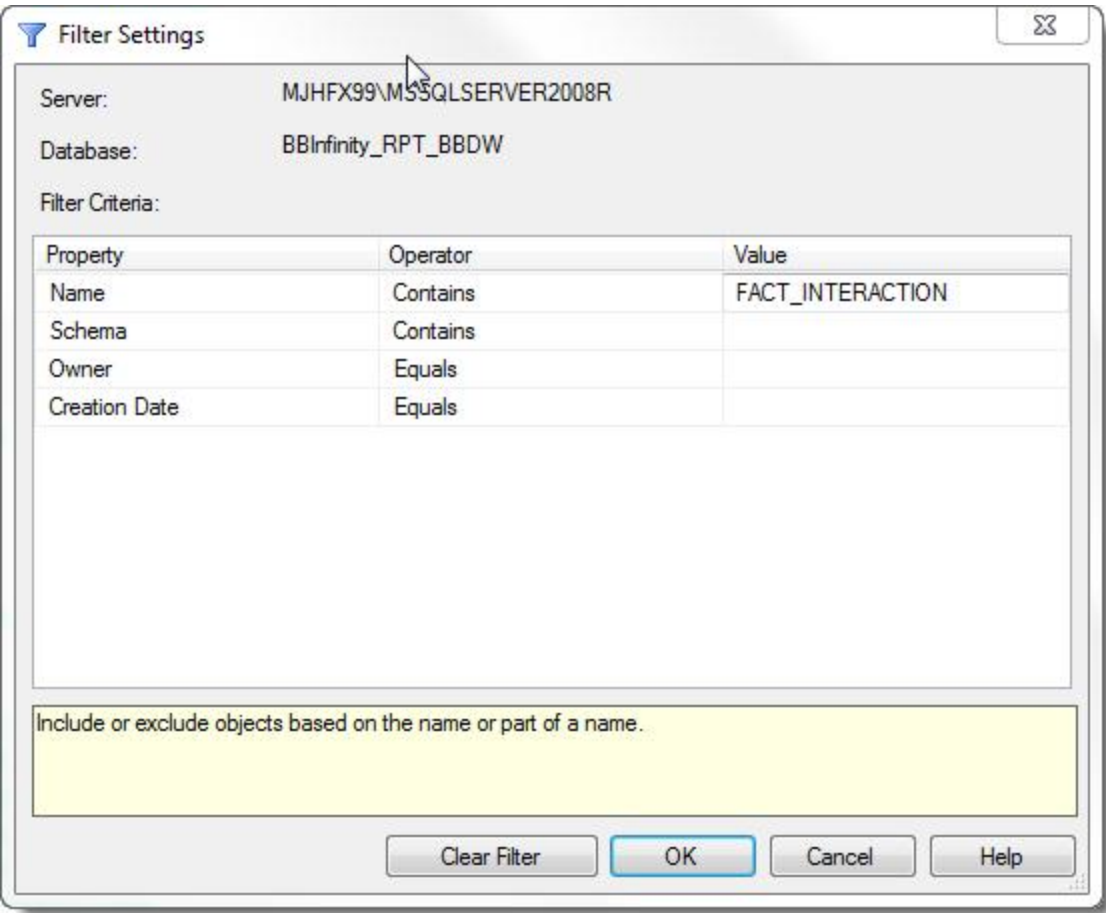

From the filtered list, right-click FACT\_INTERACTION and select **Script Table as** > **CREATE To** > **New Query Editor Window**.
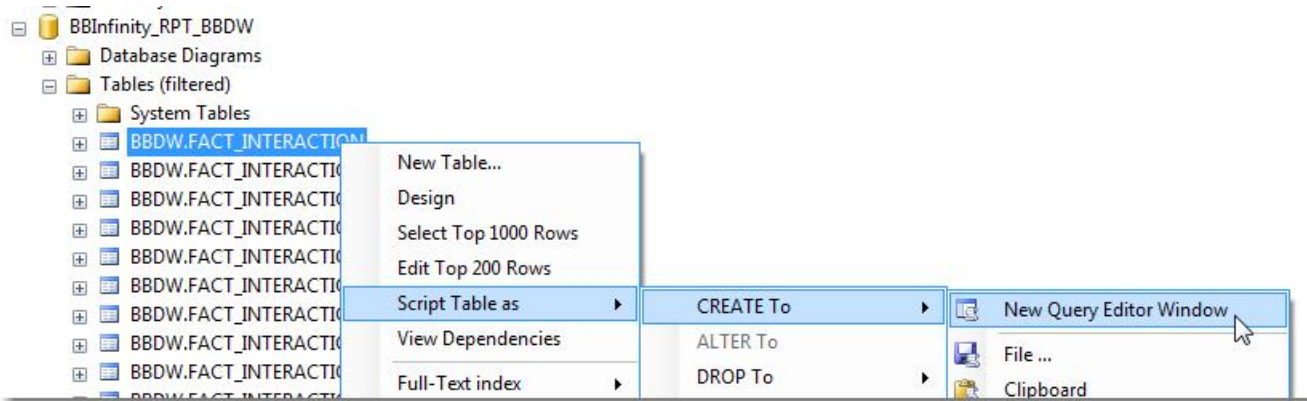

The part we need is the CREATE TABLE statement.

```
SQLQuery5.sql - ...BBNT\TomTr (65)) MJHFX99\MSSQLS...es_ForDocument*
  /****** Object: Table [BBDW]. [FACT INTERACTION]
                                                         Sd
  SET ANSI NULLS ON
  GO
  SET QUOTED IDENTIFIER ON
  GO
GCREATE TABLE [BBDW] [FACT INTERACTION] (
      [INTERACTIONFACTID] [int] IDENTITY(1,1) NOT NULL,
      [INTERACTIONSYSTEMID] [uniqueidentifier] NULL,
      [CONSTITUENTDIMID] [int] NULL,
      [CONSTITUENTSYSTEMID] [uniqueidentifier] NULL,
      [FUNDRAISERDIMID] [int] NULL,
      IFINIDESTEPHEVETFMID1 [unimidantified] NIIII
```
Copy this into the query editor.

```
CREATE TABLE [BBDW].[FACT_INTERACTION](
       [INTERACTIONFACTID] [int] IDENTITY(1,1) NOT NULL,
```

```
[INTERACTIONSYSTEMID] [uniqueidentifier] NULL,
       [CONSTITUENTDIMID] [int] NULL,
       [CONSTITUENTSYSTEMID] [uniqueidentifier] NULL,
       [FUNDRAISERDIMID] [int] NULL,
       [FUNDRAISERSYSTEMID] [uniqueidentifier] NULL,
       [INTERACTIONDATEDIMID] [int] NULL,
       [INTERACTIONDATE] [datetime] NULL,
       [INTERACTIONDIMID] [int] NULL,
       [EVENTDIMID] [int] NULL,
       [PROSPECTPLANDIMID] [int] NULL,
       [PLANOUTLINESTEPDIMID] [int] NULL,
       [PROSPECTPLANSTATUSDIMID] [int] NULL,
       [FUNDINGREQUESTDIMID] [int] NULL,
       [FUNDINGREQUESTOUTLINESTEPDIMID] [int] NULL,
       [INTERACTIONLOOKUPID] [nvarchar](100) NULL,
       [INTERACTIONOBJECTIVE] [nvarchar](100) NULL,
       [ISINCLUDED] [bit] NULL,
       [ETLCONTROLID] [int] NULL,
       [SOURCEDIMID] [int] NULL,
 CONSTRAINT [PK_FACT_INTERACTION] PRIMARY KEY CLUSTERED
(
       [INTERACTIONFACTID] ASC
)WITH (PAD INDEX = OFF, STATISTICS NORECOMPUTE = OFF, IGNORE DUP KEY = OFF, ALLOW ROW LOCKS = ON, ALLOW PAGE LOCKS =
ON) ON [BBRPT_FACTGROUP]
) ON [BBRPT_FACTGROUP]
```
Firstly, we already have a FACT\_INTERACTION table, so we need to change that name. And we don't need the contents of the WITH clause. But we should leave the CONSTRAINT but change the name. and the ON for the fact group. Let's also reformat those keywords to lower-case since that is how the rest of our Transact-SQL looks. As for the columns:

- Add the columns for actual start datetime and actual end datetime.
- $\bullet$  Change INTERACTIONFACTID and INTERACTIONSYSTEMID to INTERACTIONACTUALTIMESFACTID and INTER-ACTIONACTUALTIMESSYSTEMID.
- **Retain** ISINCLUDED, ETLCONTROLID, and SOURCEDIMID.
- $\bullet$  Remove all other fields.

```
<DBRevision ID="10">
 <ExecuteSql>
```

```
<![CDATA[
create table [BBDW].[FACT_INTERACTIONACTUALTIMES_EXT] (
       [INTERACTIONACTUALTIMESFACTID] [int] IDENTITY(1, 1) not null,
       [INTERACTIONACTUALTIMESSYSTEMID] [uniqueidentifier] null,
       [ACTUALSTARTDATETIME] [datetime] null,
       [ACTUALSTARTDATEDIMID] [int] null,
       [ACTUALENDDATETIME] [datetime] null,
       [ACTUALENDDATEDIMID] [int] null,
       [ISINCLUDED] [bit] null,
       [ETLCONTROLID] [int] null,
       [SOURCEDIMID] [int] null,
       constraint [PK_FACT_INTERACTIONACTUALTIMES_EXT] primary key clustered ([INTERACTIONACTUALTIMESFACTID] asc)
       ) on [BBRPT_FACTGROUP]
]]>
    </ExecuteSql>
  </DBRevision>
```
#### Drop and Create Indexes Revision for Extension Table

There should be nonclustered indexes on the date dimension columns. These need to be dropped and added as a part of the ETL process. This creates a stored procedure for that.

```
<DBRevision ID="15">
    <ExecuteSql>
      <![CDATA[
create procedure [BBDW].[CREATE OR DROP FACT INTERACTIONACTUALTIMES EXT INDICES] @CREATE OR DROP bit --1 to create, 0 to
drop.
as
set nocount on;
if @CREATE_OR_DROP is null
       raiserror (
                       '@CREATE_OR_DROP must be 1 or 0 in [BBDW].[CREATE_OR_DROP_FACT_INTERACTIONACTUALTIMES_EXT_INDICES]',
                       16,
                       10
                       );
if @CREATE_OR_DROP = 1
begin
```

```
--create
       if [BBDW].[UFN_INDEXEXISTS]('IX_FACT_INTERACTIONACTUALTIMES_EXT_ACTUALSTARTDATETIMEDIMID') = 0
               create nonclustered index [IX_FACT_INTERACTIONACTUALTIMES_EXT_ACTUALSTARTDATETIMEDIMID] on [BBDW].[FACT_INTER-
ACTIONACTUALTIMES_EXT] ([ACTUALSTARTDATEDIMID]) on [BBRPT_DIMIDXGROUP]
       if [BBDW].[UFN_INDEXEXISTS]('IX_FACT_INTERACTIONACTUALTIMES_EXT_ACTUALENDDATETIMEDIMID') = 0
               create nonclustered index [IX_FACT_INTERACTIONACTUALTIMES_EXT_ACTUALENDDATETIMEDIMID] on [BBDW].[FACT_INTER-
ACTIONACTUALTIMES_EXT] ([ACTUALENDDATEDIMID]) on [BBRPT_DIMIDXGROUP]
end
else
begin
       --drop
       if [BBDW].[UFN_INDEXEXISTS]('IX_FACT_INTERACTIONACTUALTIMES_EXT_ACTUALSTARTDATETIMEDIMID') = 1
               drop index [IX_FACT_INTERACTIONACTUALTIMES_EXT_ACTUALSTARTDATETIMEDIMID] on [BBDW].[FACT_INTERACTIONACTUALTIMES_EXT];
       if [BBDW].[UFN_INDEXEXISTS]('IX_FACT_INTERACTIONACTUALTIMES_EXT_ACTUALENDDATETIMEDIMID') = 1
               drop index [IX_FACT_INTERACTIONACTUALTIMES_EXT_ACTUALENDDATETIMEDIMID] on [BBDW].[FACT_INTERACTIONACTUALTIMES_EXT];
end
]]>
    </ExecuteSql>
  </DBRevision>
```
#### CREATE TABLE Revision for Staging Table

The staging table has the same columns. Copy the revision for the main table and change the DBRevision ID and add  $\sim$  STAGE where the table name is used. This includes the constraint.

```
<DBRevision ID="20">
    <ExecuteSql>
      <![CDATA[
create table [BBDW].[FACT_INTERACTIONACTUALTIMES_EXT_STAGE] (
       [INTERACTIONACTUALTIMESSYSTEMID] [uniqueidentifier] null,
       [ACTUALSTARTDATETIME] [datetime] null,
       [ACTUALSTARTDATEDIMID] [int] null,
       [ACTUALENDDATETIME] [datetime] null,
       [ACTUALENDDATEDIMID] [int] null,
       [ISINCLUDED] [bit] null,
       [ETLCONTROLID] [int] null,
       [SOURCEDIMID] [int] null
```

```
) on [BBRPT_STAGEGROUP]
]]>
    </ExecuteSql>
  </DBRevision>
```
#### Drop and Create Indexes Revision for Staging Table

There should be an index on the INTERACTIONACTUALTIMESSYSTEMID. These need to be dropped and added as a part of the ETL process. This creates a stored procedure for that.

```
<DBRevision ID="25">
    <ExecuteSql>
      <![CDATA[
create procedure [BBDW].[CREATE OR DROP FACT INTERACTIONACTUALTIMES EXT STAGE INDICES] @CREATE OR DROP bit --1 to
create, 0 to drop.
as
set nocount on;
if @CREATE_OR_DROP is null
       raiserror (
                       '@CREATE_OR_DROP must be 1 or 0 in [BBDW].[CREATE_OR_DROP_FACT_INTERACTIONACTUALTIMES_EXT_STAGE_INDICES]',
                       16,
                       10
                       );
if @CREATE_OR_DROP = 1
begin
       --create
       if [BBDW].[UFN_INDEXEXISTS]('IX_FACT_INTERACTIONACTUALTIMES_EXT_STAGE_INTERACTIONACTUALTIMESSYSTEMID') = 0
               create nonclustered index [IX_FACT_INTERACTIONACTUALTIMES_EXT_STAGE_INTERACTIONACTUALTIMESSYSTEMID] on [BBDW].[FACT_
INTERACTIONACTUALTIMES_EXT_STAGE] ([INTERACTIONACTUALTIMESSYSTEMID]) on [BBRPT_STAGEGROUP]
end
else
begin
       --drop
       if [BBDW].[UFN_INDEXEXISTS]('IX_FACT_INTERACTIONACTUALTIMES_EXT_STAGE_INTERACTIONACTUALTIMESSYSTEMID') = 1
               drop index [IX_FACT_INTERACTIONACTUALTIMES_EXT_STAGE_INTERACTIONACTUALTIMESSYSTEMID] on [BBDW].[FACT_INTER-
ACTIONACTUALTIMES_EXT_STAGE];
end
```
 $]$  ] > </ExecuteSql> </DBRevision>

#### Truncate Tables and Drop Indexes Revision

```
<DBRevision ID="30">
    <ExecuteSql>
      <![CDATA[
alter procedure BBDW.[RESETETL_EXT]
as
set nocount on;
truncate table BBDW.[FACT_INTERACTIONACTUALTIMES_EXT];
exec BBDW. [CREATE OR DROP FACT INTERACTIONACTUALTIMES EXT INDICES] 0;
truncate table BBDW. [FACT INTERACTIONACTUALTIMES EXT STAGE];
exec BBDW.[CREATE OR DROP FACT INTERACTIONACTUALTIMES EXT STAGE INDICES] 0;
]]>
    </ExecuteSql>
  </DBRevision>
```
## CREATE VIEW Revision

Since the data warehouse creates a star schema using views, it is helpful to add a view to support that.

```
<DBRevision ID="35">
    <ExecuteSql>
      <![CDATA[
create view [BBDW].[v_FACT_INTERACTIONACTUALTIMES_EXT]
as
select [BBDW].[FACT_INTERACTIONACTUALTIMES_EXT].[INTERACTIONACTUALTIMESFACTID],
       [BBDW].[FACT_INTERACTIONACTUALTIMES_EXT].[INTERACTIONACTUALTIMESSYSTEMID],
       [BBDW].[FACT_INTERACTION].[CONSTITUENTDIMID],
       [BBDW].[FACT_INTERACTION].[CONSTITUENTSYSTEMID],
```

```
[BBDW].[FACT_INTERACTION].[FUNDRAISERDIMID],
       [BBDW].[FACT_INTERACTION].[FUNDRAISERSYSTEMID],
       [BBDW].[FACT_INTERACTION].[INTERACTIONDATEDIMID],
       [BBDW].[FACT_INTERACTION].[INTERACTIONDATE],
       [BBDW].[FACT_INTERACTIONACTUALTIMES_EXT].[ACTUALSTARTDATETIME],
       [BBDW].[FACT_INTERACTIONACTUALTIMES_EXT].[ACTUALSTARTDATEDIMID],
       [BBDW].[FACT_INTERACTIONACTUALTIMES_EXT].[ACTUALENDDATETIME],
       [BBDW].[FACT_INTERACTIONACTUALTIMES_EXT].[ACTUALENDDATEDIMID],
       [BBDW].[FACT_INTERACTION].[INTERACTIONDIMID],
       [BBDW].[FACT_INTERACTION].[EVENTDIMID],
       [BBDW].[FACT_INTERACTION].[PROSPECTPLANDIMID],
       [BBDW].[FACT_INTERACTION].[PLANOUTLINESTEPDIMID],
       [BBDW].[FACT_INTERACTION].[PROSPECTPLANSTATUSDIMID],
       [BBDW].[FACT_INTERACTION].[FUNDINGREQUESTDIMID],
       [BBDW].[FACT_INTERACTION].[FUNDINGREQUESTOUTLINESTEPDIMID],
       [BBDW].[FACT_INTERACTION].[INTERACTIONLOOKUPID],
       [BBDW].[FACT_INTERACTION].[INTERACTIONOBJECTIVE]
from [BBDW].[FACT_INTERACTION]
left join [BBDW].[FACT_INTERACTIONACTUALTIMES_EXT] on [BBDW].[FACT_INTERACTION].[INTERACTIONSYSTEMID] = [BBDW].[FACT_
INTERACTIONACTUALTIMES_EXT].[INTERACTIONACTUALTIMESSYSTEMID]
]]>
    </ExecuteSql>
 </DBRevision>
```
#### Map Source to Target Revision

This revision adds MS Description comments to the table.

```
<DBRevision ID="40">
    <ExecuteSql>
      <![CDATA[
exec BBDW.USP_SCHEMA_TABLE_SETTABLECOMMENT 'FACT_INTERACTIONACTUALTIMES_EXT',
       'The Interaction Actual Times fact contains actual start and end datetimes for interactions.
       The table can be joined to the Interaction fact which relates information to constituent interactions.
        The v_FACT_INTERACTIONACTUALTIMES_EXT_view does_this.';
exec BBDW.USP SCHEMA TABLE SETCOLUMNCOMMENT 'MS Description',
       'FACT_INTERACTIONACTUALTIMES_EXT',
       'INTERACTIONACTUALTIMESFACTID',
```

```
'Surrogate key for Interaction fact.';
```

```
exec BBDW.USP SCHEMA TABLE SETCOLUMNCOMMENT 'MS Description',
       'FACT_INTERACTIONACTUALTIMES_EXT',
       'INTERACTIONACTUALTIMESSYSTEMID',
       'dbo.[INTERACTION].[INTERACTIONID]';
```

```
exec BBDW.USP SCHEMA TABLE SETCOLUMNCOMMENT 'MS Description',
       'FACT_INTERACTIONACTUALTIMES_EXT',
       'ACTUALSTARTDATETIME',
       'dbo.[INTERACTION].[ACTUALSTARTDATETIME]';
```

```
exec BBDW.USP SCHEMA TABLE SETCOLUMNCOMMENT 'MS Description',
       'FACT_INTERACTIONACTUALTIMES_EXT',
       'ACTUALENDDATETIME',
       'dbo.[INTERACTION].[ACTUALENDDATETIME]';
```

```
exec BBDW.USP SCHEMA TABLE SETCOLUMNCOMMENT 'MS Description',
       'FACT_INTERACTIONACTUALTIMES_EXT',
       'ISINCLUDED',
       'Flag indicating when data should be included in results.';
```

```
exec BBDW.USP SCHEMA TABLE SETCOLUMNCOMMENT 'MS Description',
       'FACT_INTERACTIONACTUALTIMES_EXT',
       'ETLCONTROLID',
       'ID generated through the ETL process';
```

```
exec BBDW.USP SCHEMA TABLE SETCOLUMNCOMMENT 'MS Description',
       'FACT_INTERACTIONACTUALTIMES_EXT',
       'SOURCEDIMID',
       'Source system used';
```

```
]]>
    </ExecuteSql>
  </DBRevision>
```
#### Create the Project and Compile the Revisions to a DLL

If you don't already have a project for revisions extensions, create one.

#### Create the ETL for the New Table

- 1. Open Business Intelligence Development Studio.
- 2. Open the template DTSX file, BBDW\_FACT\_TEMPLATE.
	- a. Click **File** > **Open** > **File**.
	- b. Browseto C:\Program Files\Blackbaud\bbappfx\MSBuild\Datamarts\BBDW\SSIS\BBDW FACT TEM-PLATE.dtsx.

**Note:** The location may be different for your installation.

- c. Click **Open**.
- 3. Save a copy in the Extend\SSIS folder.
	- a. Click **File** > **Save Copy of BBDW\_FACT\_TEMPLATE.dtsx As...**
	- b. The Save Copy of Package screen appears.
	- c. From **Package location**, select **File System**.
	- d. Click the ellipses button next to the field for Package path. The Save Package To File screen appears.
	- e. Browse to C:\Program Files\Blackbaud\bbappfx\MSBuild\Datamarts\BBDW\Extend\SSIS.

**Note:** The location may be different for your installation.

- f. Change the name to BBDW\_FACT\_INTERACTIONACTUALTIMES\_EXT.
- g. Click **Save**.
- 4. Change the Truncate Staging task.

On the Control Flow tab for the package designer, double-click the Truncate Staging task in the Load Rows sequence. The Execute SQL Task Editor screen appears.

From **General** > **SQL Statement** > **SQLStatement**, change the query to:

truncate table BBDW. [FACT INTERACTIONACTUALTIMES EXT STAGE];

exec BBDW.[CREATE OR DROP FACT INTERACTIONACTUALTIMES EXT STAGE INDICES] 0;

Click **OK**.

5. Change the Load Changed Rows task.

**Note:** If you see a red x, it may be because the Connection Mangers are not configured for your databases. To fix, this click the BBETL DB CONN\_DW and BBETL\_DB\_CONN\_OLTP connection managers on the Connection Managers tab and reconfigure them.

a. On the Control Flow tab for the package designer, double-click the Load Changed Rows task. The Data Flow appears.

Double-click **New and changed rows from OLTP**. The OLE DB Source Editor appears.

Change the **SQL command text** to:

```
select
 i.[ID] as [INTERACTIONACTUALTIMESSYSTEMID],
 i.[ACTUALSTARTDATETIME] as [ACTUALSTARTDATETIME],
 i.[ACTUALENDDATETIME] as [ACTUALENDDATETIME],
 1 as [ISINCLUDED]
from dbo.[INTERACTION] as i
where (i.[\text{DATE}) > ? and i.[\text{DATE}) < = ?
```
b. Double-click the Date Dims Data Flow Component. The Restore Invalid Column References Editor appears.

Remove all of the invalid references and click **OK**.

Double-click the Date Dims Data Flow Component again. The Derived Column Transformation Editor appears.

Copy the Expression in the grid:

```
ISNULL(INTERACTIONRESPONSEDATE) ? 0 : YEAR(INTERACTIONRESPONSEDATE) * 10000 + MONTH(INTER-
ACTIONRESPONSEDATE) * 100 + DAY(INTERACTIONRESPONSEDATE)
```
#### Add two new derived columns:

ACTUALSTARTDATEDIMID

ACTUALENDDATEDIMID

Adjust the expression you copied for each of these and paste the revised expressions into the Expression fields.

```
ISNULL(ACTUALSTARTDATETIME) ? 0 : YEAR(ACTUALSTARTDATETIME) * 10000 + MONTH(ACTUALSTARTDATETIME) * 100 +
DAY(ACTUALSTARTDATETIME)
ISNULL(ACTUALENDDATETIME) ? 0 : YEAR(ACTUALENDDATETIME) * 10000 + MONTH(ACTUALENDDATETIME) * 100 + DAY
(ACTUALENDDATETIME)
```
- c. Remove the Check Dates Data Flow Component. Click Check Dates and press Delete.
- d. Remove the Lookup Response Data Flow Component. Click Lookup Response and press  $\text{Delete.}$
- e. Remove the invalid column references in Stage Rows from the template.

Double-click the Stage Rows Data Flow Component. The Restore Invalid Column References Editor screen appears.

Delete the template columns. Select all of the rows and from **Column mapping** option for selected rows, select **<Delete invalid column reference>**.

Click **OK**.

f. Double-click the Stage Rows Data Flow Component again. The OLE DB Destination Editor appears.

Ensure the BBETL\_DB\_CONN\_DW connection manager is selected under OLE DB connection manager.

From **Name of the table or the view**, select [BBDW].[FACT\_INTERACTIONACTUALTIMES\_EXT\_STAGE].

Click **Mappings**. The mapping should be established for every column except INTERACTIONACTUALTIMESFACTID.

Click **OK**.

- g. Save the package.
- 6. Change the Adding Staging Indices task.
- a. Return to the Control Flow tab.
- b. Double-click the Adding Staging Indices task.
- c. From **General** > **SQL Statement** > **SQLStatement**, change the query to:

exec BBDW. [CREATE OR DROP FACT INTERACTIONACTUALTIMES EXT STAGE INDICES]  $1;$ 

- d. Click **OK**.
- 7. Change the Upsert task.
	- a. Connect Adding Staging Indices task to Upsert task
	- b. Double-click Upsert. The Execute SQL Task editor screen appears.
	- c. From **General** > **SQL Statement** > **SQLStatement**, change the query to:

```
declare @COUNTS table (
       [ACTION] varchar(28),
       [INSERTED] int,
       [UPDATED] int
      );
merge BBDW.[FACT_INTERACTIONACTUALTIMES_EXT] as t
using (
       select i. [INTERACTIONACTUALTIMESSYSTEMID],
               i.[ACTUALSTARTDATETIME],
               i.[ACTUALSTARTDATEDIMID],
               i.[ACTUALENDDATETIME],
               i.[ACTUALENDDATEDIMID],
               i.[ISINCLUDED],
               i.[ETLCONTROLID],
               i.[SOURCEDIMID]
       from BBDW. [FACT INTERACTIONACTUALTIMES EXT STAGE] as i
      ) as s
       on (t.[INTERACTIONACTUALTIMESSYSTEMID] = s.[INTERACTIONACTUALTIMESSYSTEMID])
```

```
when not matched by target
       then
               insert (
                       [INTERACTIONACTUALTIMESSYSTEMID],
                       [ACTUALSTARTDATETIME],
                       [ACTUALSTARTDATEDIMID],
                       [ACTUALENDDATETIME],
                       [ACTUALENDDATEDIMID],
                       [ISINCLUDED],
                       [ETLCONTROLID],
                       [SOURCEDIMID]
                        )
               values (
                       s.[INTERACTIONACTUALTIMESSYSTEMID],
                       s.[ACTUALSTARTDATETIME],
                       s.[ACTUALSTARTDATEDIMID],
                       s.[ACTUALENDDATETIME],
                       s.[ACTUALENDDATEDIMID],
                       s.[ISINCLUDED],
                       s.[ETLCONTROLID],
                       s.[SOURCEDIMID]
                       )
when matched
       then
               update
               set t.[INTERACTIONACTUALTIMESSYSTEMID] = s.[INTERACTIONACTUALTIMESSYSTEMID],
                       t.[ACTUALSTARTDATETIME] = s.[ACTUALSTARTDATETIME],
                       t.[ACTUALSTARTDATEDIMID] = s.[ACTUALSTARTDATEDIMID],
                       t.[ACTUALENDDATEDIMID] = s.[ACTUALENDDATEDIMID],
                       t.[ISINCLUDED] = s.[ISINCLUDED],
                       t.[ETLCONTROLID] = s.[ETLCONTROLID],
                       t.[SOURCEDIMID] = s.[SOURCEDIMID]
output $action,
       case
               when deleted.[ETLCONTROLID] is null
                       then 1
               else 0
               end,
       case
               when deleted.[ETLCONTROLID] is not null
```

```
then 1
               else 0
               end
into @COUNTS;
select count (*) as [TOTAL],
       isnull(sum([INSERTED]), 0) as [INSERTED],
       isnull(sum([UPDATED]), 0) as [UPDATED]
from @COUNTS
```
- d. Click **OK**.
- 8. Change the Adding Indices task.
	- a. Double-click Adding Indices. The Execute SQL Task editor screen appears.
	- b. From **General** > **SQL Statement** > **SQLStatement**, change the statement to:

exec BBDW.[CREATE OR DROP FACT INTERACTIONACTUALTIMES EXT INDICES] 1;

- 9. Adjust the package properties.
	- a. Go to the Package Explorer tab.
	- b. Right-click the package and select **Properties**.
	- c. From **ID**, click the drop-down and select **Generate New ID**.
	- d. Change the name to BBDW\_FACT\_INTERACTIONACTUALTIMES\_EXT.
	- e. Save the package file.
- 10. Copy the package to the SSIS folder for extensions:

C:\Program Files\Blackbaud\bbappfx\MSBuild\Datamarts\BBDW\Extend\SSIS

11. Update the package manifest (BBDW\_PackageList\_EXT.txt):

C:\Program Files\Blackbaud\bbappfx\MSBuild\Datamarts\BBDW\Extend\SSIS

"Enabled","Package" "1", "BBDW FACT INTERACTIONACTUALTIMES EXT.dtsx"

#### Deploy and Refresh the Warehouse

For information about how to deploy and refresh the warehouse, see the online guides at [Blackbaud](https://www.blackbaud.com/files/support/guides/infinitydevguide/Subsystems/bbdw-developer-help/content/welcomebbdwsdk.htm) [Data](https://www.blackbaud.com/files/support/guides/infinitydevguide/Subsystems/bbdw-developer-help/content/welcomebbdwsdk.htm) [Warehouse](https://www.blackbaud.com/files/support/guides/infinitydevguide/Subsystems/bbdw-developer-help/content/welcomebbdwsdk.htm).

#### Change the Report

As discussed in [Creating](#page-103-0) [a](#page-103-0) [Data](#page-103-0) [Warehouse](#page-103-0) [Version](#page-103-0) [on](#page-103-0) [page](#page-103-0) [100,](#page-103-0) the query on which the report relies can follow the same structure as the transactional database version. The difference here is the data warehouse version queries the a view created through data warehouse extensions and the stored procedures used by the RDL dataset are created through these revisions instead of a through the Report Spec.

# Creating Another Data Warehouse Version

The goal of this version is to migrate the granularity logic in the stored procedures for the other versions of the report from the stored procedures to the ETL process. The load step in the SSIS packages look similar to the common table expressions in the OLTP version of the stored procedure for the report. What follows is the Transact-SQL for the load step for the stage occurrence package. The SSIS package will convert the data gathered from this query into rows for new tables defined in a set of data warehouse revisions extensions.

```
with [STEPS]
as (
       select row_number() over (
                       order by i.[PROSPECTPLANID],
                              i.[ACTUALSTARTDATETIME]
                      ) as [ALLSTEPSEQUENCENUMBER],
              i.[ACTUALSTARTDATETIME],
              i.[ACTUALENDDATETIME],
              i.[PROSPECTPLANID],
              max(i.[ACTUALENDDATETIME]) over (partition by i.[PROSPECTPLANID]) as [LASTSTEPINPLANENDDATETIME],
              i.[PROSPECTPLANSTATUSCODEID]
       from [INTERACTION] as i
       inner join [PROSPECTPLAN] pl on i.[PROSPECTPLANID] = pl.[ID]
       where i. [COMPLETED] = 1
```

```
),
[STAGEOCCURRENCESFIRSTPASS]
as (
       select s.[ACTUALSTARTDATETIME],
               s.[ACTUALENDDATETIME],
               r.[PROSPECTPLANSTATUSCODEID] as [PREVIOUSSTEPPROSPECTPLANSTATUSCODEID],
               s.[PROSPECTPLANSTATUSCODEID],
               r.[PROSPECTPLANID] as [PREVIOUSSTEPPROSPECTPLANID],
               s.[PROSPECTPLANID],
               s.[LASTSTEPINPLANENDDATETIME]
       from [STEPS] as s
       left join [STEPS] as t on s.[ALLSTEPSEQUENCENUMBER] + 1 = t.[ALLSTEPSEQUENCENUMBER]
       left join [STEPS] as r on s. [ALLSTEPSEQUENCENUMBER] - 1 = r. [ALLSTEPSEQUENCENUMBER]
      ),
[STAGEOCCURRENCES]
as (
       select row_number() over (
                       order by sofp.[PROSPECTPLANID],
                               sofp.[ACTUALSTARTDATETIME]
                       ) as [ALLSTAGEOCCURRENCESSEQUENCENUMBER],
               sofp.[ACTUALSTARTDATETIME],
               sofp.[ACTUALENDDATETIME],
               sofp.[LASTSTEPINPLANENDDATETIME],
               sofp.[PROSPECTPLANID],
               sofp.[PROSPECTPLANSTATUSCODEID],
               pl.[PROSPECTPLANTYPECODEID],
               pl.[PROSPECTID]
       from [STAGEOCCURRENCESFIRSTPASS] as sofp
       inner join [PROSPECTPLAN] pl on sofp.[PROSPECTPLANID] = pl.[ID]
       where sofp.[PROSPECTPLANID] <> sofp.[PREVIOUSSTEPPROSPECTPLANID]
               or (
                       (sofp.[PROSPECTPLANSTATUSCODEID] <> sofp.[PREVIOUSSTEPPROSPECTPLANSTATUSCODEID])
                       and (sofp.[PROSPECTPLANID] = sofp.[PREVIOUSSTEPPROSPECTPLANID])
                       \lambda\lambdaselect so1.[ACTUALSTARTDATETIME] as [STARTDATETIME],
       so1.[ACTUALENDDATETIME] as [ENDDATETIME],
       "STAGEOCCURRENCEDURATION" = case
               when so1. [ACTUALENDDATETIME] <> so1. [LASTSTEPINPLANENDDATETIME]
                       then so2.[ACTUALSTARTDATETIME] - so1.[ACTUALSTARTDATETIME]
               when so1.[ACTUALENDDATETIME] = so1.[LASTSTEPINPLANENDDATETIME]
```

```
then so1.[ACTUALENDDATETIME] - so1.[ACTUALSTARTDATETIME]
              end,
       so1.[PROSPECTPLANID] as [PROSPECTPLANSYSTEMID],
       so1.[PROSPECTPLANSTATUSCODEID] as [PROSPECTPLANSTATUSSYSTEMID],
       so1.[PROSPECTPLANTYPECODEID] as [PROSPECTPLANTYPESYSTEMID],
       so1.[PROSPECTID] as [CONSTITUENTSYSTEMID],
      1 as ISINCLUDED
from [STAGEOCCURRENCES] as so1
left join [STAGEOCCURRENCES] as so2 on so1.ALLSTAGEOCCURRENCESSEQUENCENUMBER + 1 = so2.ALLSTAGEOCCURRENCESSEQUENCENUMBER
```
# Extending the Data Warehouse with New Tables and Views

The goal of these extensions is to create structures which represent prospect plan stages and prospect plan stage occurrences. The overlapping perspective and the nonconsecutive perspective aggregates can be calculated from a table which contains rows which each represent a stage in a prospect plan. The consecutive perspective aggregates can be calculated from a table which contains rows which each represent a stage occurrence. Each row should include duration information for the perspectives in addition to the start and end times and dimension IDs for prospect plans and constituents.

**Note:** It is possible to implement the stored procedures for the reports through revisions also. The sample implements them from the Report Spec. The deciding factor was the ability to update the stored procedure through loading the spec as opposed to deploying the data warehouse. However, loading the stored procedures through revisions would overcome the issue caused when the spec loading mechanism overrides the data source defined in the RDL file. So if you want to use data sets with different data sources in your RDL file, loading the stored procedures accessed by those data sets through revisions is a way to avoid configuring the data sources in Reporting Services after loading the spec.

#### Create Table Revision for Stage Occurrence (used by Consecutive Perspective)

```
<DBRevision ID="10">
    <ExecuteSql>
     <![CDATA[
create table [BBDW].[FACT_PROSPECTPLANSTAGEOCCURRENCE_EXT] (
       [PROSPECTPLANSTAGEOCCURRENCEFACTID] [int] IDENTITY(1, 1) not null,
       [STARTDATETIME] [datetime] null,
       [STARTDATEDIMID] [int] null,
       [ENDDATETIME] [datetime] null,
       [ENDDATEDIMID] [int] null,
       [STAGEOCCURRENCEDURATION] [datetime] null,
```

```
[PROSPECTPLANSYSTEMID] [uniqueidentifier] null,
       [PROSPECTPLANDIMID] [int] null,
       [CONSTITUENTSYSTEMID] [uniqueidentifier] null,
       [CONSTITUENTDIMID] [int] null,
       [PROSPECTPLANTYPESYSTEMID] [uniqueidentifier] null,
       [PROSPECTPLANSTATUSSYSTEMID] [uniqueidentifier] null,
       [PROSPECTPLANSTATUSDIMID] [int] null,
       [ISINCLUDED] [bit] null,
       [ETLCONTROLID] [int] null,
       [SOURCEDIMID] [int] null,
       constraint [PK_FACT_PROSPECTPLANSTAGEOCCURRENCE_EXT] primary key clustered ([PROSPECTPLANSTAGEOCCURRENCEFACTID] asc)
       ) on [BBRPT_FACTGROUP]
]]>
    </ExecuteSql>
  </DBRevision>
```
#### Create Table Revision for Stage (used by Overlapping and Nonconsecutive Perspectives)

```
<DBRevision ID="15">
    <ExecuteSql>
      <![CDATA[
create table [BBDW].[FACT_PROSPECTPLANSTAGE_EXT] (
       [PROSPECTPLANSTAGEFACTID] [int] IDENTITY(1, 1) not null,
       [STARTDATETIME] [datetime] null,
       [STARTDATEDIMID] [int] null,
       [ENDDATETIME] [datetime] null,
       [ENDDATEDIMID] [int] null,
       [STAGEDURATIONOVERLAPPING] [datetime] null,
       [STAGEDURATIONNONCONSECUTIVE] [datetime] null,
       [PROSPECTPLANSYSTEMID] [uniqueidentifier] null,
       [PROSPECTPLANDIMID] [int] null,
       [CONSTITUENTSYSTEMID] [uniqueidentifier] null,
       [CONSTITUENTDIMID] [int] null,
       [PROSPECTPLANTYPESYSTEMID] [uniqueidentifier] null,
       [PROSPECTPLANSTATUSSYSTEMID] [uniqueidentifier] null,
       [PROSPECTPLANSTATUSDIMID] [int] null,
       [ISINCLUDED] [bit] null,
       [ETLCONTROLID] [int] null,
       [SOURCEDIMID] [int] null,
```

```
constraint [PK_FACT_PROSPECTPLANSTAGE_EXT] primary key clustered ([PROSPECTPLANSTAGEFACTID] asc)
      ) on [BBRPT_FACTGROUP]
]]>
```
#### Other Items to Support the Stage and Stage Occurrence Tables

As with other data warehouse revisions which create tables, there should be a staging table, stored procedures for indexes, table truncation, and MS\_ Description comments for mapping. The revisions file should include each of these. Also, a view of each table is desirable.

But the bulk of the work comes with the SSIS packages to perform the ETL. The ETL process for these tables will be more complex than with the previous example. This is because the stage and stage occurrence tables have rows which are based on multiple rows in the Interaction table in the OLTP database. For the previous versions of the report in this document, these transformations were performed by the stored procedures used by the report. The idea behind these extensions is to transfer that workload for the report's stored procedures to the ETL process. The report stored procedures will then be simplified to calculating the aggregates and not performing the prerequisite transformations of the Interaction table.

Fortunately, we have already worked through this logic in the course of building the previous report version's stored procedures. So to create the SSIS packages for the Stage and Stage Occurrence tables, we can transfer that logic to the SSIS packages.

## BBDW\_FACT\_PROSPECTPLANSTAGEOCCURRENCE EXT.dtsx

Here are is selected information from the ETL for the stage occurrence table:

## Truncate Staging SQLStatement

```
truncate table BBDW. [FACT PROSPECTPLANSTAGEOCCURRENCE EXT STAGE];
```
exec BBDW.[CREATE OR DROP FACT PROSPECTPLANSTAGEOCCURRENCE EXT STAGE INDICES] 0;

#### New and Changed Rows from OLTP SQL command text

```
with [STEPS]
as (
      select row_number() over (
                      order by i.[PROSPECTPLANID],
                               i.[ACTUALSTARTDATETIME]
                       ) as [ALLSTEPSEQUENCENUMBER],
               i.[ACTUALSTARTDATETIME],
               i.[ACTUALENDDATETIME],
               i.[PROSPECTPLANID],
               max(i.[ACTUALENDDATETIME])
                       over (partition by i.[PROSPECTPLANID]) as [LASTSTEPINPLANENDDATETIME],
              i.[PROSPECTPLANSTATUSCODEID]
      from [INTERACTION] as i
      inner join [PROSPECTPLAN] pl on i.[PROSPECTPLANID] = pl.[ID]
      where i.[COMPLETED] = 1
      ),
[STAGEOCCURRENCESFIRSTPASS]
as (
      select s.[ACTUALSTARTDATETIME],
              s.[ACTUALENDDATETIME],
              r.[PROSPECTPLANSTATUSCODEID] as [PREVIOUSSTEPPROSPECTPLANSTATUSCODEID],
              s.[PROSPECTPLANSTATUSCODEID],
              r.[PROSPECTPLANID] as [PREVIOUSSTEPPROSPECTPLANID],
              s.[PROSPECTPLANID],
              s.[LASTSTEPINPLANENDDATETIME]
      from [STEPS] as s
      left join [STEPS] as t on s. [ALLSTEPSEQUENCENUMBER] + 1 = t. [ALL-
STEPSEQUENCENUMBER]
      left join [STEPS] as r on s. [ALLSTEPSEQUENCENUMBER] - 1 = r.
[ALLSTEPSEQUENCENUMBER]
      ),
[STAGEOCCURRENCES]
as (
      select row_number() over (
                      order by sofp.[PROSPECTPLANID],
                              sofp.[ACTUALSTARTDATETIME]
                       ) as [ALLSTAGEOCCURRENCESSEQUENCENUMBER],
               sofp.[ACTUALSTARTDATETIME],
               sofp.[ACTUALENDDATETIME],
               sofp.[LASTSTEPINPLANENDDATETIME],
```

```
sofp.[PROSPECTPLANID],
               sofp.[PROSPECTPLANSTATUSCODEID],
               pl.[PROSPECTPLANTYPECODEID],
               pl.[PROSPECTID]
       from [STAGEOCCURRENCESFIRSTPASS] as sofp
       inner join [PROSPECTPLAN] pl on sofp.[PROSPECTPLANID] = pl.[ID]
      where sofp.[PROSPECTPLANID] <> sofp.[PREVIOUSSTEPPROSPECTPLANID]
               or (
                       (sofp.[PROSPECTPLANSTATUSCODEID] <> sofp.[PRE-
VIOUSSTEPPROSPECTPLANSTATUSCODEID])
                       and (sofp.[PROSPECTPLANID] = sofp.[PREVIOUSSTEPPROSPECTPLANID])
                       )
      )
select so1. [ACTUALSTARTDATETIME] as [STARTDATETIME],
      so1.[ACTUALENDDATETIME] as [ENDDATETIME],
       "STAGEOCCURRENCEDURATION" = case
               when so1.[ACTUALENDDATETIME] <> so1.[LASTSTEPINPLANENDDATETIME]
                       then so2.[ACTUALSTARTDATETIME] - so1.[ACTUALSTARTDATETIME]
               when so1.[ACTUALENDDATETIME] = so1.[LASTSTEPINPLANENDDATETIME]
                       then so1. [ACTUALENDDATETIME] - so1. [ACTUALSTARTDATETIME]
               end,
      so1.[PROSPECTPLANID] as [PROSPECTPLANSYSTEMID],
      so1.[PROSPECTPLANSTATUSCODEID] as [PROSPECTPLANSTATUSSYSTEMID],
      so1.[PROSPECTPLANTYPECODEID] as [PROSPECTPLANTYPESYSTEMID],
      so1.[PROSPECTID] as [CONSTITUENTSYSTEMID],
      1 as ISINCLUDED
from [STAGEOCCURRENCES] as so1
left join [STAGEOCCURRENCES] as so2
      on so1.ALLSTAGEOCCURRENCESSEQUENCENUMBER + 1 = so2.A-
LLSTAGEOCCURRENCESSEQUENCENUMBER
```
#### Date Dims

```
ISNULL(STARTDATETIME) ? 0 : YEAR(STARTDATETIME) * 10000 + MONTH(STARTDATETIME) *
100 + DAY(STARTDATETIME)
ISNULL(ENDDATETIME) ? 0 : YEAR(ENDDATETIME) * 10000 + MONTH(ENDDATETIME) * 100 +
DAY(ENDDATETIME)
```
## Lookup Prospect Plan

```
select [PROSPECTPLANDIMID], [PROSPECTPLANSYSTEMID] from [BBDW]. [DIM_PROS-
PECTPLAN]
```
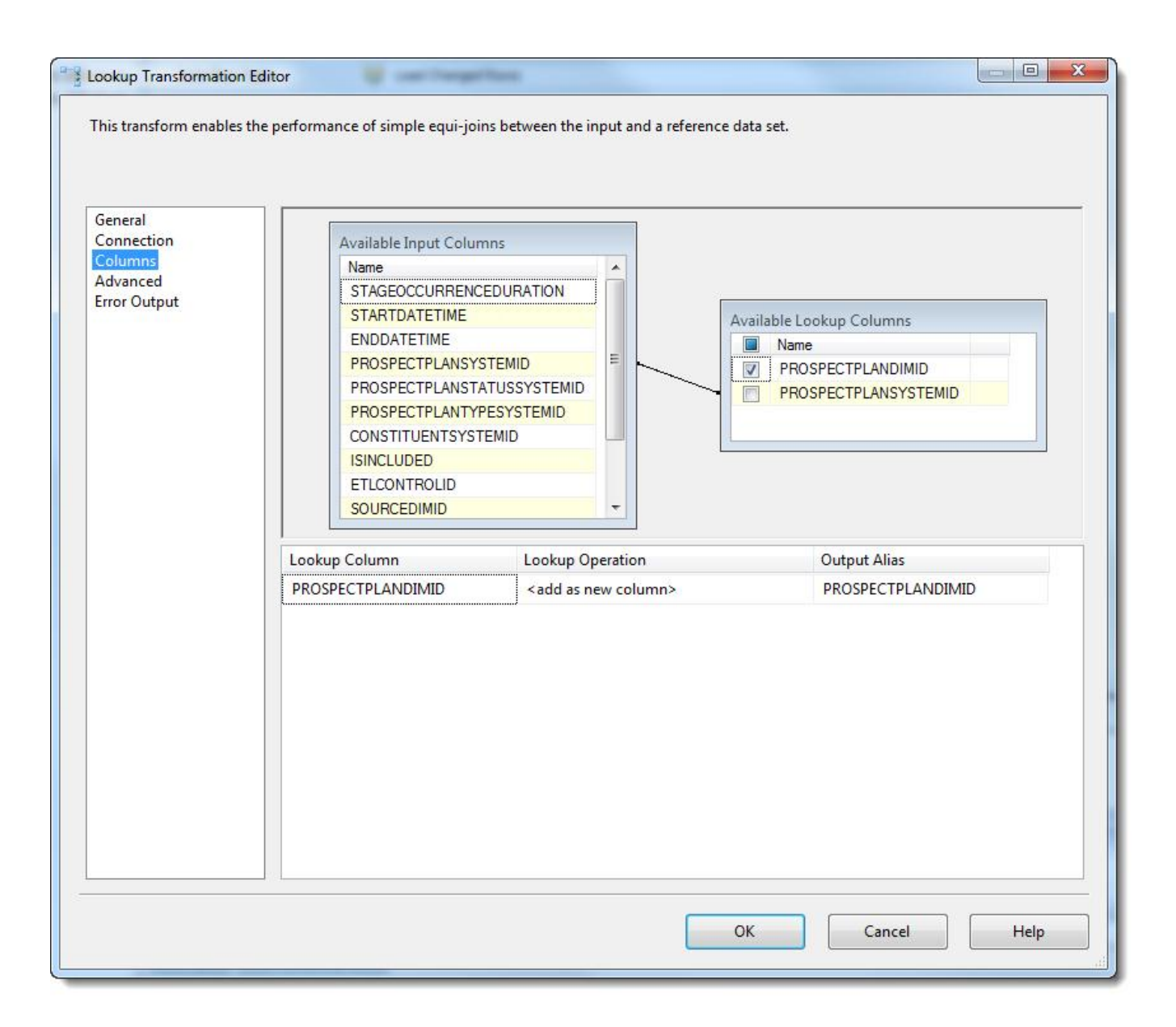

## Lookup Prospect Plan Status

```
select [PROSPECTPLANSTATUSDIMID], [PROSPECTPLANSTATUSSYSTEMID] from [BBDW].[DIM_
PROSPECTPLANSTATUS]
```
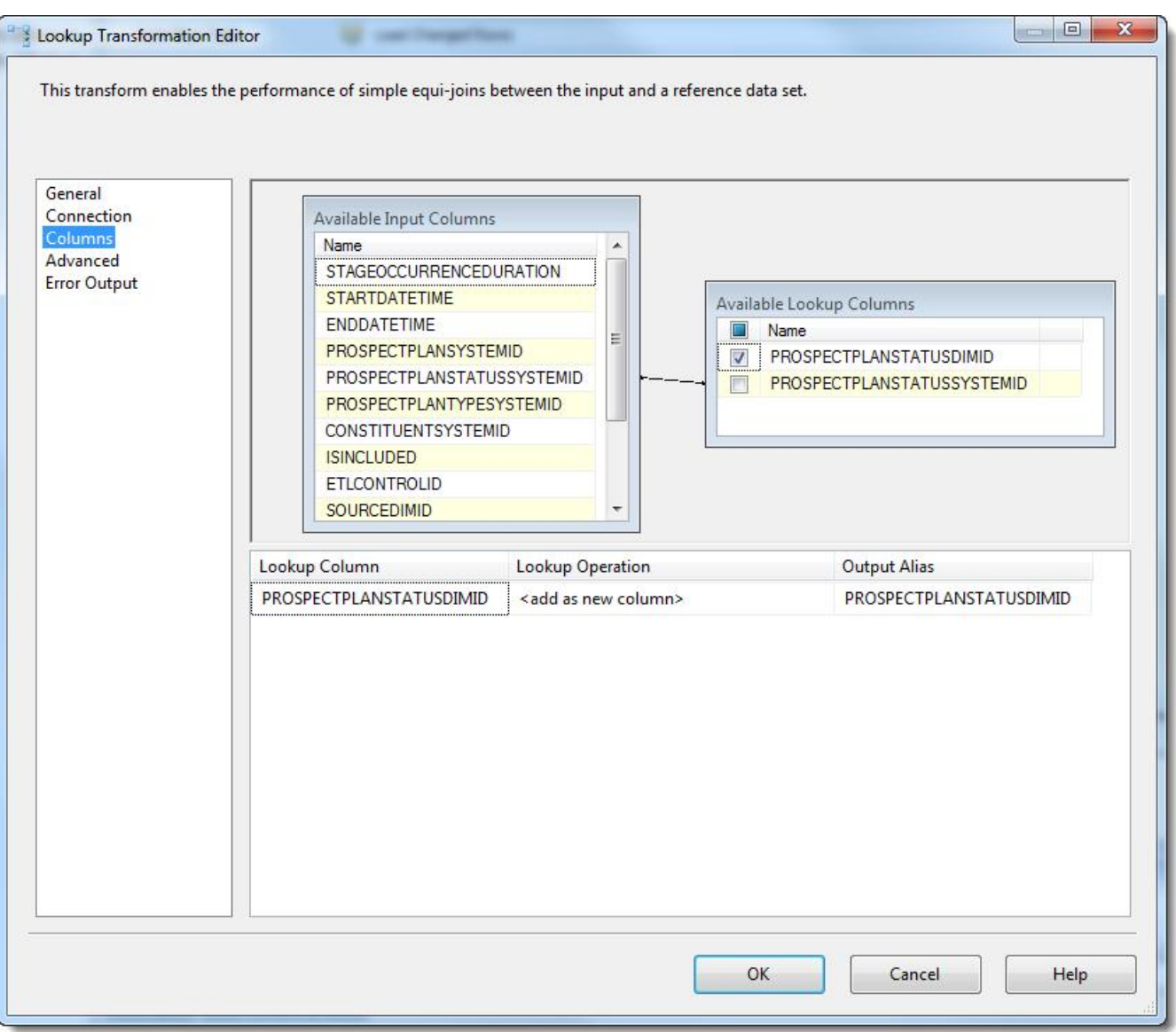

# Lookup Prospect

select [CONSTITUENTDIMID], [CONSTITUENTSYSTEMID] from [BBDW].[DIM\_PROSPECT]

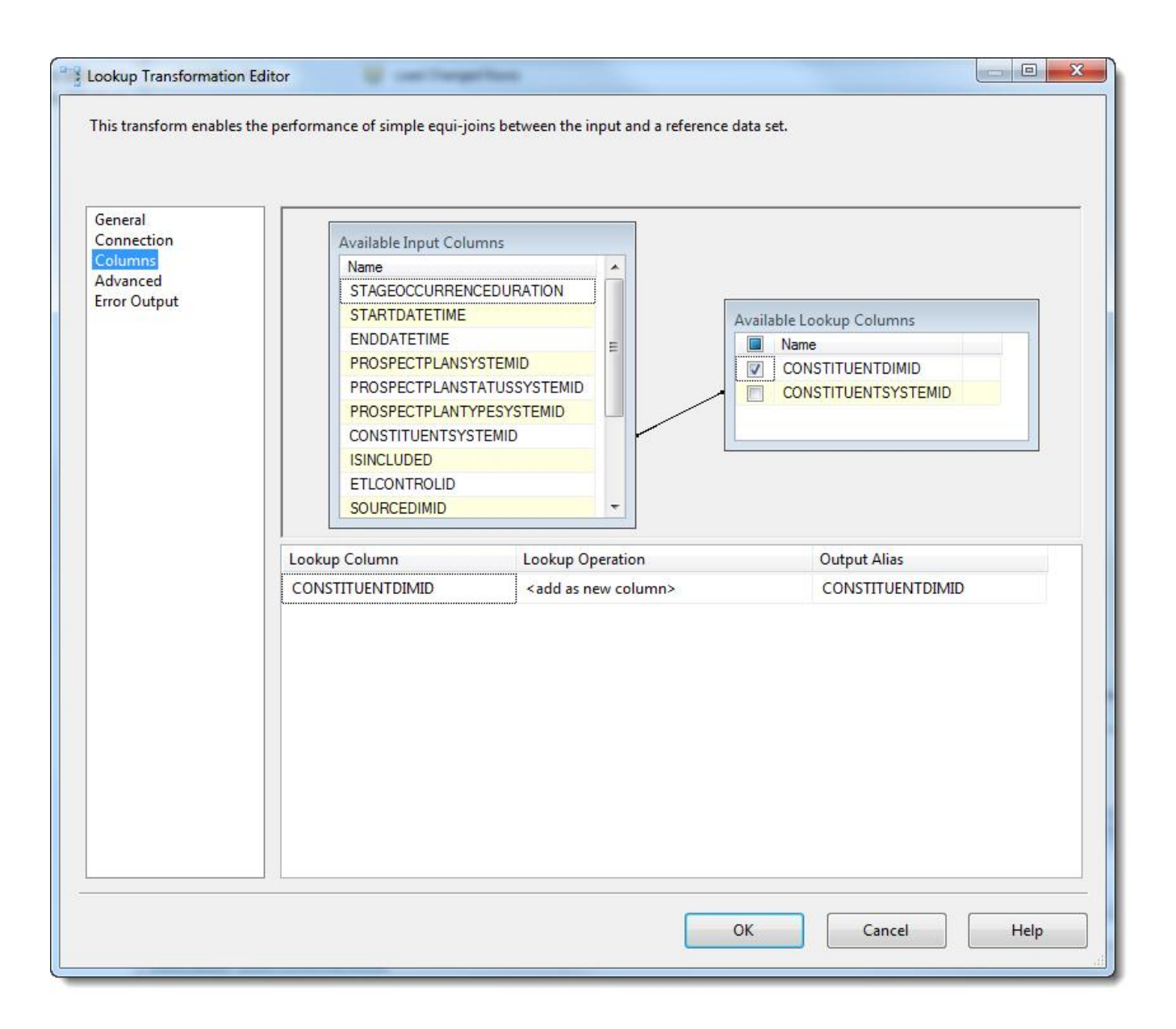

## Stage Rows

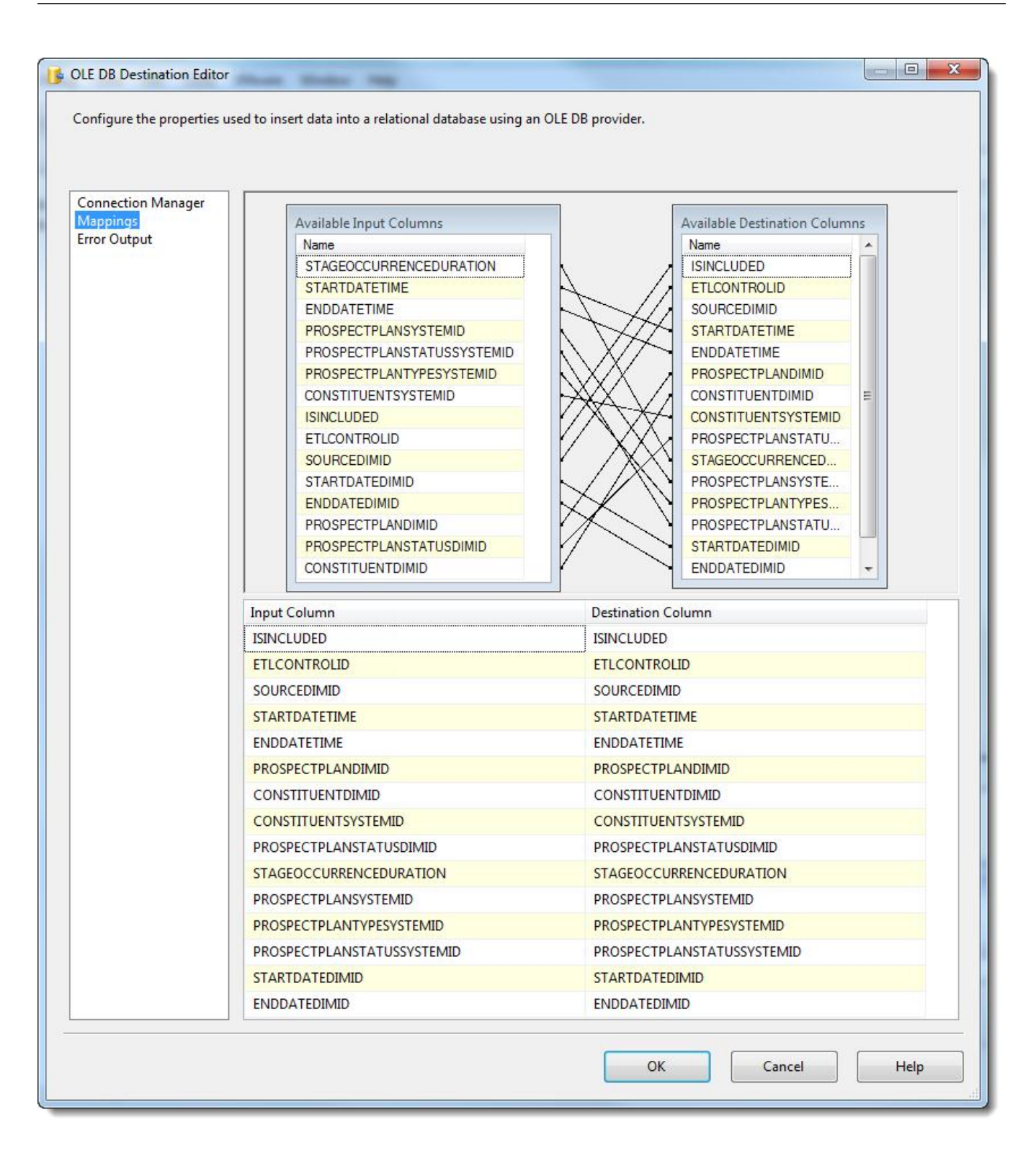

#### Add Staging Indices

exec BBDW.[CREATE\_OR\_DROP\_FACT\_PROSPECTPLANSTAGEOCCURRENCE\_EXT\_STAGE\_INDICES] 1;

#### Upsert

```
declare @COUNTS table (
      [ACTION] varchar(28),
       [INSERTED] int,
       [UPDATED] int
       );
merge BBDW.[FACT_PROSPECTPLANSTAGEOCCURRENCE_EXT] as t
using (
       select p. [STARTDATETIME],
              p.[STARTDATEDIMID],
               p.[ENDDATETIME],
               p.[ENDDATEDIMID],
               p.[STAGEOCCURRENCEDURATION],
               p.[PROSPECTPLANSYSTEMID],
               p.[PROSPECTPLANDIMID],
               p.[CONSTITUENTSYSTEMID],
               p.[CONSTITUENTDIMID],
               p.[PROSPECTPLANTYPESYSTEMID],
               p.[PROSPECTPLANSTATUSSYSTEMID],
               p.[PROSPECTPLANSTATUSDIMID],
               p.[ISINCLUDED],
               p.[ETLCONTROLID],
               p.[SOURCEDIMID]
       from BBDW.[FACT_PROSPECTPLANSTAGEOCCURRENCE_EXT_STAGE] p
       ) as s
       on (t.[STARTDATETIME] = s.[STARTDATETIME])
               and (t.[ENDDATERTIME] = s.[ENDDATETIME])and (t.[PROSPECTPLANSTATUSSYSTEMID] = s.[PROSPECTPLANSTATUSSYSTEMID])
               and (t.[PROSPECTPLANTYPESYSTEMID] = s.[PROSPECTPLANTYPESYSTEMID])
               and (t.[PROSPECTPLANSYSTEMID] = s.[PROSPECTPLANSYSTEMID])
when not matched by target
       then
               insert (
                       [STARTDATETIME],
                       [STARTDATEDIMID],
                       [ENDDATETIME],
                       [ENDDATEDIMID],
                       [STAGEOCCURRENCEDURATION],
                       [PROSPECTPLANSYSTEMID],
                       [PROSPECTPLANDIMID],
                       [CONSTITUENTSYSTEMID],
                       [CONSTITUENTDIMID],
                       [PROSPECTPLANTYPESYSTEMID],
                       [PROSPECTPLANSTATUSSYSTEMID],
                       [PROSPECTPLANSTATUSDIMID],
                       [ISINCLUDED],
                       [ETLCONTROLID],
                       [SOURCEDIMID]
                       )
               values (
                       s.[STARTDATETIME],
                       s.[STARTDATEDIMID],
                       s.[ENDDATETIME],
                       s.[ENDDATEDIMID],
                       s.[STAGEOCCURRENCEDURATION],
                       s.[PROSPECTPLANSYSTEMID],
```

```
s.[PROSPECTPLANDIMID],
                       s.[CONSTITUENTSYSTEMID],
                       s.[CONSTITUENTDIMID],
                       s.[PROSPECTPLANTYPESYSTEMID],
                       s.[PROSPECTPLANSTATUSSYSTEMID],
                       s.[PROSPECTPLANSTATUSDIMID],
                       s.[ISINCLUDED],
                       s.[ETLCONTROLID],
                       s.[SOURCEDIMID]
                       )
when matched
       then
               update
               set t. [STARTDATETIME] = s. [STARTDATETIME],
                       t.[STARTDATEDIMID] = s.[STARTDATEDIMID],
                       t.[ENDDATETIME] = s.[ENDDATETIME],
                       t.[ENDDATEDIMID] = s.[ENDDATEDIMID],
                       t.[STAGEOCCURRENCEDURATION] = s.[STAGEOCCURRENCEDURATION],
                       t.[PROSPECTPLANSYSTEMID] = s.[PROSPECTPLANSYSTEMID],
                       t.[PROSPECTPLANDIMID] = s.[PROSPECTPLANDIMID],
                       t.[CONSTITUENTSYSTEMID] = s.[CONSTITUENTSYSTEMID],
                       t.[CONSTITUENTDIMID] = s.[CONSTITUENTDIMID],
                       t.[PROSPECTPLANTYPESYSTEMID] = s.[PROSPECTPLANTYPESYSTEMID],
                       t.[PROSPECTPLANSTATUSSYSTEMID] = s.[PROSPECTPLANSTATUSSYSTEMID],
                       t.[PROSPECTPLANSTATUSDIMID] = s.[PROSPECTPLANSTATUSDIMID],
                       t.[ISINCLUDED] = s.[ISINCLUDED],
                       t.[ETLCONTROLID] = s.[ETLCONTROLID],
                       t.[SOURCEDIMID] = s.[SOURCEDIMID]
output $action,
       case
               when deleted.[ETLCONTROLID] is null
                       then 1
               else 0
               end,
       case
               when deleted.[ETLCONTROLID] is not null
                       then 1
               else 0
               end
into @COUNTS;
select count (*) as [TOTAL],
       isnull(sum([INSERTED]), 0) as [INSERTED],
       isnull(sum([UPDATED]), 0) as [UPDATED]
from @COUNTS
```
#### Adding Indices

exec BBDW.[CREATE OR DROP FACT PROSPECTPLANSTAGEOCCURRENCE EXT INDICES] 1;

# Appendix

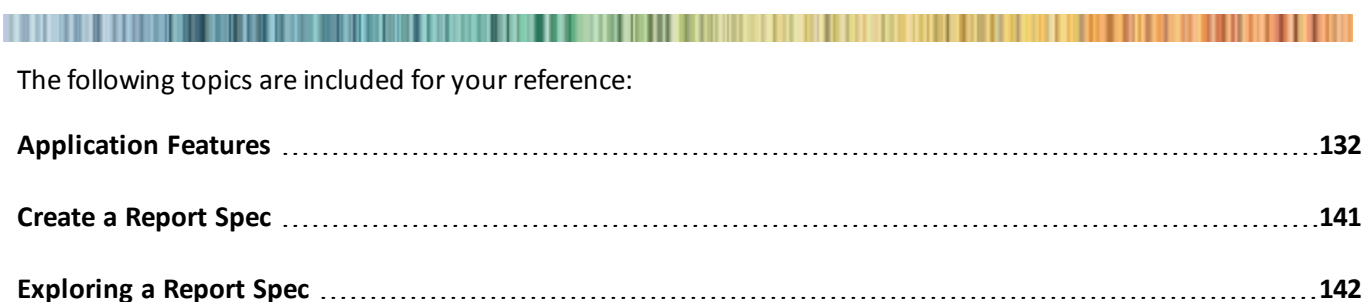

# <span id="page-135-0"></span>Application Features

To help surf the sea of features in the system (~20k specs at last count), Blackbaud as created a series of tasks located in a new Application\Features folder in **Administration**. These tasks treat our platform idioms (data forms, data lists, pages, record operations, etc) just like any other 1st-class entity in the system (constituents, interactions, revenue, etc) and allow you to search for an item and go to a page to see details about that item. We even shine a spotlight on newly added features via the New Features tasks.

This is super-useful if you're a developer wanting to get more information on a feature or see where a given feature is used. It's also nice for IT staff to be able to see the features from a low-level perspective and access the security permissions for the feature.

So when you navigate to **Administration**>**Application**> **Features**, you'llsee the following series of tasks:

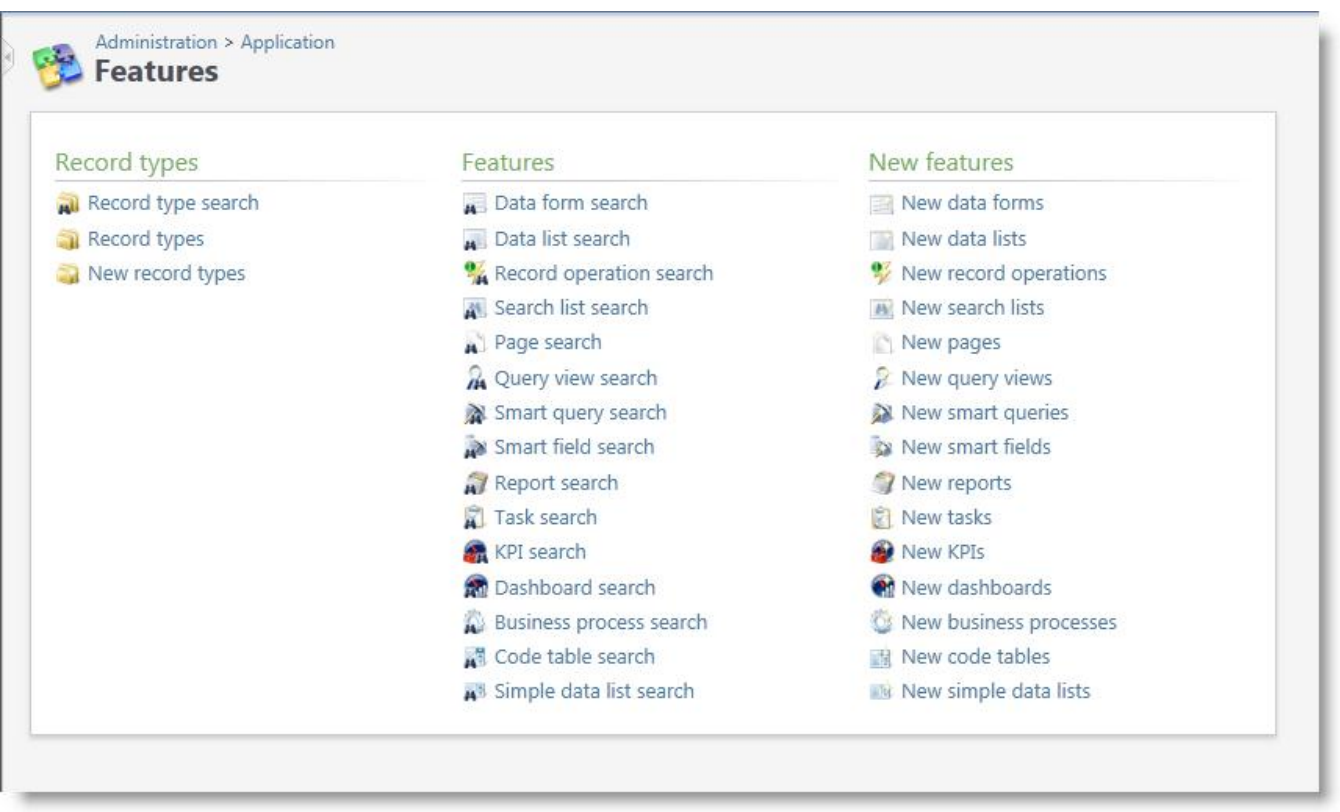

Let's dive into a few of these tasks!

## Record Types

The first three tasks in the list allow you to see groups of features from a macro perspective. By using the tasks in the Record Types group, you can really get an idea of the scale and scope of a particular record type. You can search for a record type, view the list of record types (usually the "root" record types), or view a list of newly added record types.

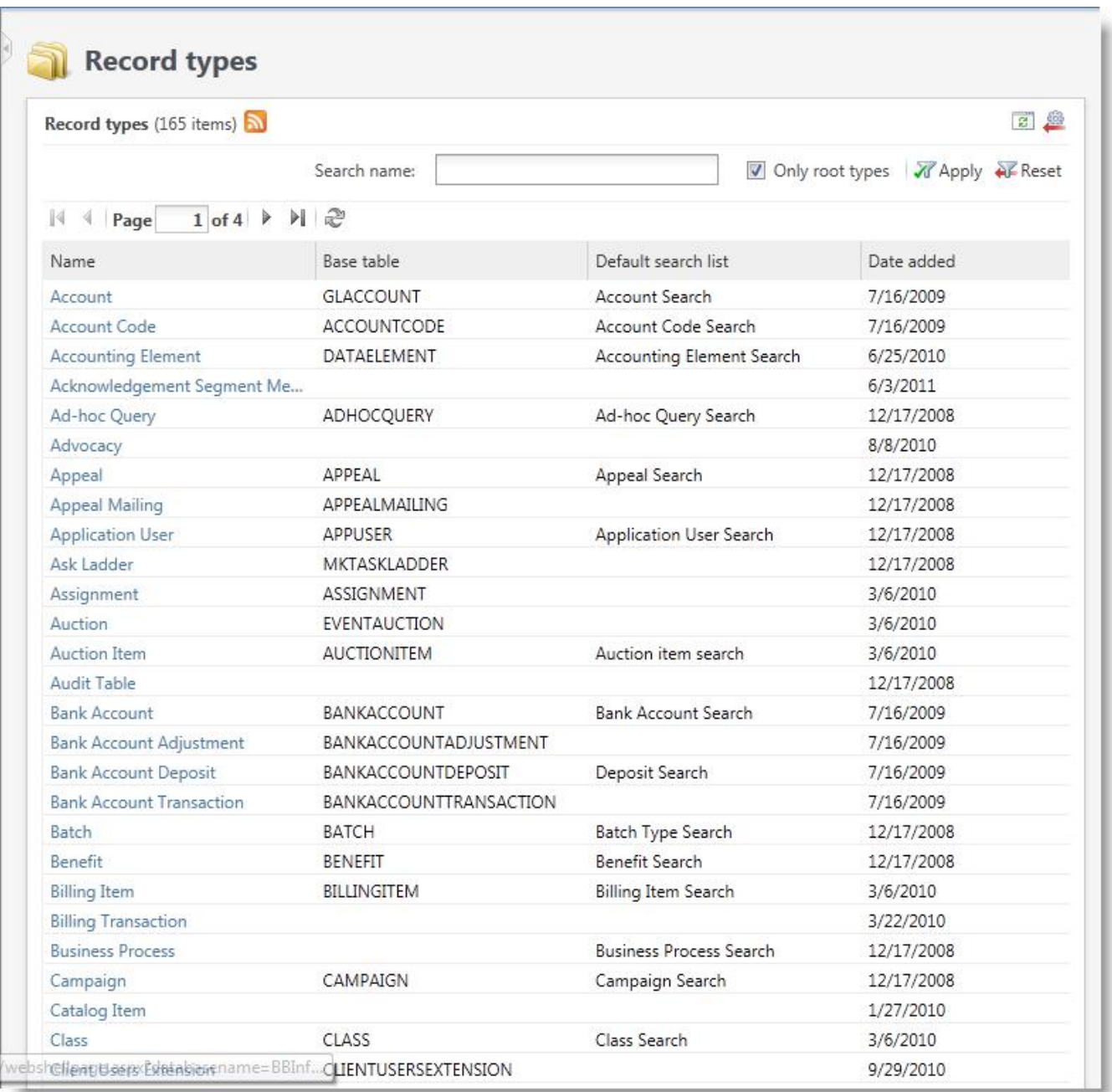

You can see the features that support the record type and from here drill into the detail page for a given type of feature.

For example, if you select the Constituent record type, you'llsee just how many features we have that either require or return records of type Constituent (a lot!):

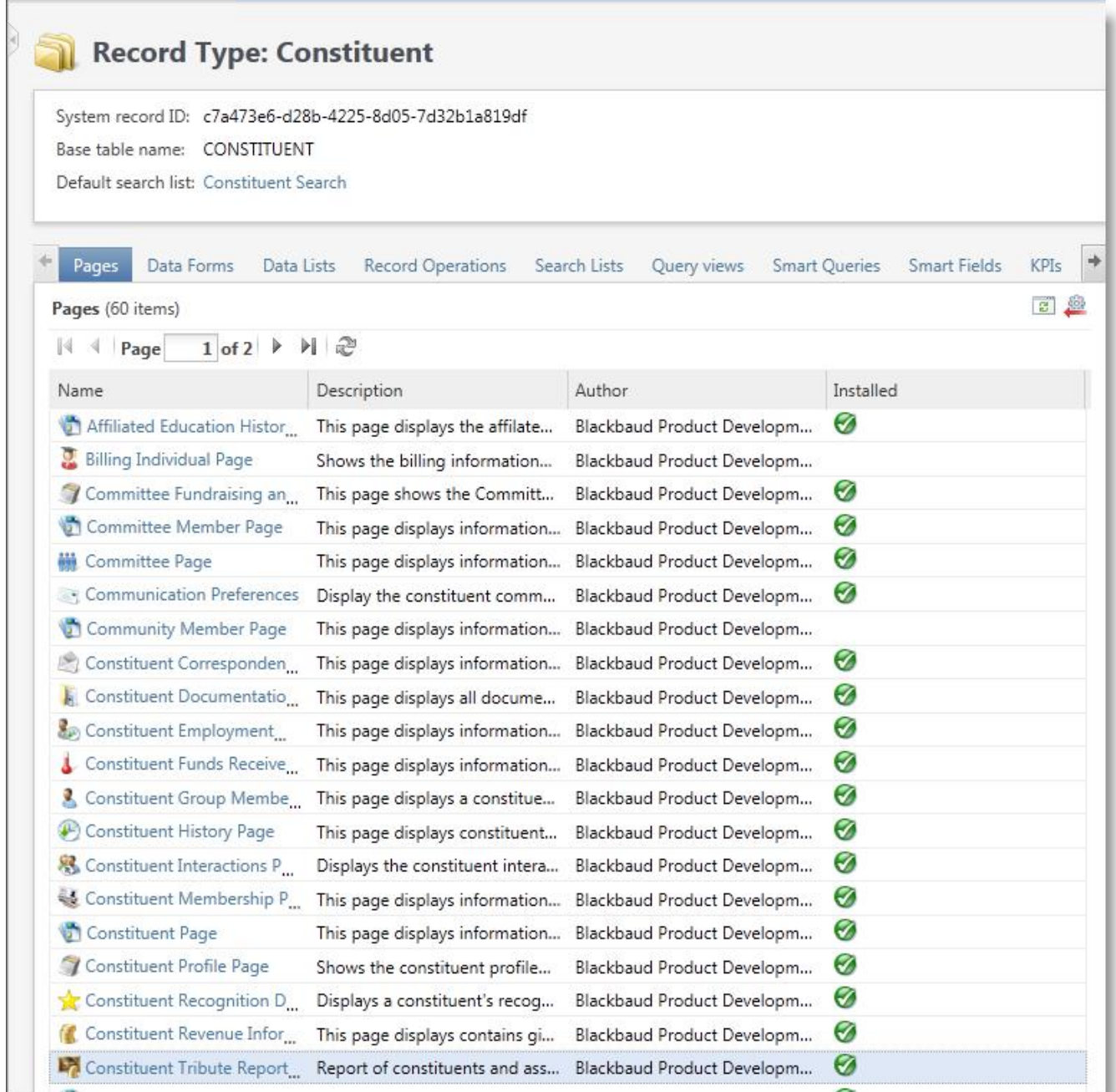

#### Features

The tasks in the Features group let you search for the most popular types of features in the system (not all spec types are represented currently). When you search for and select a feature, you'llsee a page with detailed information about the feature itself.

As an example, if you use the **Data List Search** task and search for the "Contact Information List", you'll be taken to the Data List page. Here you'll see the most relevant metadata about the list, include the ID, record type,

implementation details, as well as whether or not the feature is installed. You can also see the output fields and filters, and view which pages and dashboards make use of this list (VERY handy!).

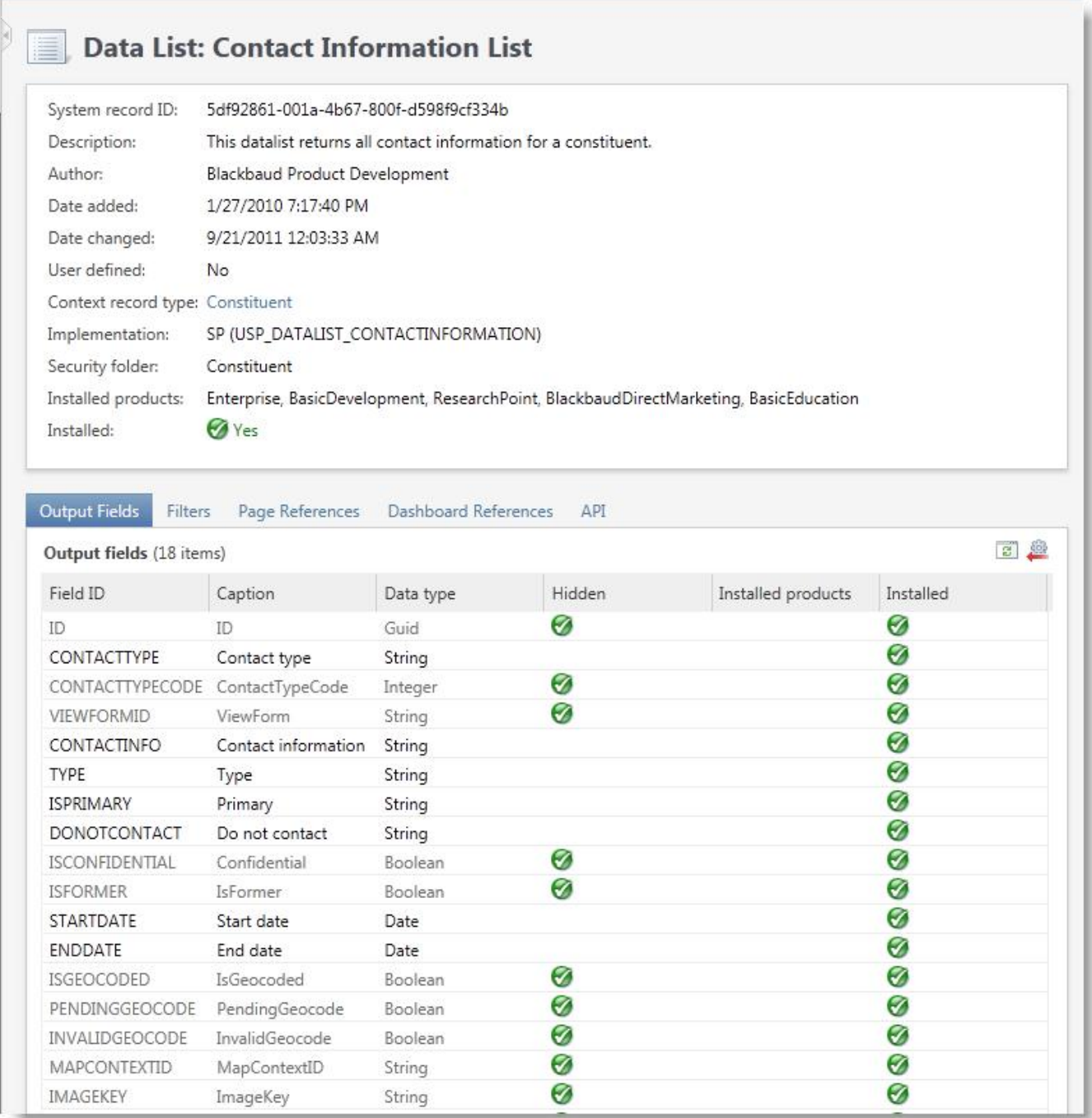

The API tab even provides a reference for developers on how to use this data list from a variety of APIs. If you're writing .NET client-side code and want to set a reference to one of our Black-

baud.AppFx.\*.WebAPIClient assemblies (which are now being created as part of the build!!) this tab shows you which assembly contains the wrapper for this feature. You can also see the SOAP and BizOp URLs to use to get the data returned by the data list. For more information on choosing the best Infinity Web Service to suit your needs, see Introduction to the Infinity Web Service APIs.

#### Data List: Contact Information List

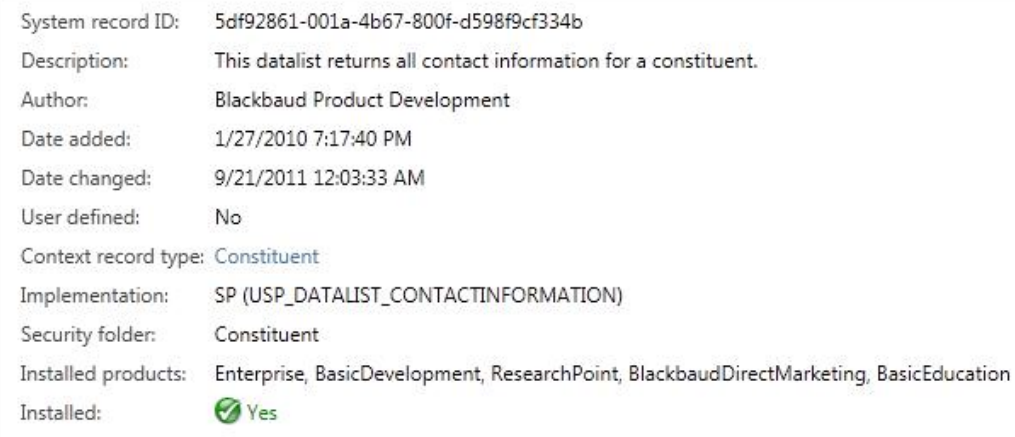

#### Output Fields Filters Page References Dashboard References APT

#### **Client-side Web API**

Ñ

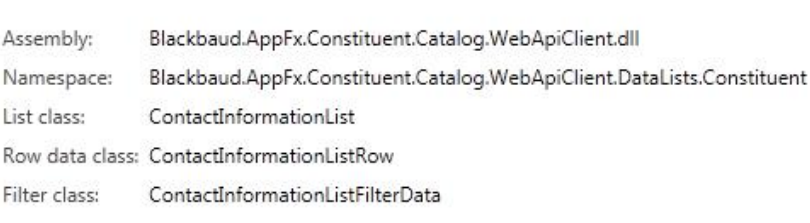

#### **Workflow Activity API**

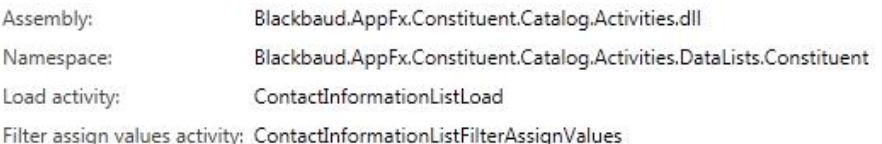

#### **BizOp API**

BizOp SOAP Url: http://localhost/bbappfx/vpp/bizops/db[BBInfinity]/dataLists/5df92861-001a-4b67-800f-d598f9cf334b/soap.asmx

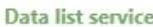

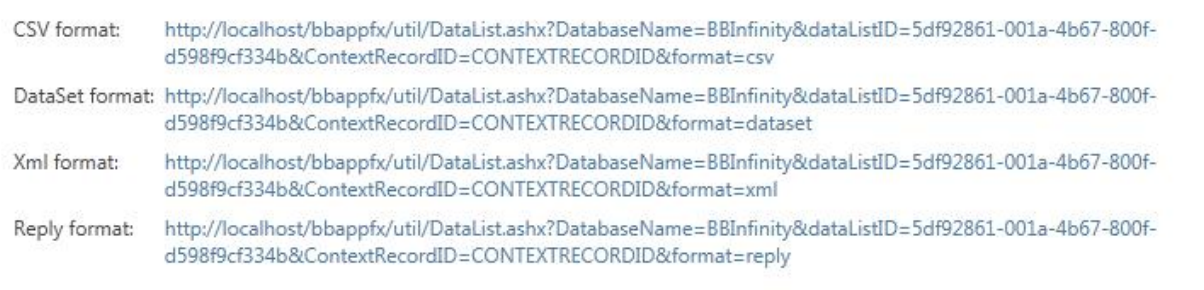

#### New Features

The tasks in the New Features group spotlight newly added features in the past 30/60/90/etc days. This is very handy to know if you're trying to keep track of what's being added to the system. Note that these lists all support RSS feeds and notifications, so you can even get toast/email when someone adds a new spec to the system!

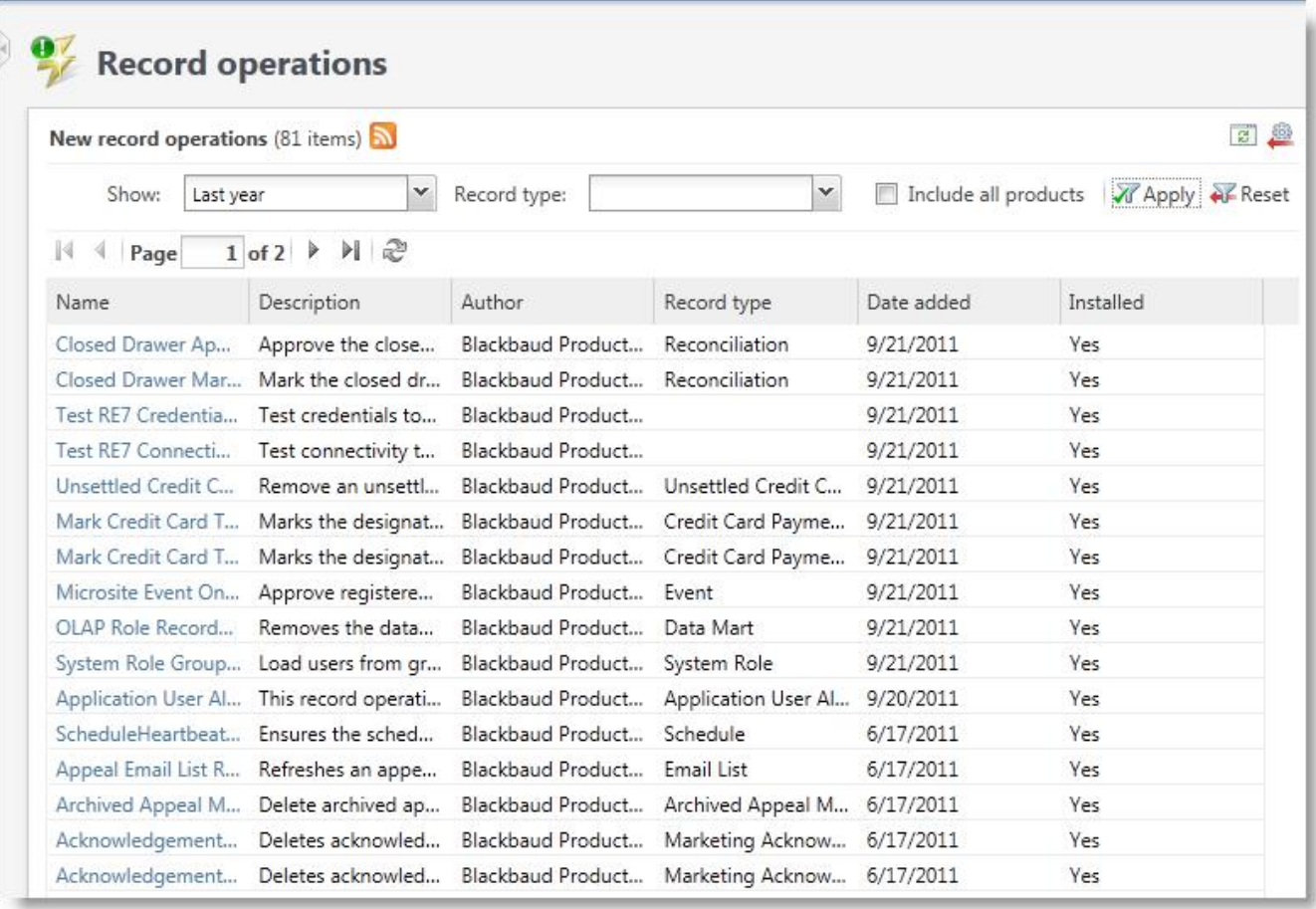

For example, here are the record operations that have been added in the past 30 days:

#### New Ad-hoc Query Views

In addition to creating these pages, We have also created new ad-hoc query views to allow querying over our platform feature metadata. You can now create queries of data forms, data lists, record operations, smart fields, etc and use the full power of our query toolsemantics to mine the features in the system.

For example, want to know which data lists in the system have the most number of output fields? Use the Data List query and include the COUNT(OutputFields\ID) sorted by the count descending:

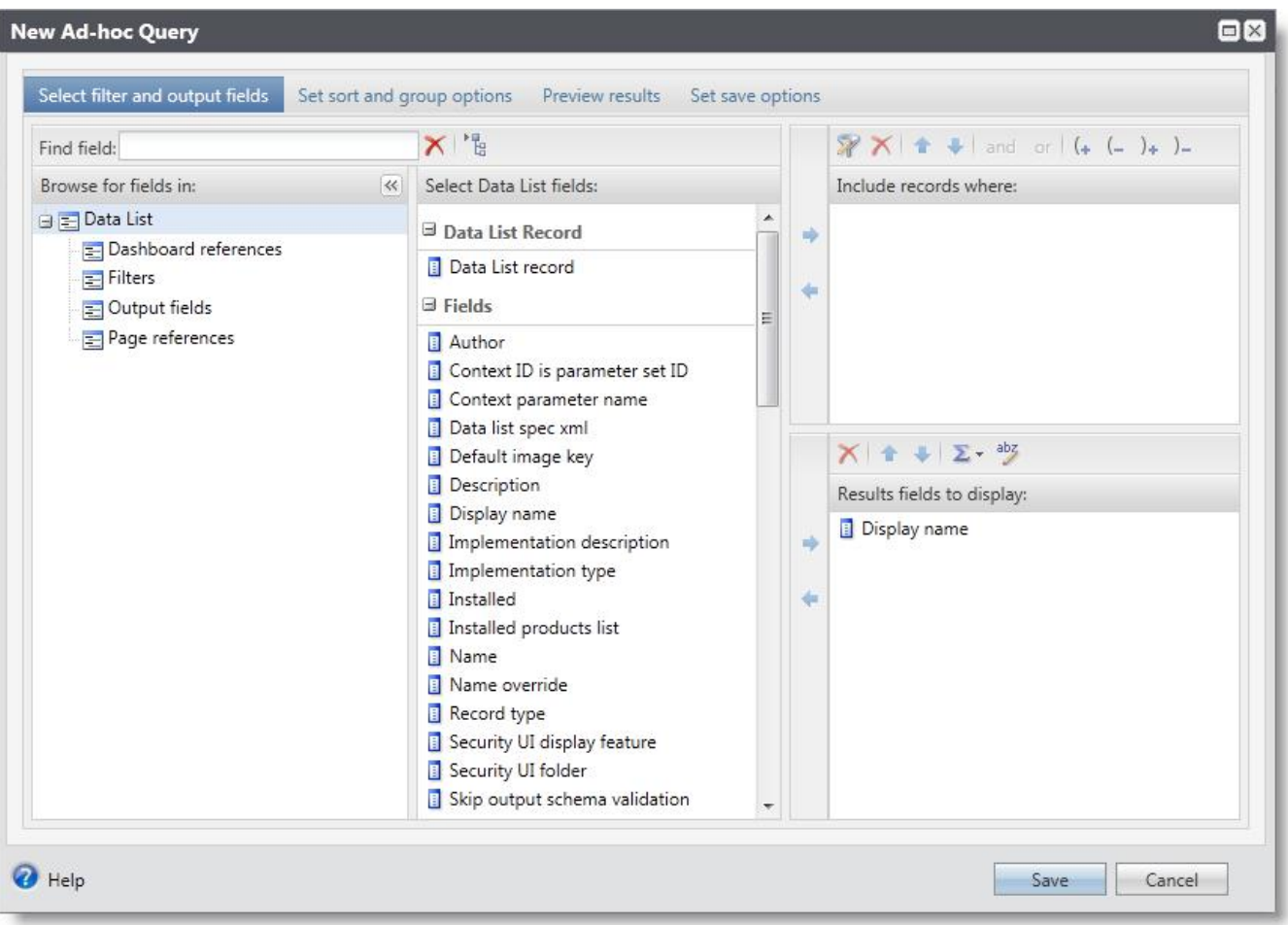
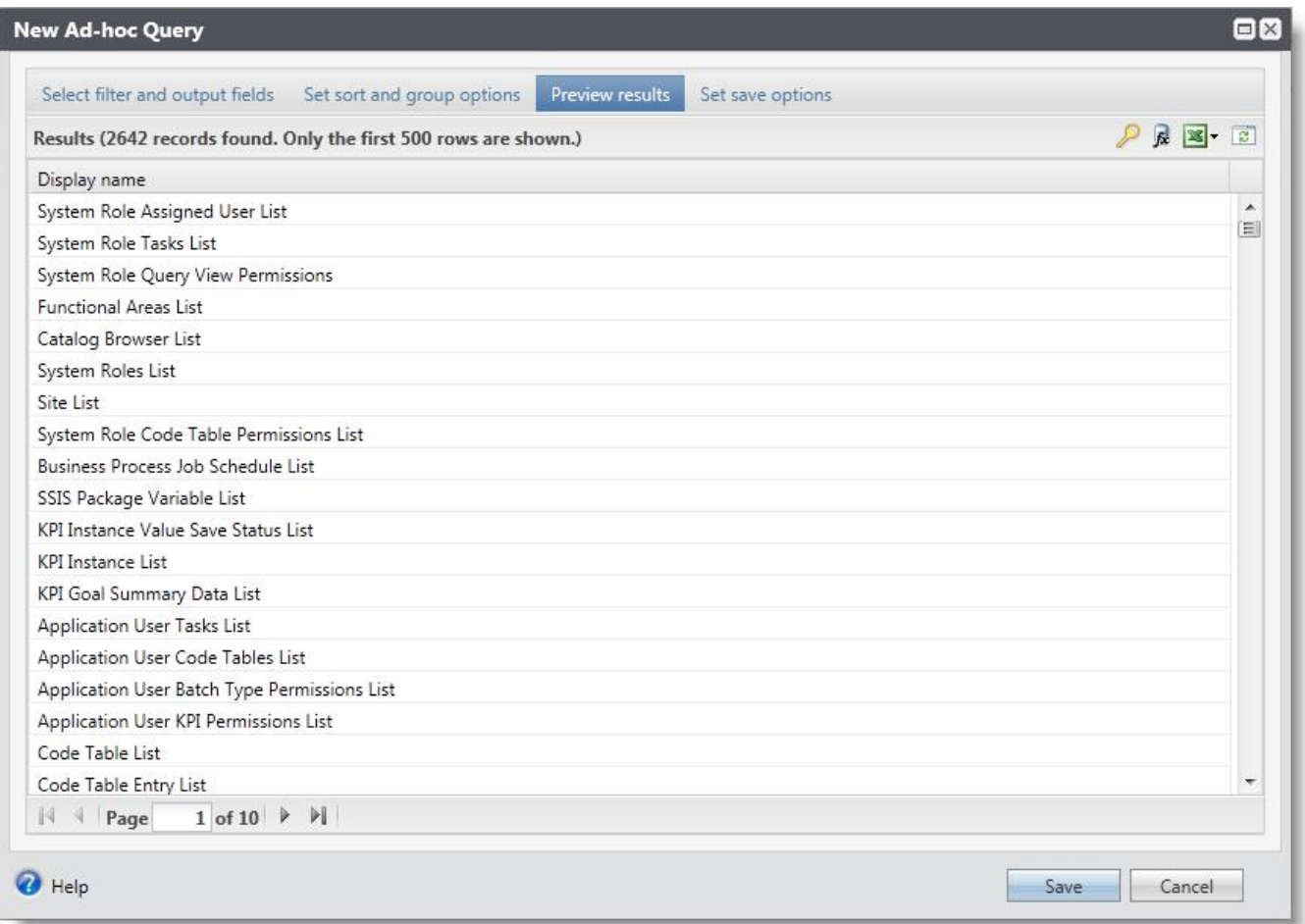

This suite of functionality should go a long way towards helping you manage the vast amount of features that make up the system.

## Create a Report Spec

To create a new Report Spec, add a new item to your *Microsoft Visual Studio* solution's Blackbaud AppFx project:

- 1. Right-click the project.
- 2. Click **Add** > **New item**.
- 3. Select **Blackbaud AppFx Catalog** as the category of the item.
- 4. Select **Report Spec**.

After a Report Spec has been added to the project, you will notice the spec contains a RDLFileName, Folder, and DataRetrieval element. Within the DataRetrieval element, a stored procedure has been stubbed out for you in the CreateSQL element. It also attempts to name the report and . rdl file based on the filename selected.

```
<ReportSpec
      xmlns="bb_appfx_report"
      xmlns:common="bb_appfx_commontypes"
      ID="d0d55376-82cb-4176-8268-35910164175f"
      Name="FoodBankTransactionTotals Report"
      Description="REPLACE_WITH_DESCRIPTION"
      Author="Blackbaud Product Development"
      >
       <RDLFileName>FoodBankTransactionTotals.rdl</RDLFileName>
       <Folder>System Reports/Misc Reports</Folder>
       <DataRetrieval>
              <CreateSQL ObjectName="dbo.USP_REPORT_xxx" ObjectType="SQLStoredProc">
                      <![CDATA[
create procedure dbo.USP_REPORT_xxx
(
<list any report parameters here>
)
as
       <build the report SQL here>
                    ]]>
              </CreateSQL>
       </DataRetrieval>
```
</ReportSpec>

When the Report Spec is loaded, it will create the stored procedure specified in the database as well as load the . rdl file specified into Reporting Services.

# Exploring a Report Spec

Report Specs are composed of four main elements:

- RDLFileName
- Folder
- DataRetrieval
- DataSource (optional)

#### RDLFileName

The RDLFileName element contains the name of the .rdl file for the report itself. The .rdl file will be uploaded to the Report Server when the Report Spec is loaded. The . rdl file itself must also be included in the same Blackbaud AppFx project as an Embedded Resource.

**Note:** The [Report](http://msdn.microsoft.com/en-us/library/cc281390.aspx) [Designer](http://msdn.microsoft.com/en-us/library/cc281390.aspx) for . rdl files is included in the SQL Server install as part of the [Business](http://msdn.microsoft.com/en-us/library/ms173767.aspx) [Intelligence](http://msdn.microsoft.com/en-us/library/ms173767.aspx) [Development](http://msdn.microsoft.com/en-us/library/ms173767.aspx) [Studio](http://msdn.microsoft.com/en-us/library/ms173767.aspx) for SQL Server 2008 or SQL Server 2008 R2 and is not part of the standard *Visual Studio* installation. If your Blackbaud AppFx project is in *Visual Studio 2010*, you will likely want to create/edit the report itself in a separate *Visual Studio 2008* project and then copy the .rdl file into the *Visual Studio 2010* project.

SQL Server 2012 includes the Report Designer as part of [SQL](http://msdn.microsoft.com/en-us/library/ms173745(v=sql.110).aspx) [Server](http://msdn.microsoft.com/en-us/library/ms173745(v=sql.110).aspx) [Data](http://msdn.microsoft.com/en-us/library/ms173745(v=sql.110).aspx) [Tools](http://msdn.microsoft.com/en-us/library/ms173745(v=sql.110).aspx) and should allow you to create the Blackbaud AppFx project and the .rdl file in *Visual Studio 2010*.

### Folder

The  $F \circ \text{Ider}$  element contains the folder that the report will be deployed to on the Reporting Server. This should be a relative path from Blackbaud\AppFx\<DatabaseName>. For example <Folder>Sample Reports\Food Bank</Folder> would deploy the report to something like Blackbaud\AppFx\BBInfinity\Sample Reports\Food Bank on the Report Server.

### DataRetrieval

The DataRetrieval element can contain one or more CreateSQL elements that are used to either create Transact-SQL objects or grant permissions to Transact-SQL objects.

For example, the following would create the stored procedure dbo. USR\_USP\_REPORT\_FOOD-BANKTRANSACTIONTOTALS as well as grant the BBAPPFXREPORTROLE rights to execute the stored procedure. The report (rdl) itself would then include a Dataset that used the stored procedure.

```
<CreateSQL ObjectName="dbo.USR_USP_REPORT_FOODBANKTRANSACTIONTOTALS" Object-
Type="SQLStoredProc">
                       <![CDATA[
       create procedure dbo.USR_USP_REPORT_FOODBANKTRANSACTIONTOTALS as
          select
           c.[KEYNAME] as [FOODBANK],
           f.[DESCRIPTION],
           fh.[FOODBANKTXTYPE] as [TRANSACTIONTYPE],
           fi.[NAME] as [FOODITEM],
           sum(ft.[FOODITEMAMOUNT]) as [TOTALFOODITEMAMOUNT],
            sum(ft.[QUANTITY]) as [TOTALFOODITEMQUANTITY]
          from dbo.[USR_FOODBANK] f
          left join dbo.[CONSTITUENT] c on c.[ID] = f.[CONSTITUENTID]
          inner join dbo.[USR_FOODBANKTXHEADER] fh on fh.[FOODBANKID] = f.[ID]
          left join dbo. [USR_FOODBANKTXDETAIL] ft on ft. [FOODBANKTXHEADERID] =
fh.[ID]
          left join dbo.[USR_FOODITEM] fi on fi.[ID] = ft.[FOODITEMID]
          group by
           c.[KEYNAME],
            f.[DESCRIPTION],
            fh.[FOODBANKTXTYPE],
            fi.[NAME]
                       ]]>
               </CreateSQL>
```
Alternatively, the report may contain a Dataset using embedded Transact-SQL. In this case, the report author would include the Transact-SQL for the report in the . rdl file itself. The BBAPPFXREPORTROLE will still need to be granted rights to the individual tables referenced in the Dataset. This can also be done using the  $\text{Crea} \tt{teSQL}$  element of the Report Spec. Here is a sample that would grant SELECT permissions to the <code>BBAPPFXRE-</code> PORTROLE for the USR FOODBANK table.

<CreateSQL ObjectName="USR\_FOODBANK" ObjectType="SQLTable"/>

### DataSource

The DataSource element is optional for the Report Spec. Many reports will pull their data directly from the Infinity database. In this case, the DataSource element is not needed as the data source within the report will be updated to use the Infinity data source (BBAppFxDB) when the Report Spec is loaded.

However, reports may leverage any data source that is available in Reporting Services by specifying the relative path to the data source in the DataSource element. For example, the below will update the data source in the report to use the [Blackbaud](https://www.blackbaud.com/files/support/guides/infinitydevguide/Subsystems/bbdw-developer-help/content/welcomebbdwsdk.htm) [Data](https://www.blackbaud.com/files/support/guides/infinitydevguide/Subsystems/bbdw-developer-help/content/welcomebbdwsdk.htm) [Warehouse.](https://www.blackbaud.com/files/support/guides/infinitydevguide/Subsystems/bbdw-developer-help/content/welcomebbdwsdk.htm)

```
<DataSource>
   <DataSourceRelativePath>Blackbaud OLAP Reports/Blackbaud OLAP SQL data
source</DataSourceRelativePath>
 </DataSource>
```